### 爱思华宝统一通信

# 邮件服务指导

版本 10.4

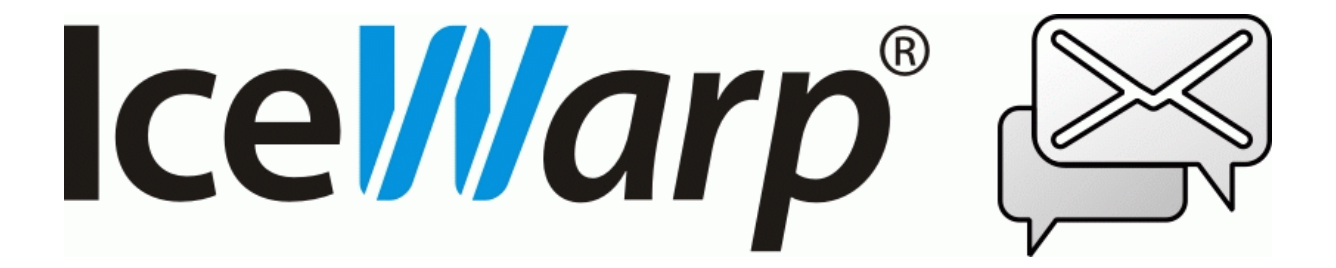

# 目录

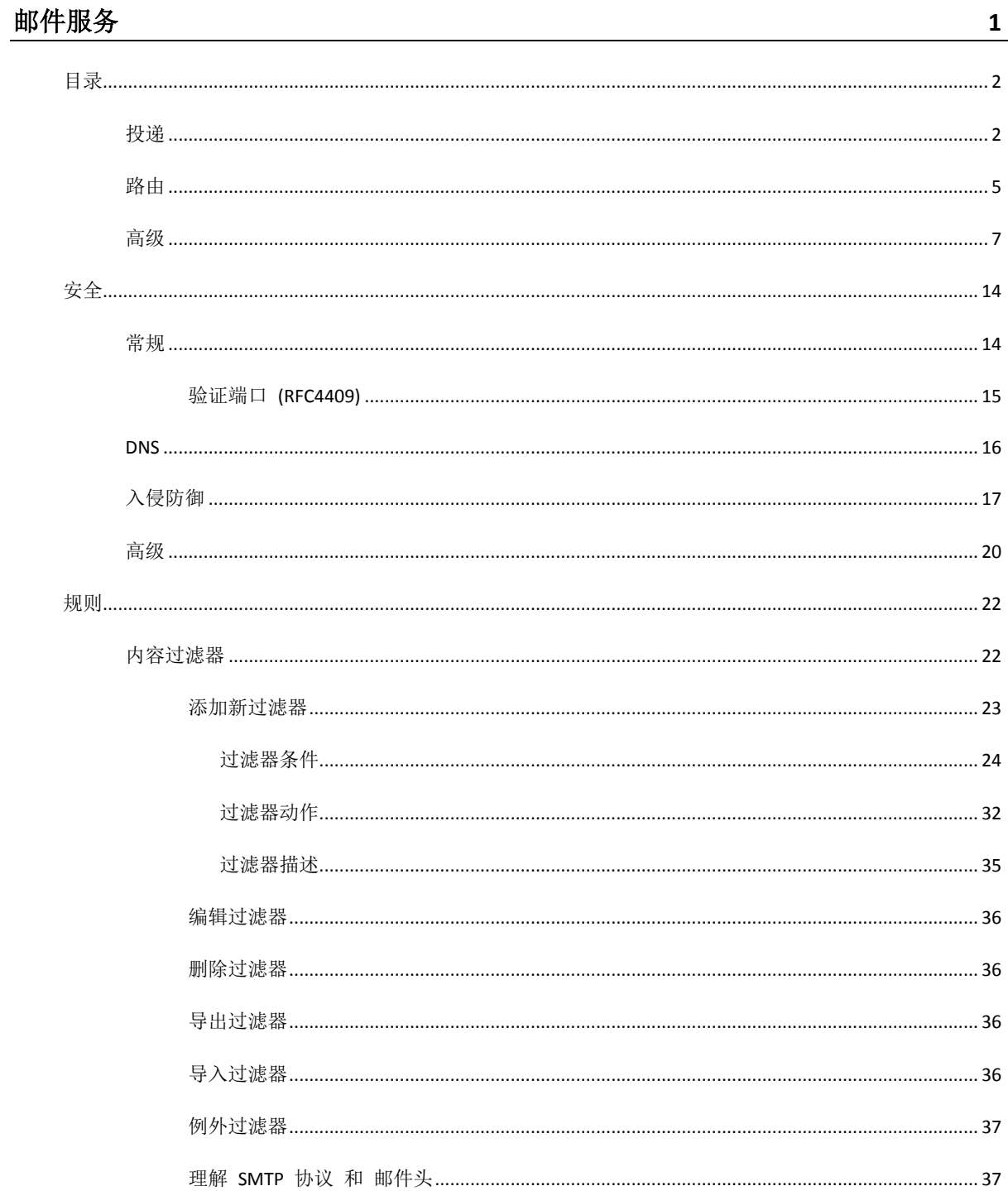

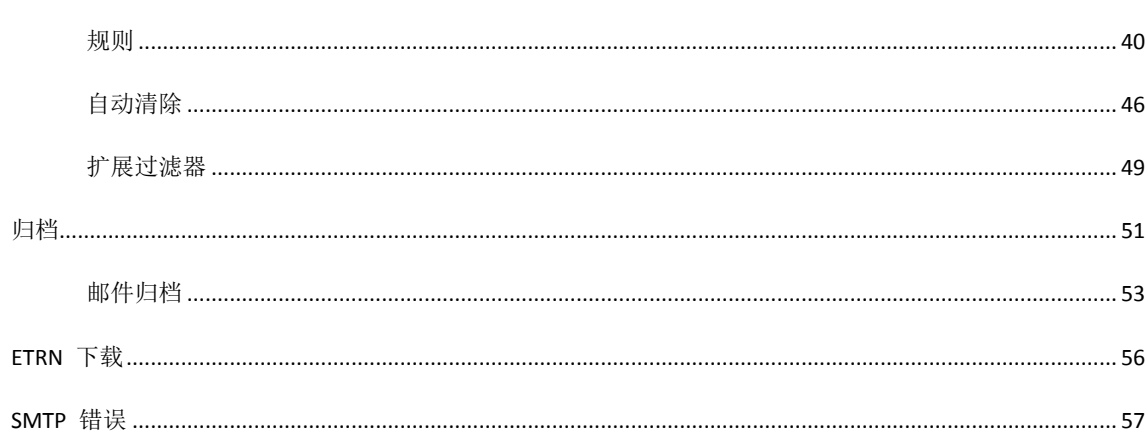

# 第 1 章 邮件服务

邮件服务 节点包含 4 个子节点:

- SMTP 服务 SMTP 服务的各种设置。
- 安全 阻止外部用户入侵服务器的备种设置, 比如延迟、策略标题, 服务器标题等。
- 规则 允许你定义内容过滤器、规则自动清除以及外部过滤器。
- 归档 允许你为 收到/发到的邮件定义备份策略。
- ETRN 下载 允许你定义 ETRN (或 ATRN) 收集选项。

#### 本章内容

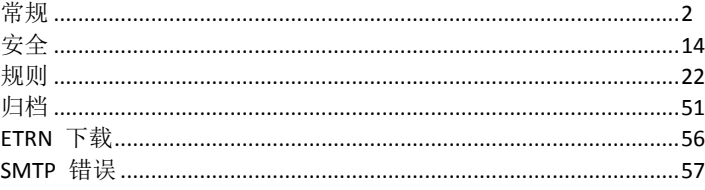

# <span id="page-5-0"></span>目录

SMTP (简单邮件传输协议) 服务是爱思华宝服务器的核心,它是用于向其他服务器发送邮件的协议。

### 本章内容

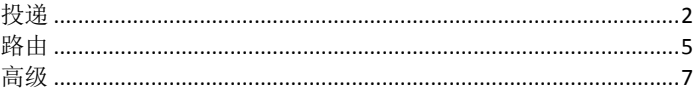

### <span id="page-5-1"></span>投递

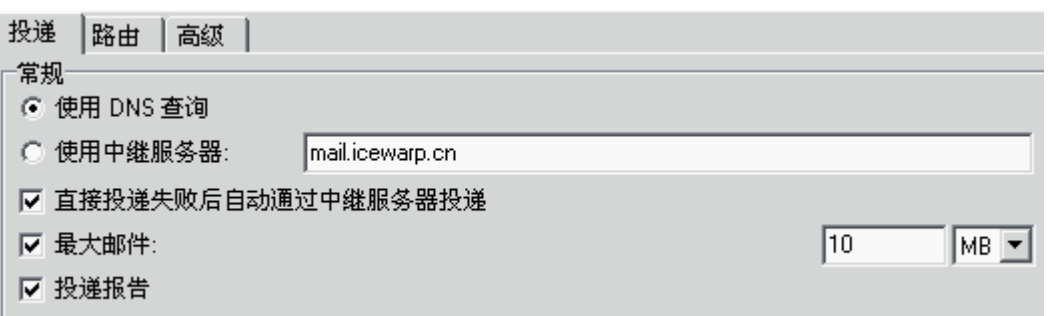

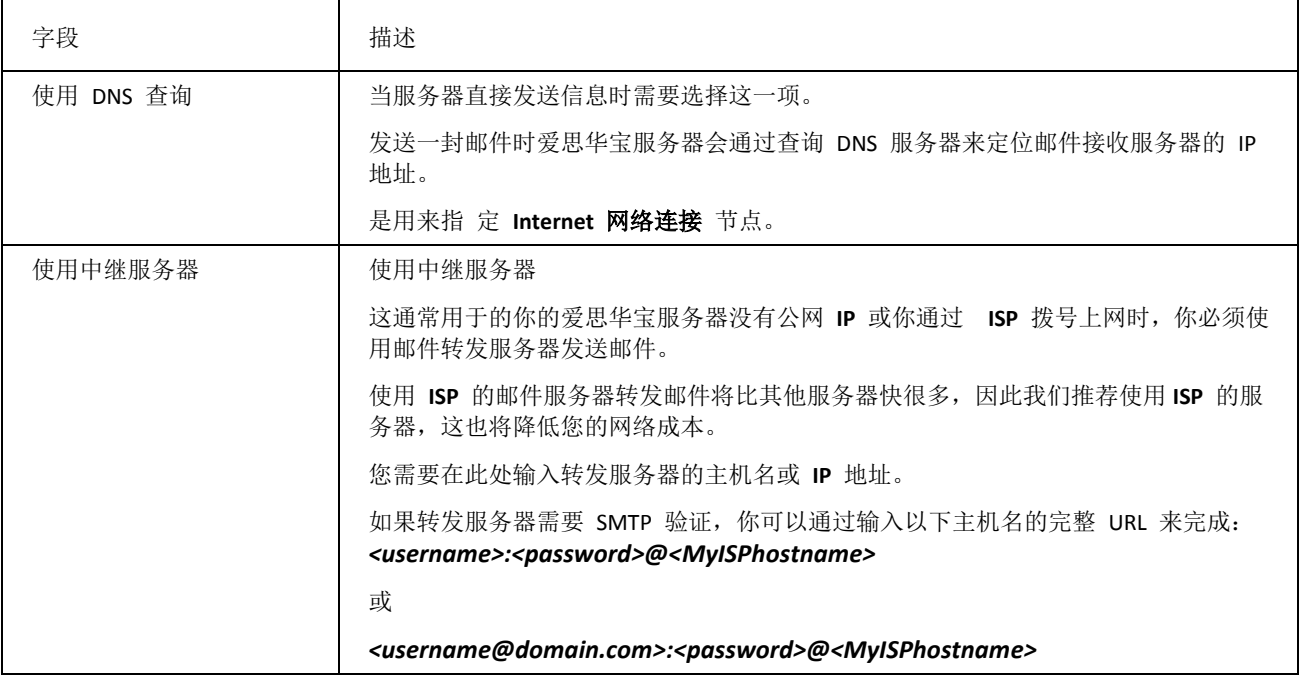

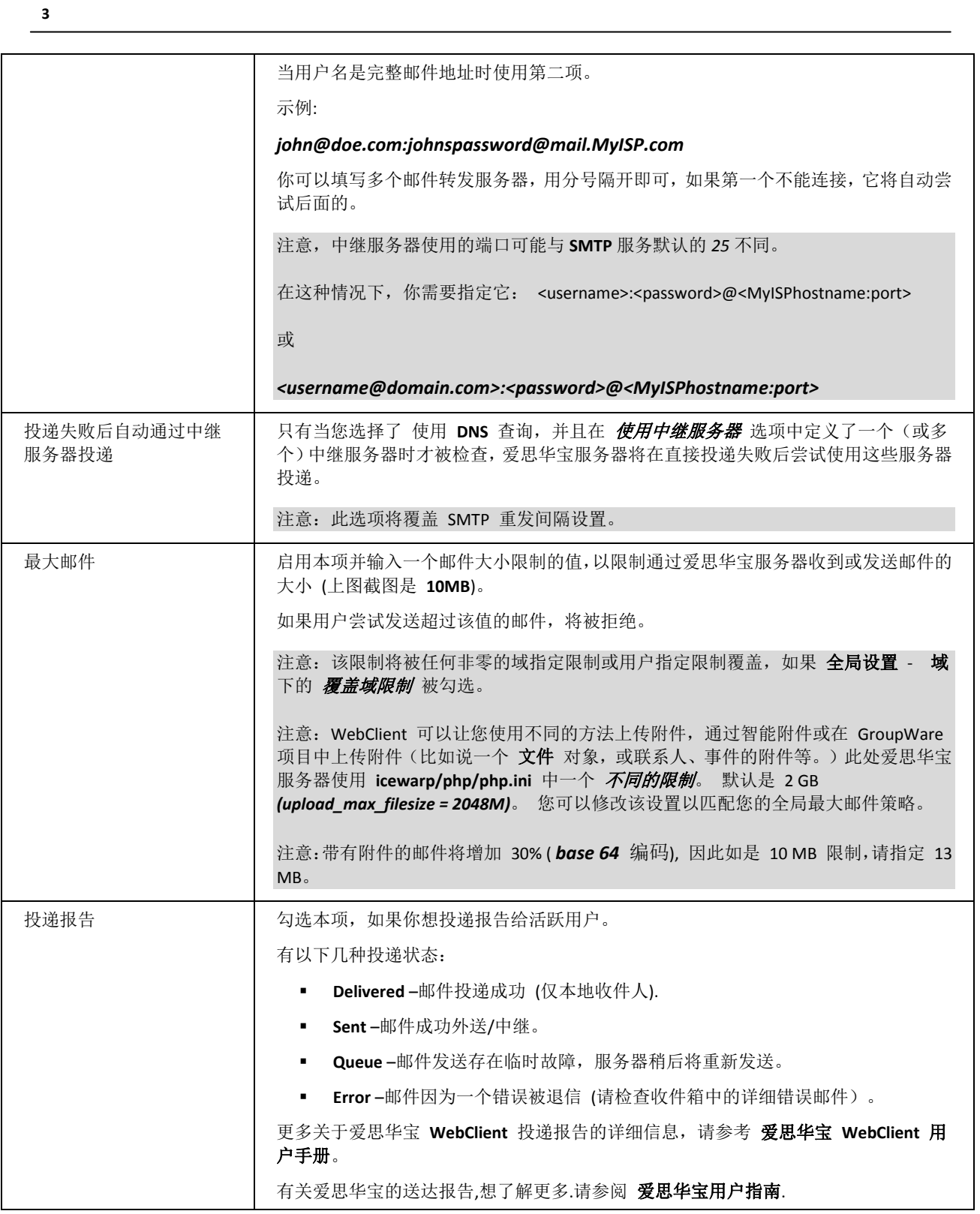

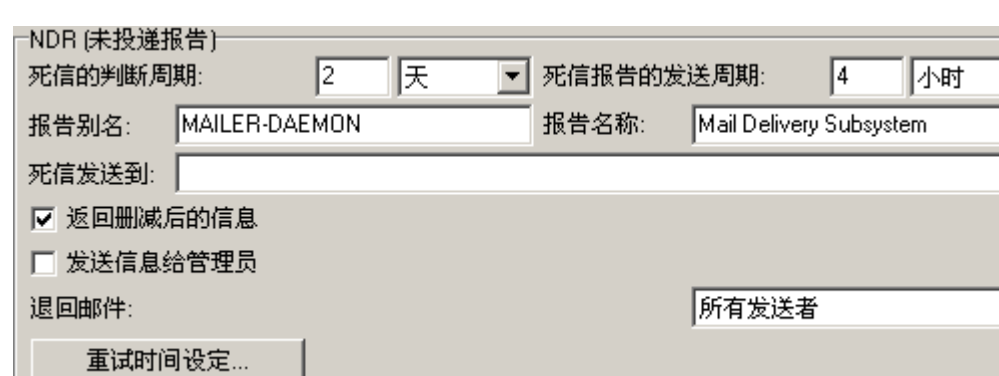

┛

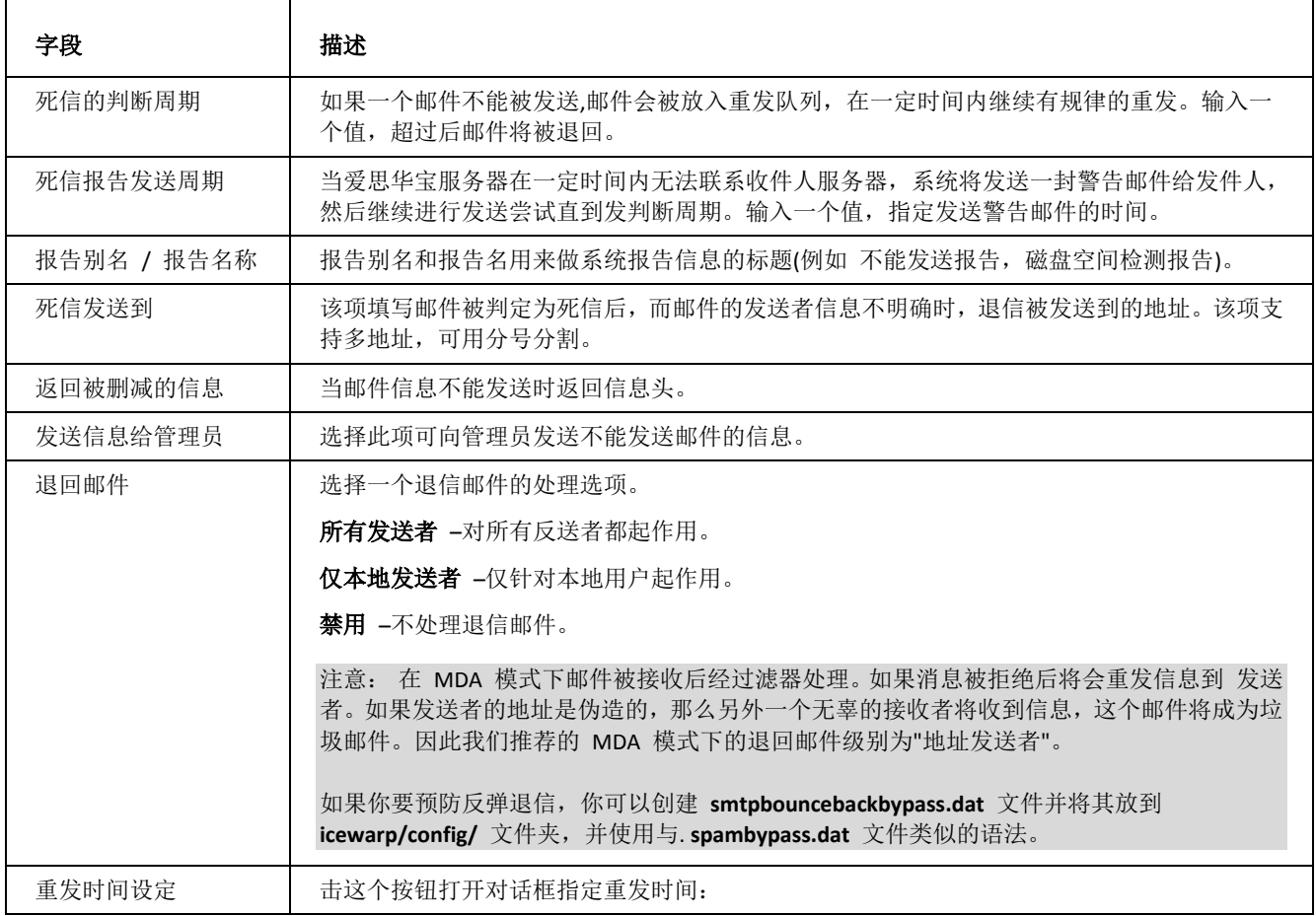

 $\overline{\mathbf{r}}$ 

 $\overline{\mathbf{r}}$ 

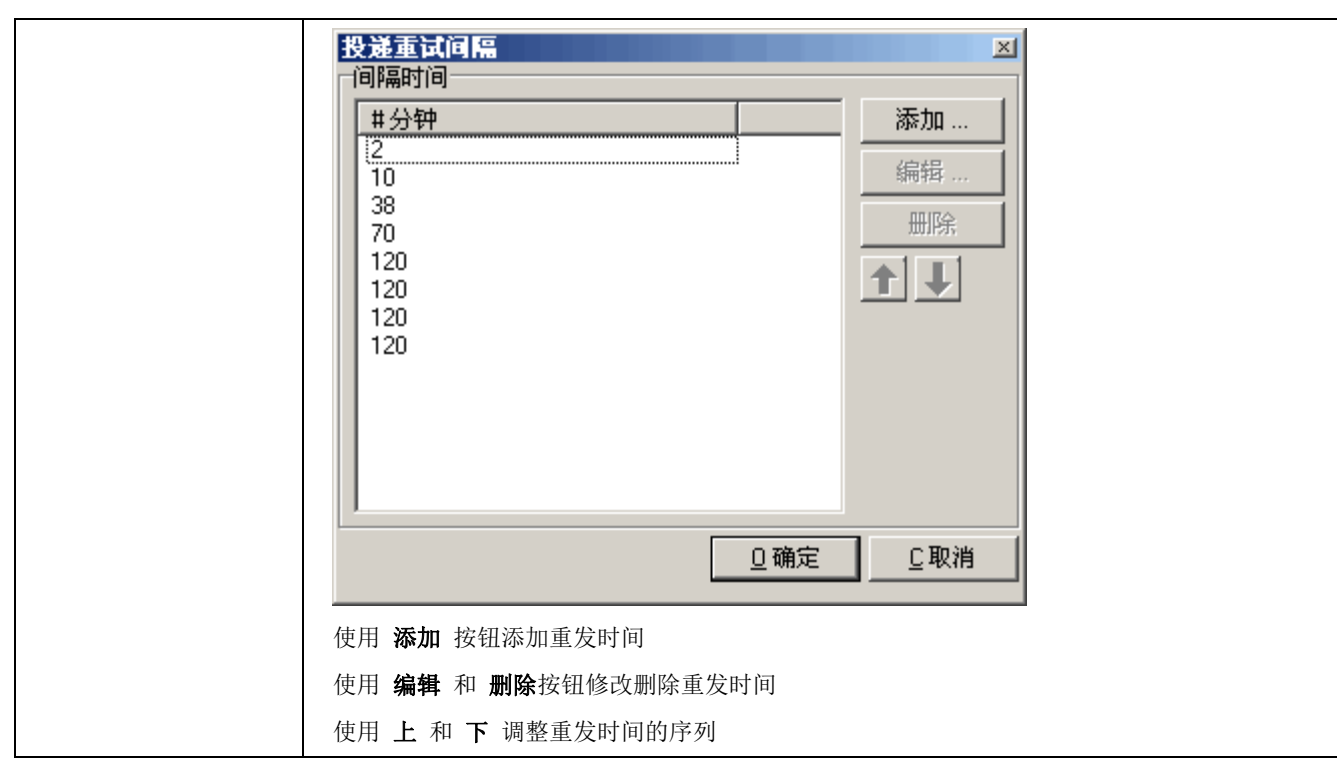

# <span id="page-8-0"></span>路由

**SMTP** 路由功能允许您基于收件人地址重寄邮件。此外,如果你服务器的 **IP** 被某个服务器封锁,您可以使用其他的 **SMTP** 服务器重寄电子邮件。

一个路由规则将被显示:

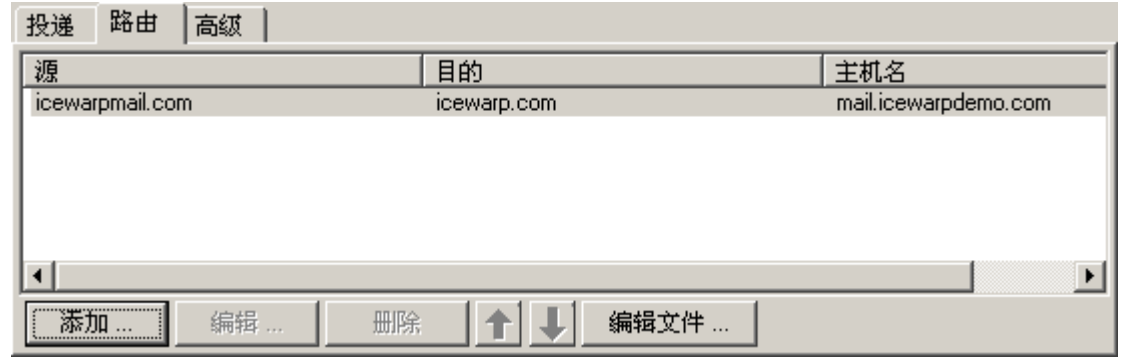

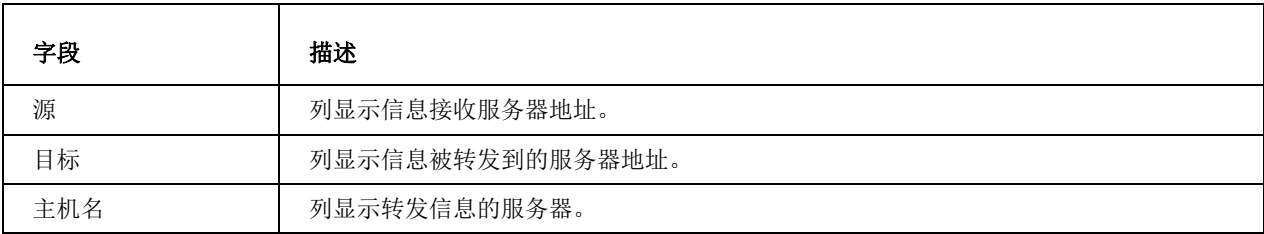

**5**

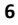

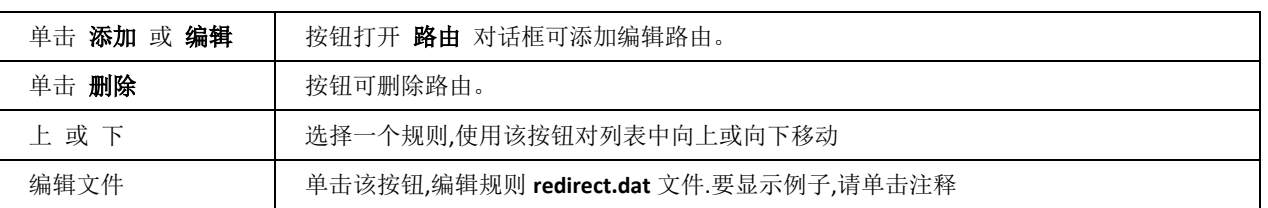

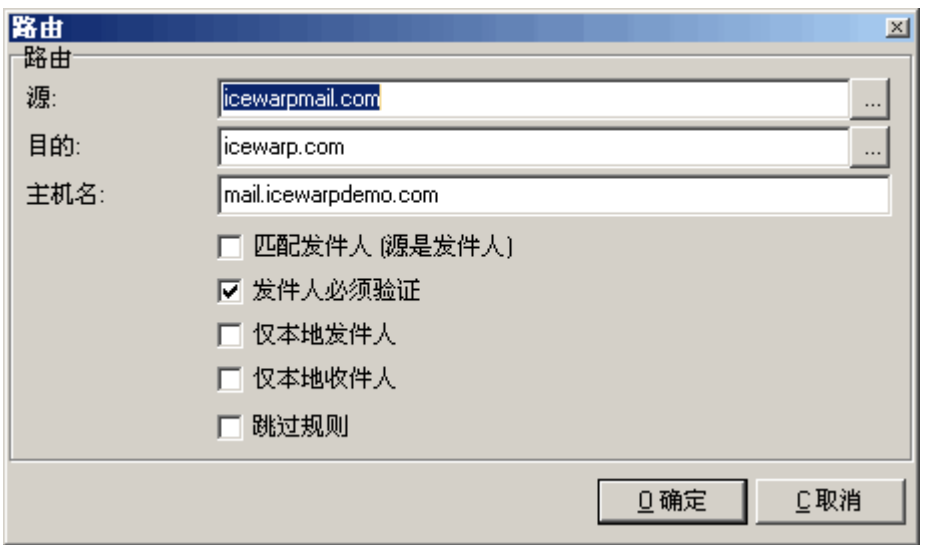

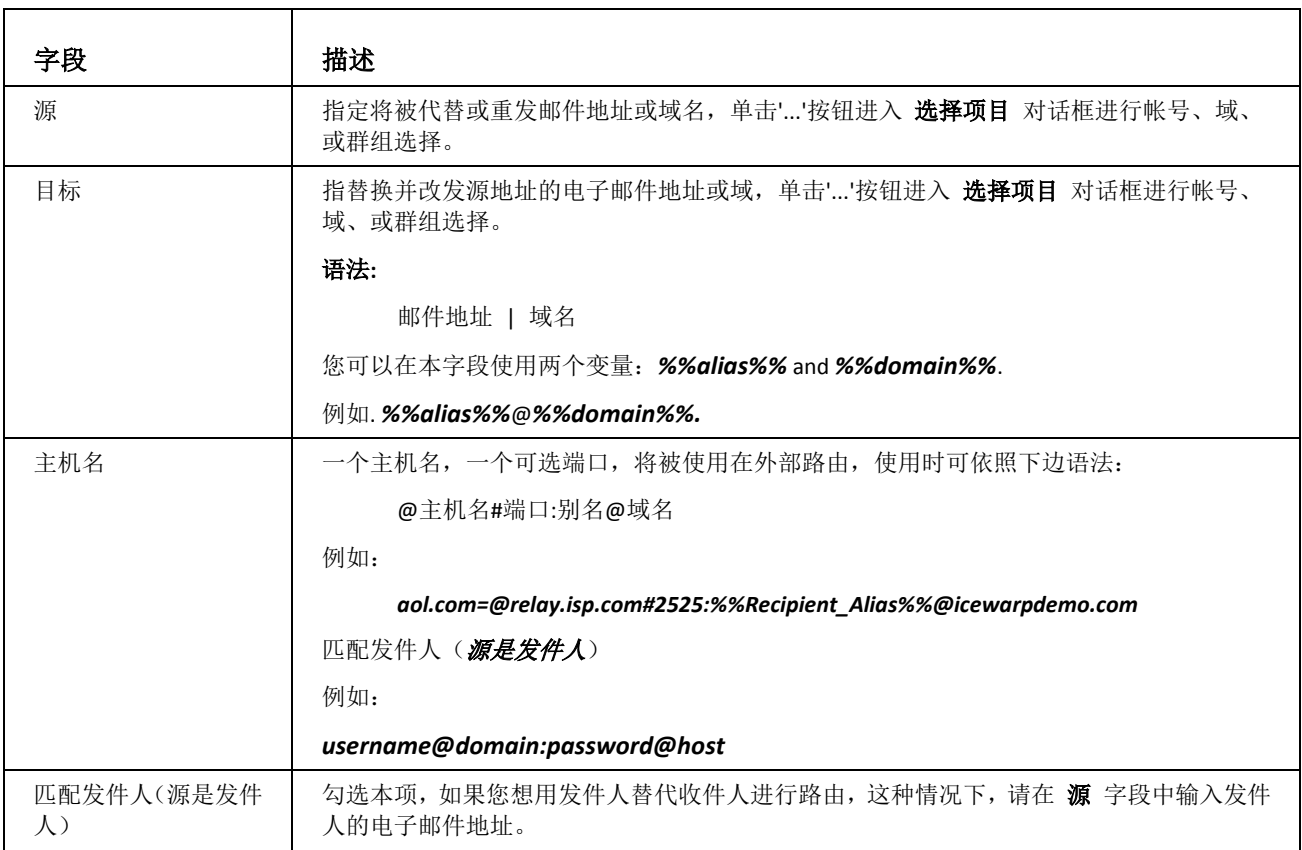

**7**

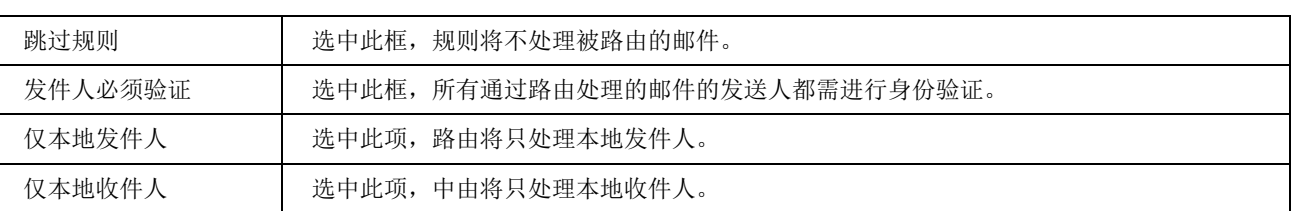

# <span id="page-10-0"></span>高级

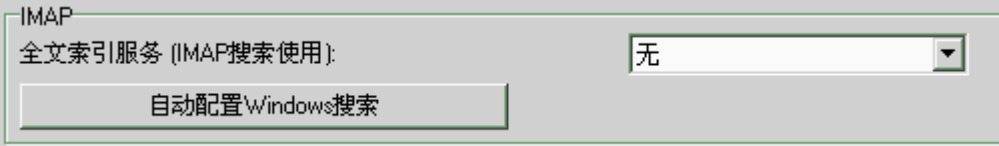

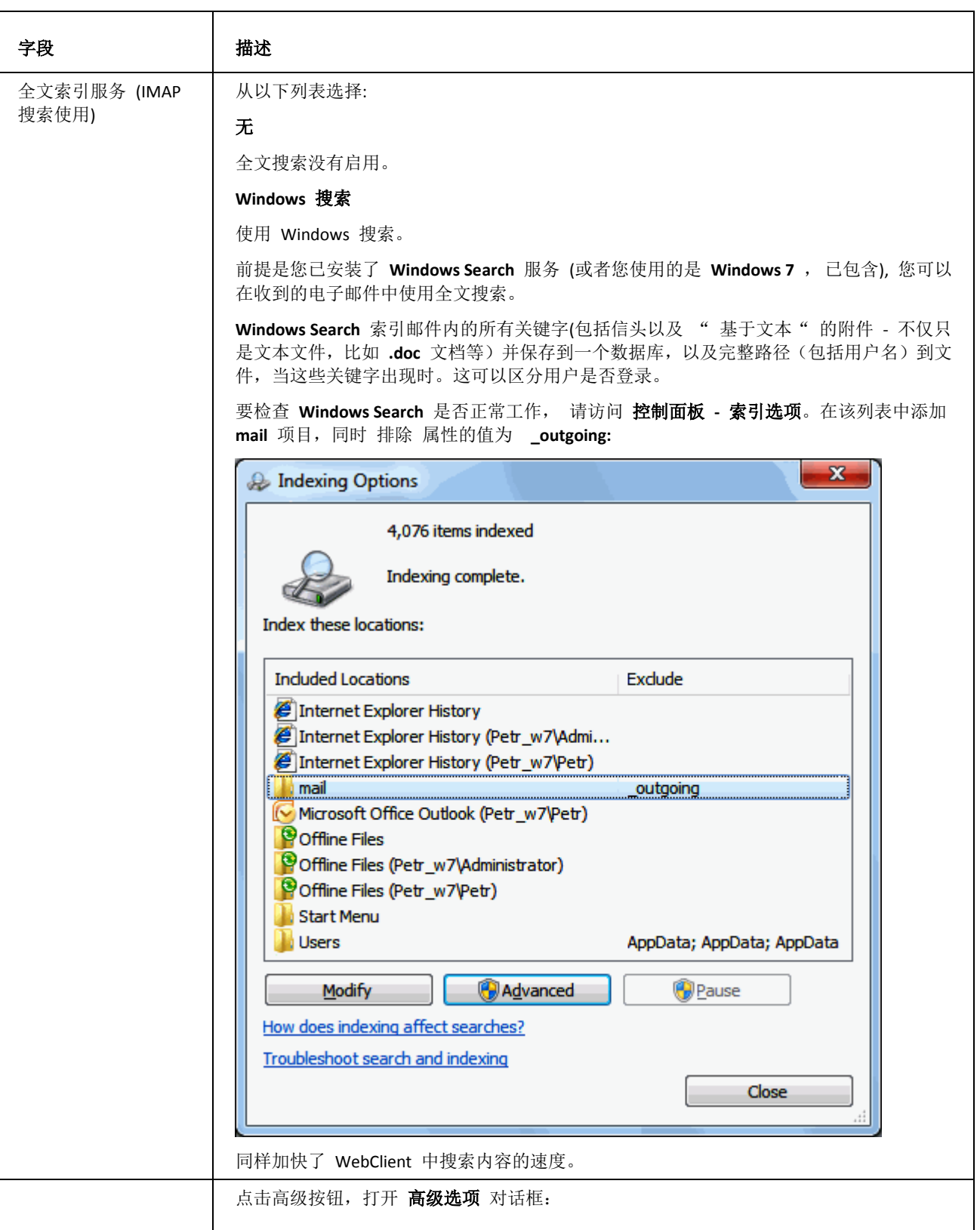

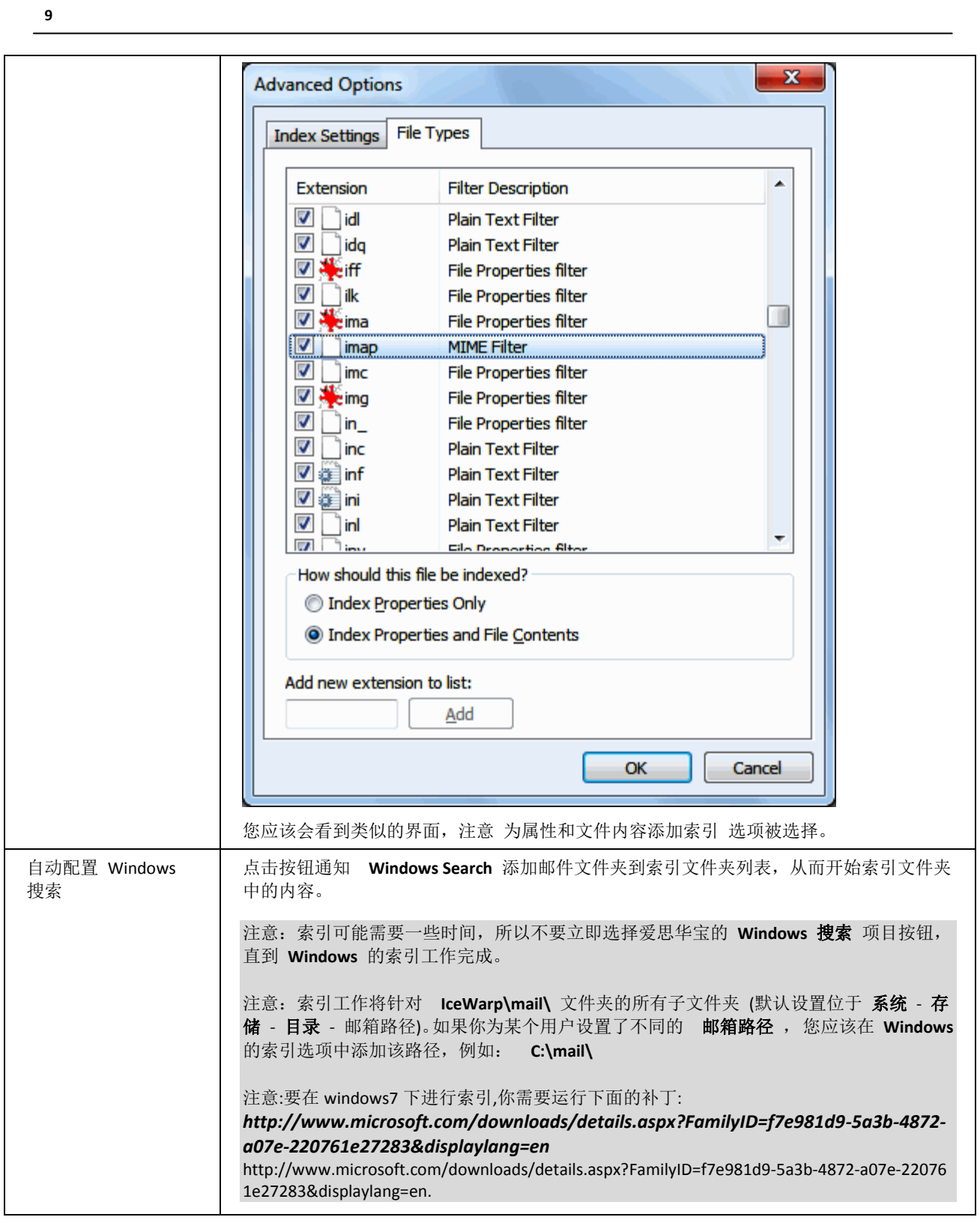

# **10**

#### 

□ 在 MDA队列中处理接收的邮件

□ 使用 MDA 处理内部邮件

最大线程数:

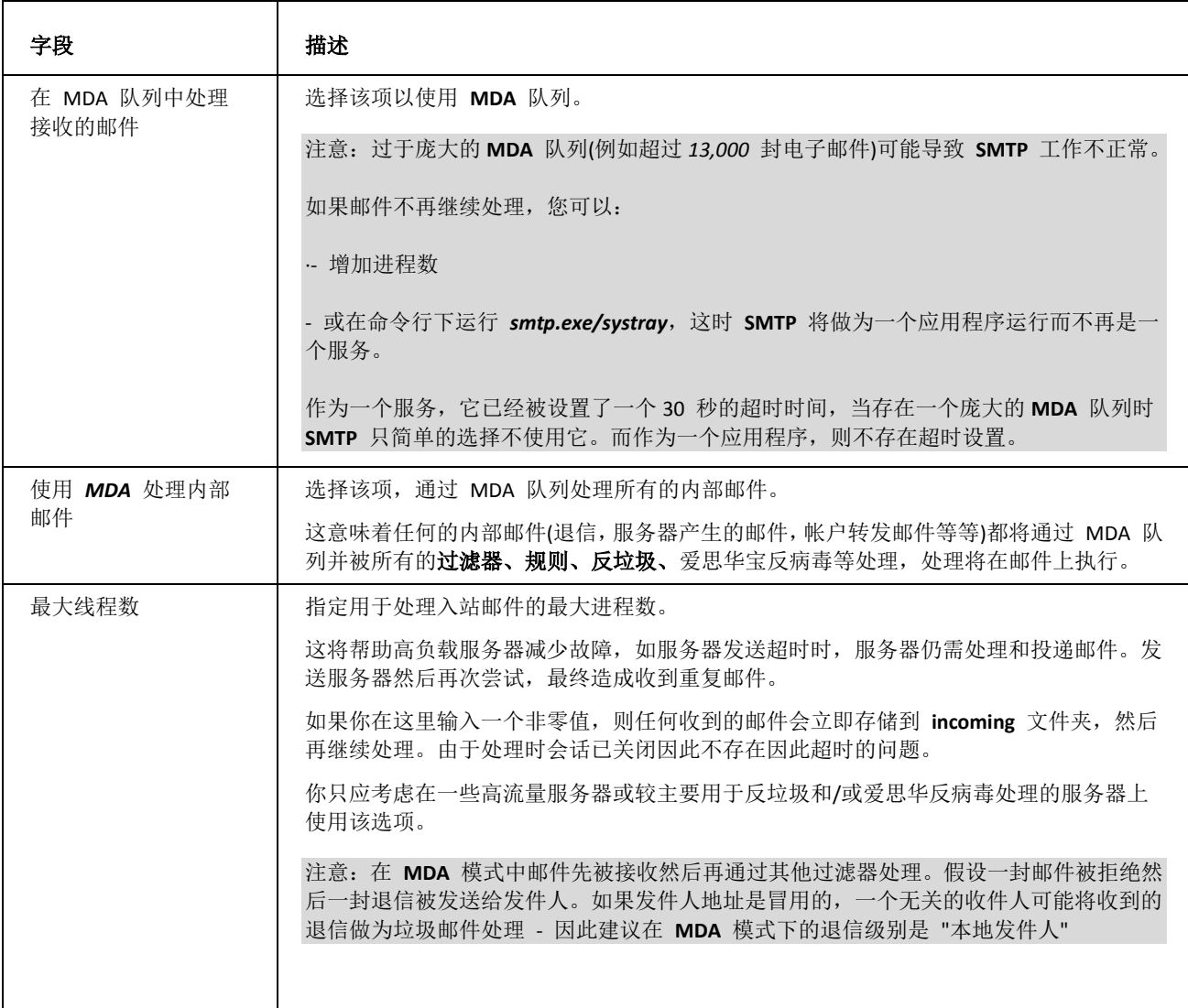

 $\sqrt{5}$ 

高级选项  $\sqrt{20}$ 最大 SMTP跃点数: 32768 最大 SMTP 服务端收件人: 最大 SMTP 客户端收件人:  $\sqrt{100}$ 例外 ... ☑ 使用 TLS/SSL(安全传送) □ 隐藏所有邮件 Received: 信头中的 IP 地址 □ 添加 rDNS 结果到所有邮件的 Received: 信头 □ 添加 Return-Path: 信头到所有邮件 □ 清除重复邮件

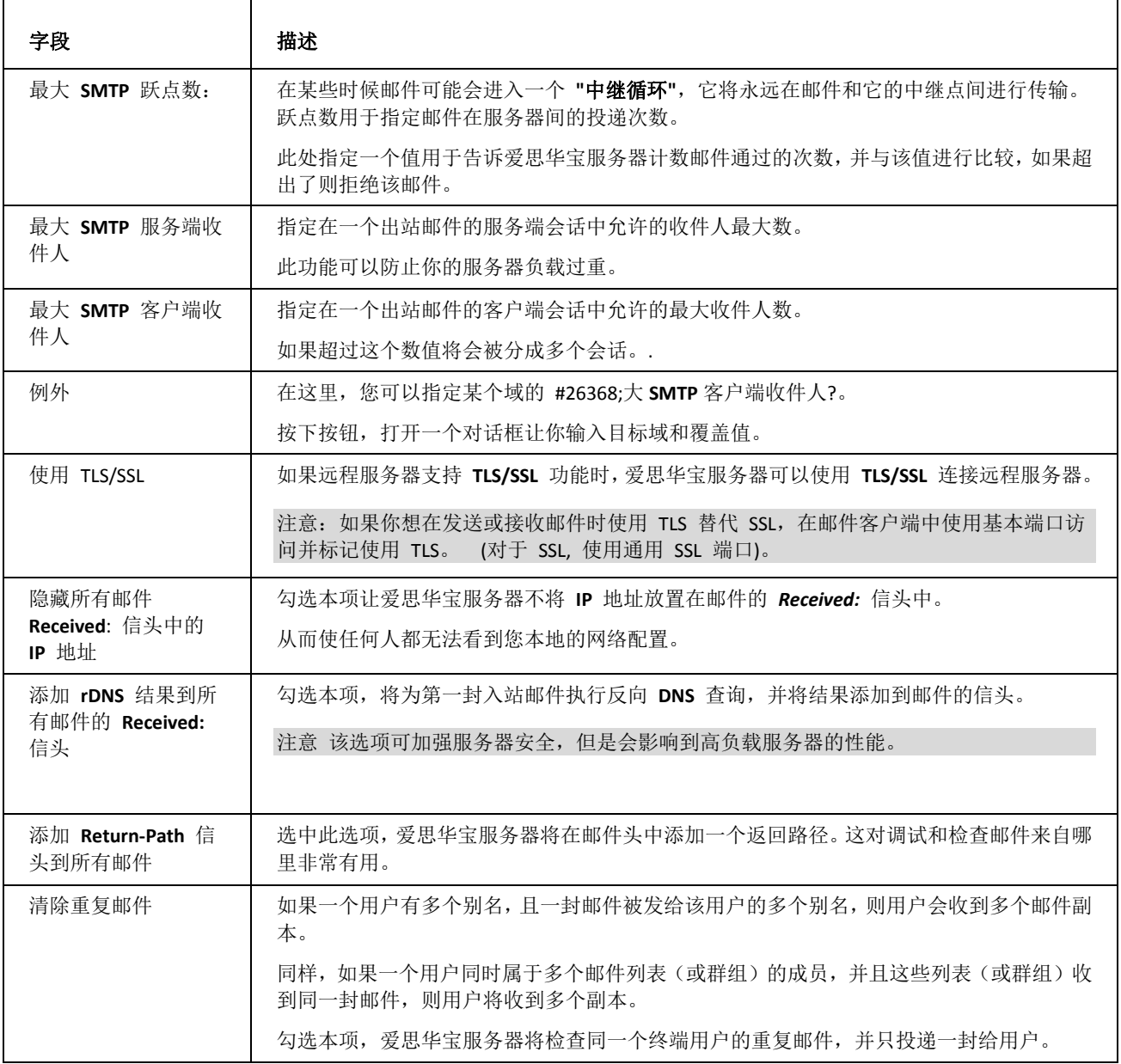

注意: 如果 **WebClient** 中 退回邮件如投递失败 功能 **(**工具箱 **-** 管理员选项 **-** 邮件 **-** 常规**)** 被启用,该选项不能使用。如果同时启用两者, 用户将收到重复邮件。

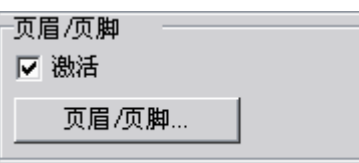

使用该项,爱思华宝服务器能自动插入一个页眉和/或页脚到邮件中。

这将影响到服务器上的所有域,如果您想为不同的域指定不同的页眉和页脚,您可以在 域 - 选项 处使用基于域的 页眉**/**页脚,但您应首先启用本项。

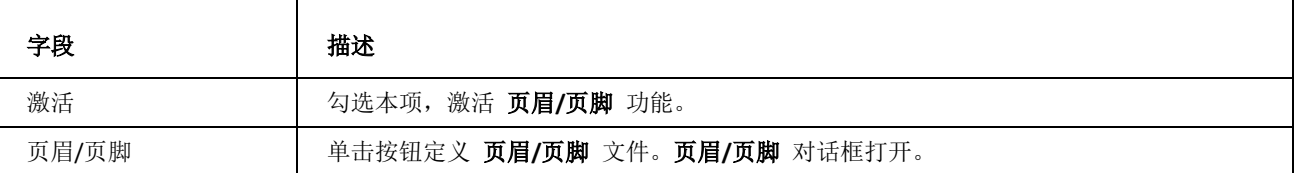

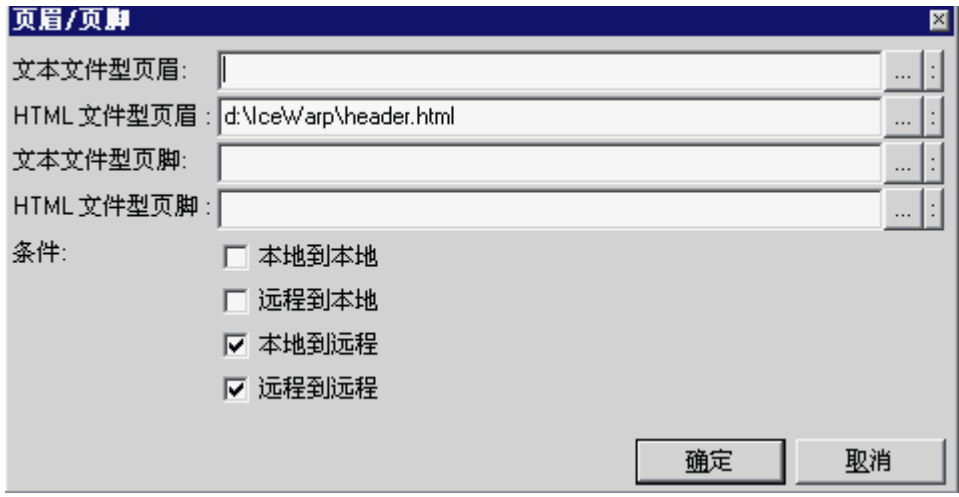

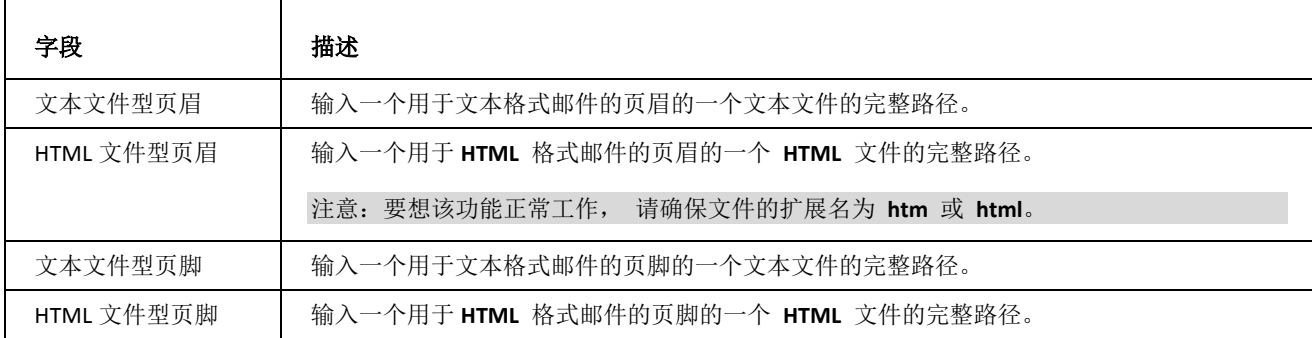

**13**

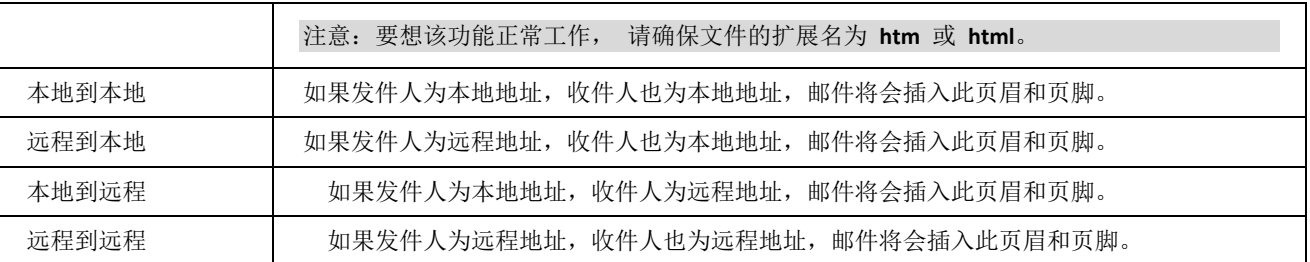

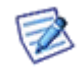

注意:如果你使用 **HTML** 页眉或页脚,您应该 仅 在 <**BODY**> 标签中使用 **HTML**。

注意: 建议使用 HTML 或纯文本文件来添加爱思华宝相应的页眉/页脚。

<span id="page-17-0"></span>这是爱思华宝服务器最主要的一个功能, SMTP 安全防御功能将保障您避免受外来攻击。

### 本章内容

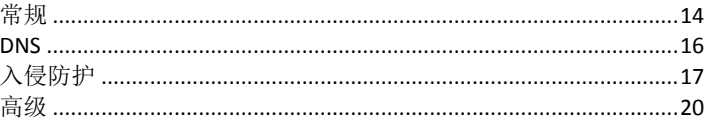

### <span id="page-17-1"></span>常规

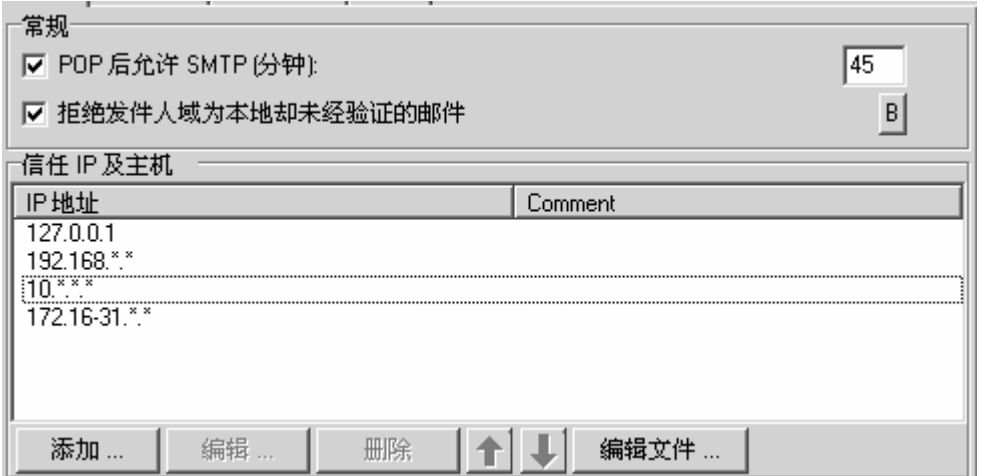

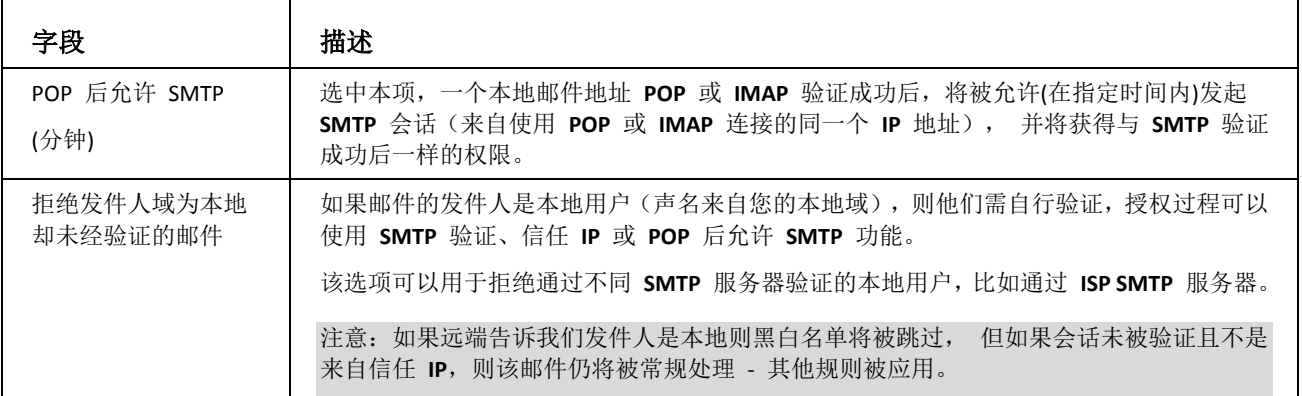

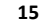

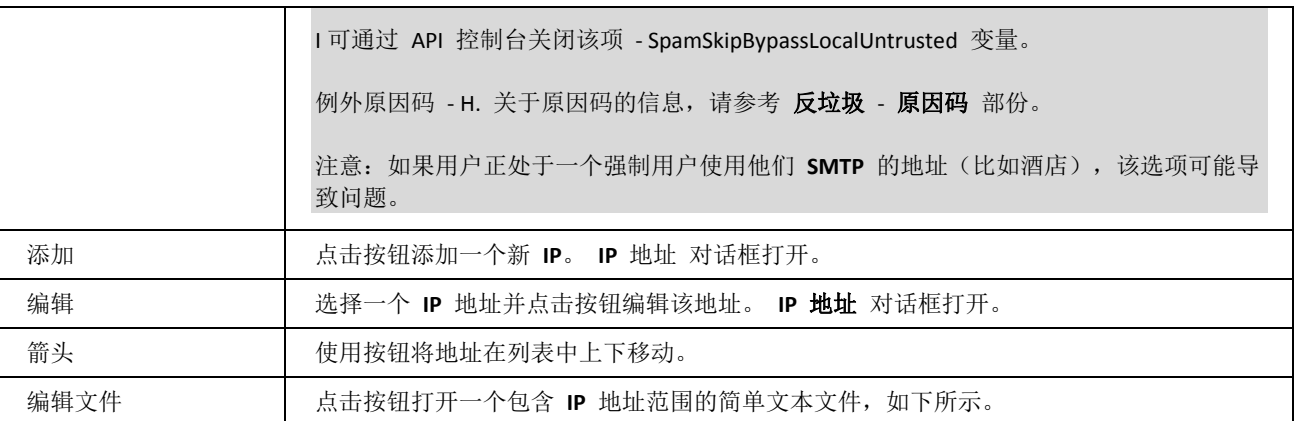

信任 IP 及主机 列表显示你认为可信任的 **IP** 地址,来自这些 IP 地址的 **SMTP** 连接不论是否经过验证都可以连接。

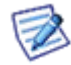

注意: 这种信任 **IP** 地址的列表,同样也做为反垃圾引擎白名单的例外列表使用,如果反垃圾邮件/白名单/ 常规选项中的信任 **IP** 和授权会话列入白名单 启用。

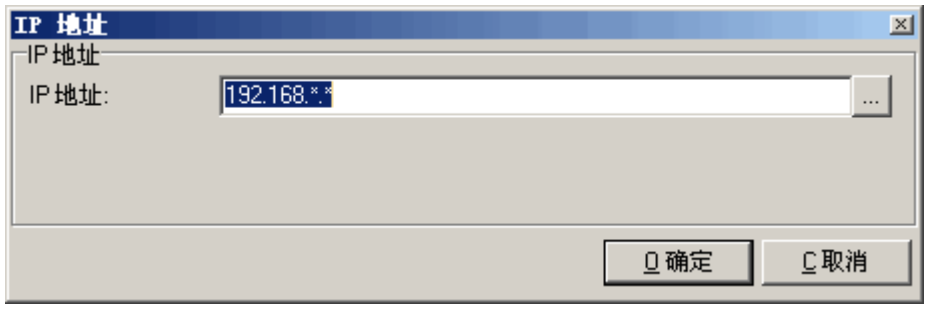

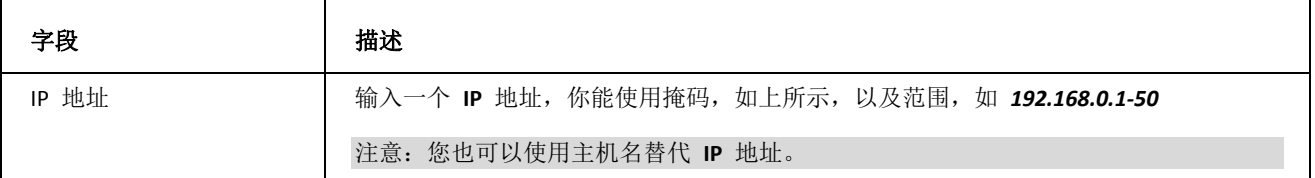

### 验证端口 (RFC4409)

该端口用于避免 SMTP 滥用, 用户被强迫使用 587 端口进行验证。在这种情况下, 标准的 25 端口仅用于通讯而不 能验证。这意味着所有可能地垃圾邮件尝试,都将做为未授权通讯被服务器端反垃圾和反病毒过滤器/规则拦截。

如果您想使用该功能:

1. 通过 API 启用 **SMTP AUTH** :

#### *tool modify system c\_mail\_smtp\_delivery\_messagesubmission 1*

- 2. 通知用户改变自己的邮件客户端(帐号属性/高级)的 SMTP 端口为 587。
- 3. 检查 **SMTP** 服务的第二基本服务端口是否设置为 587 (系统 **--** 服务 **--** 常规 **-- SMTP** 对话框 **--** 属性选项 卡)。 如果没有,请修改它。

注意:默认情况下 WebClient 需要验证,因此也必须改变 SMTP 服务器 字段的端口号(控制台 *- WebClient -* 常

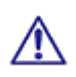

规)。

例如. mail.icewarpdemo.com:587。

### <span id="page-19-0"></span>DNS

**DNSBL** 是一个涵盖大部分垃圾邮件发送 **IP** 地址列表的 **DNS** 服务器。

从 **DSNBL** 服务器查询到的 **IP**,大部分都是大家所共知的垃圾发送来源 **IP**。

该项可以用做防垃圾技术。

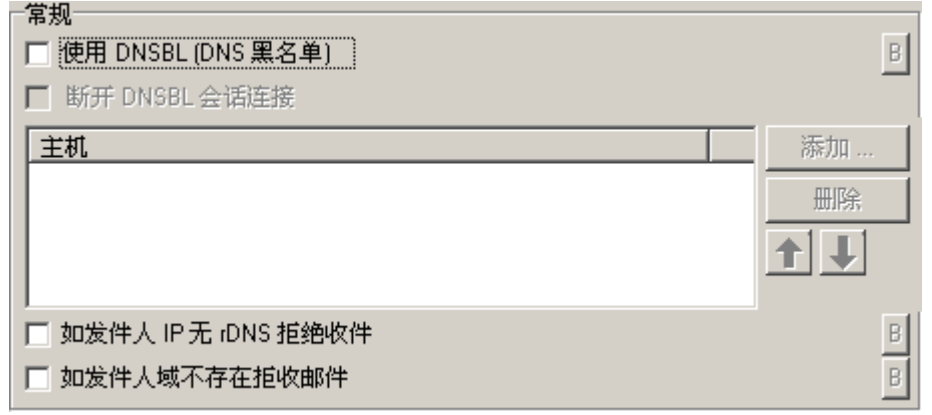

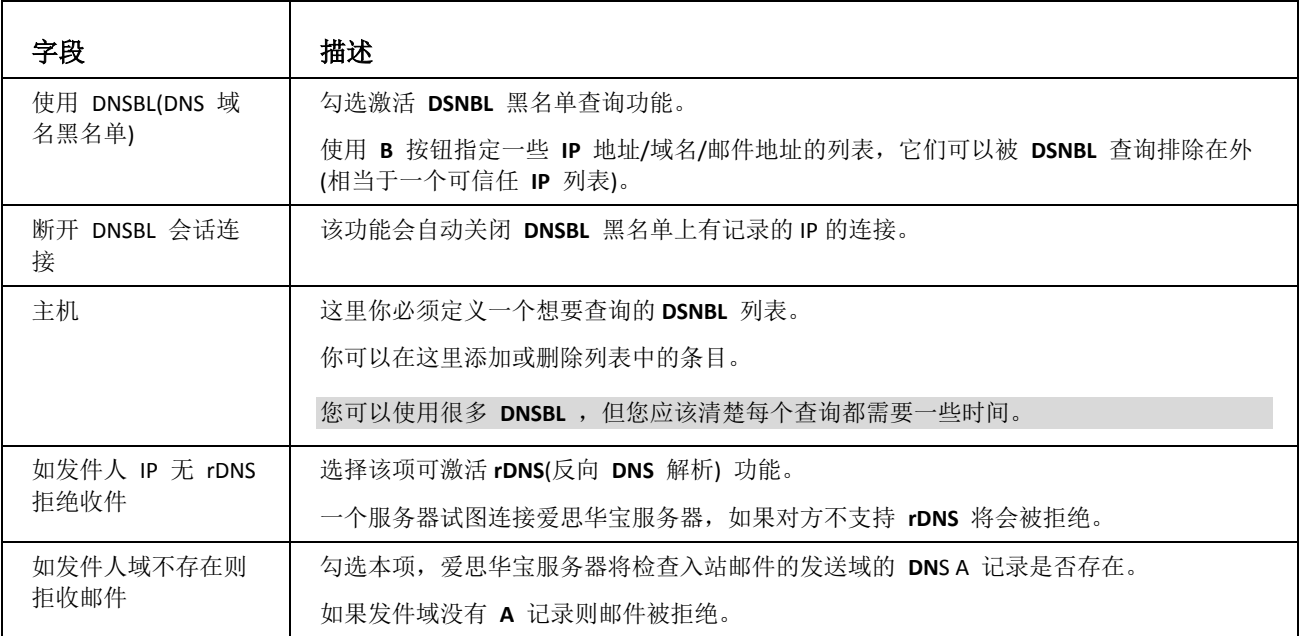

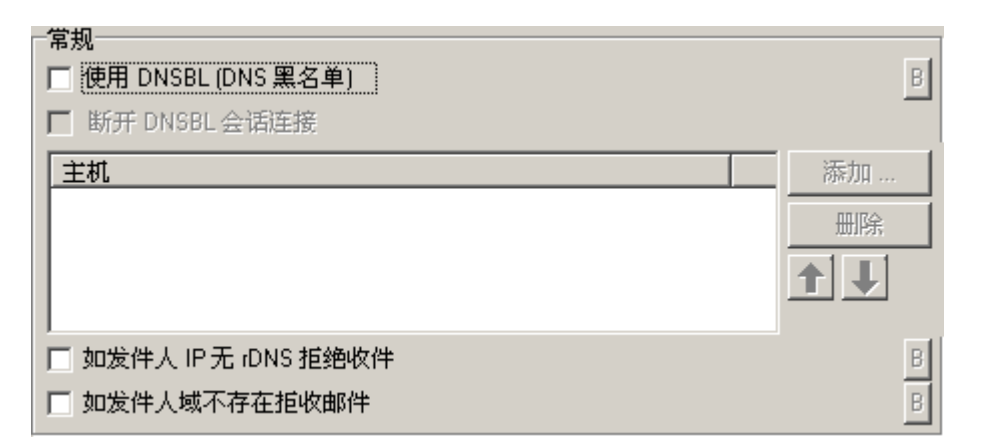

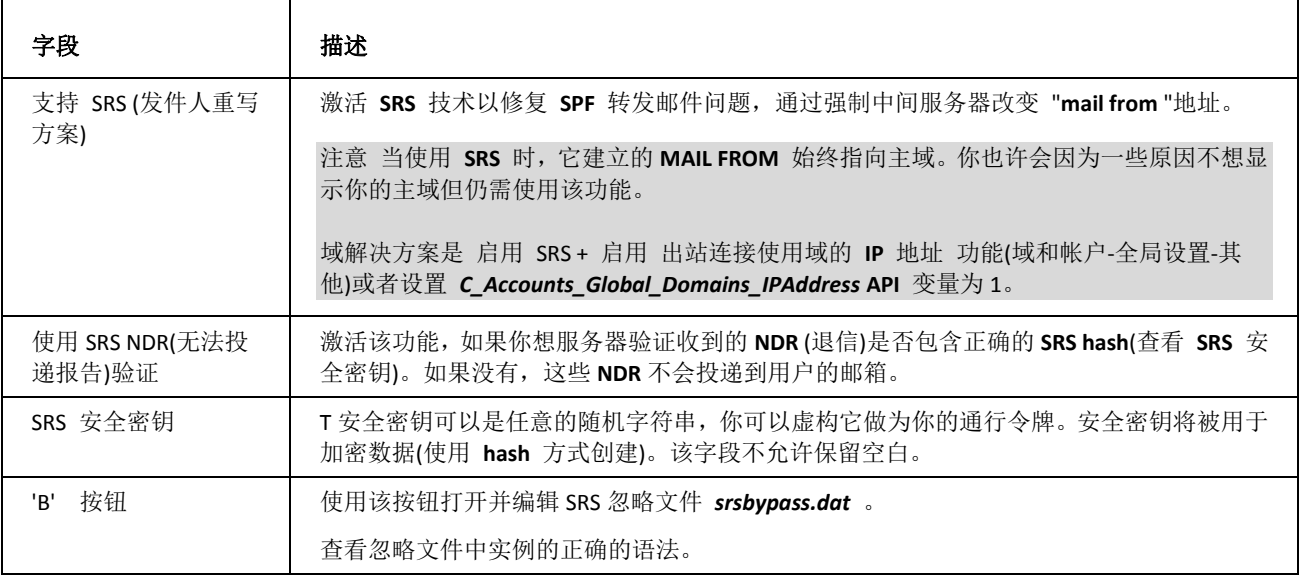

### <span id="page-20-0"></span>入侵防御

一赏 坦

入侵防御功能可以封锁一些执行可疑操作的 **IP** 地址。

当我们激活该功能时,服务器会监视试图发送邮件到服务器的远程服务器。如果对方操作次数超过服务器设置的次 数,其 **IP** 就会被隔离封锁。

该选项会阻止那些试图发送垃圾邮件到您服务器的账户,这些账户被记录在文件中。

在这里可以创建一个 **IP** 地址例外列表文件,这些地址将不会被隔离。

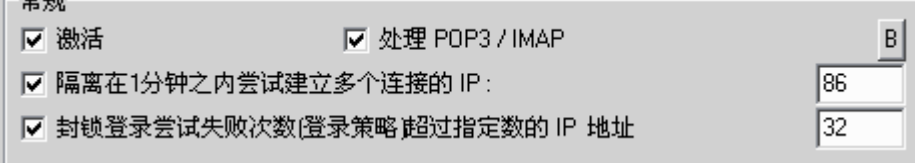

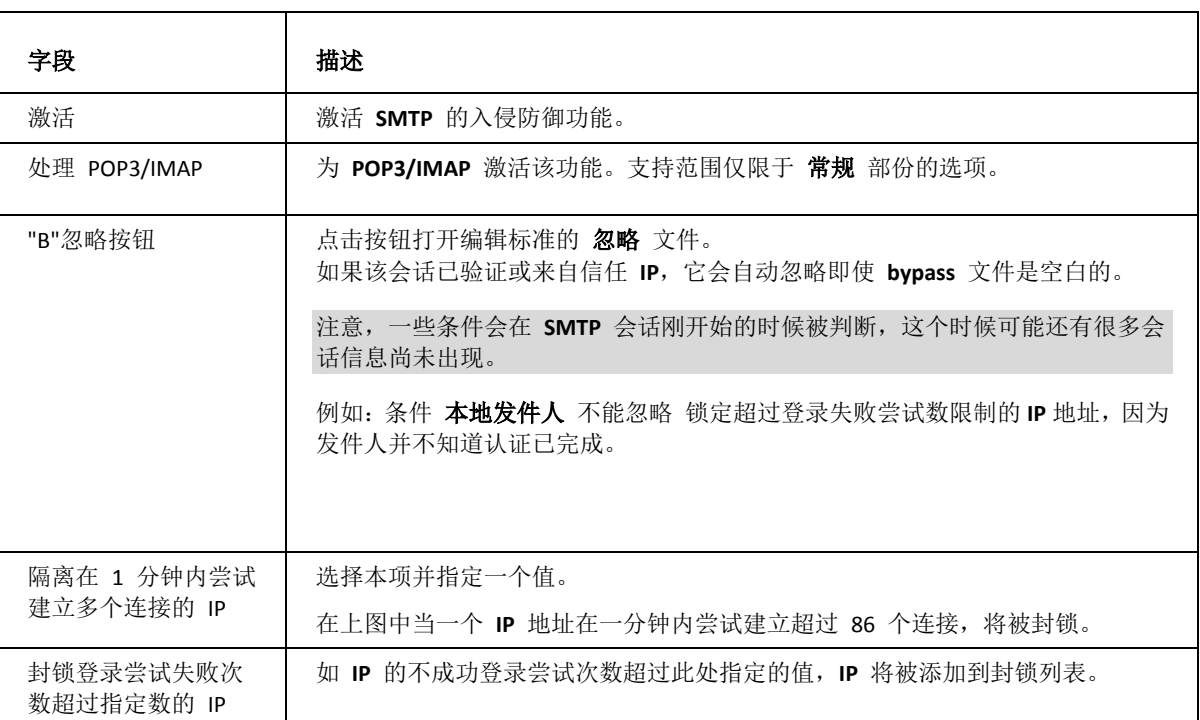

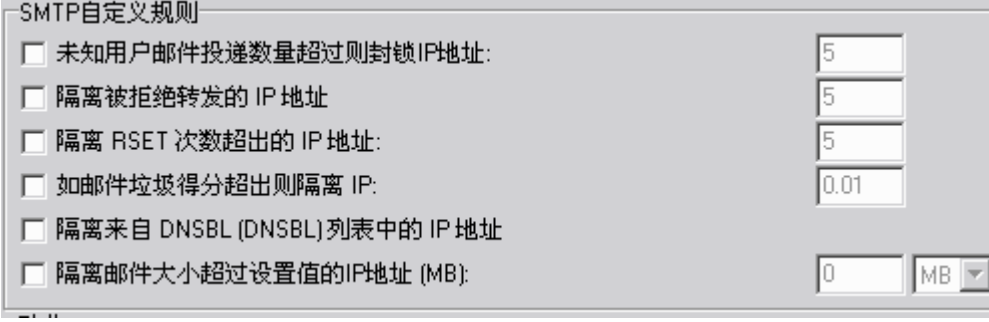

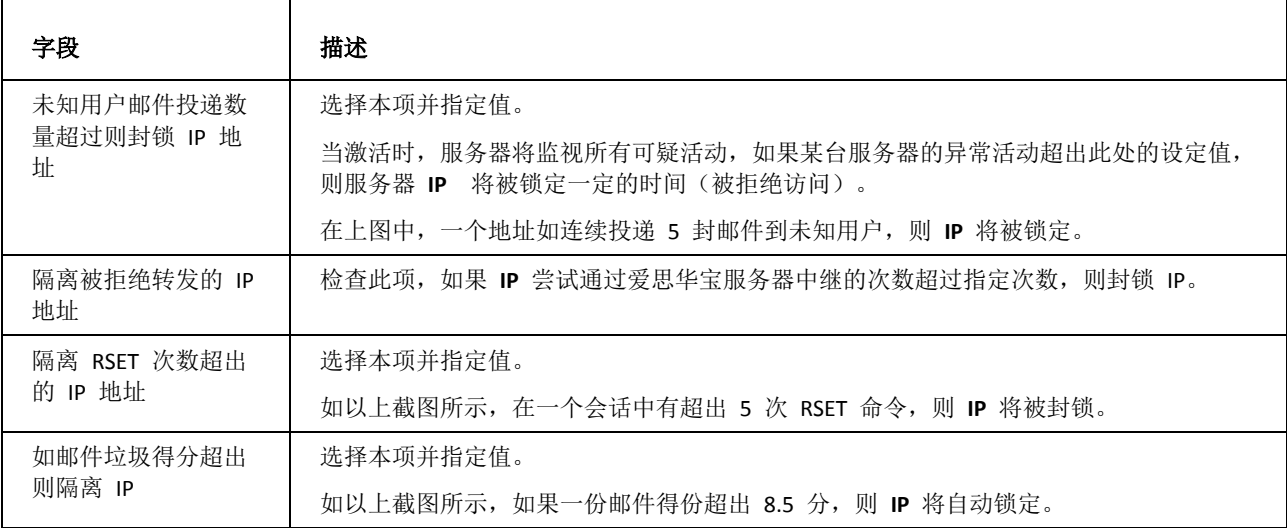

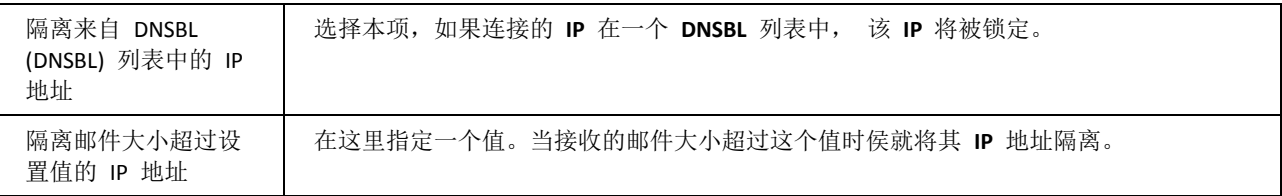

注意:该项不同于标准的 **SMTP** 邮件最大长度选项 ,一旦超出限制大小,就封锁 IP 地址。该功能在阻止 大邮件浪费带宽方面很有用。

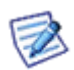

举例: 用户发送一封 1G 的邮件, 当服务器接收到 100MB 时, 该连接将被关闭同时 IP 被隔离 4 小时。而 发送服务器可能会不停重复发送,但是只会收到拒绝信息,直到 4 小时后。在到达 4 小时的时候 **IP** 会被 再次隔离。最终发送服务器会放弃发送。

该功能可以减轻你的带宽负担从而将带宽用来进行其它操作或发送/接收其它的邮件。

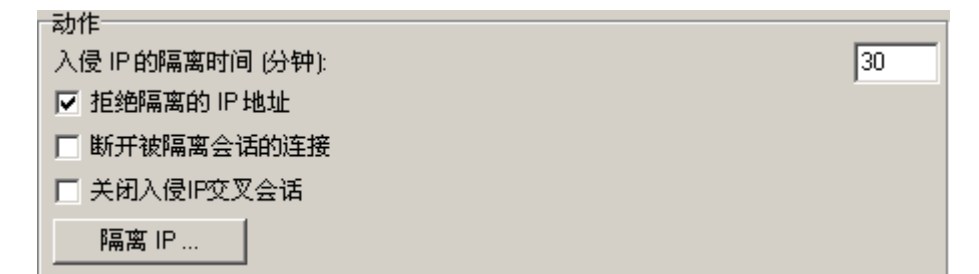

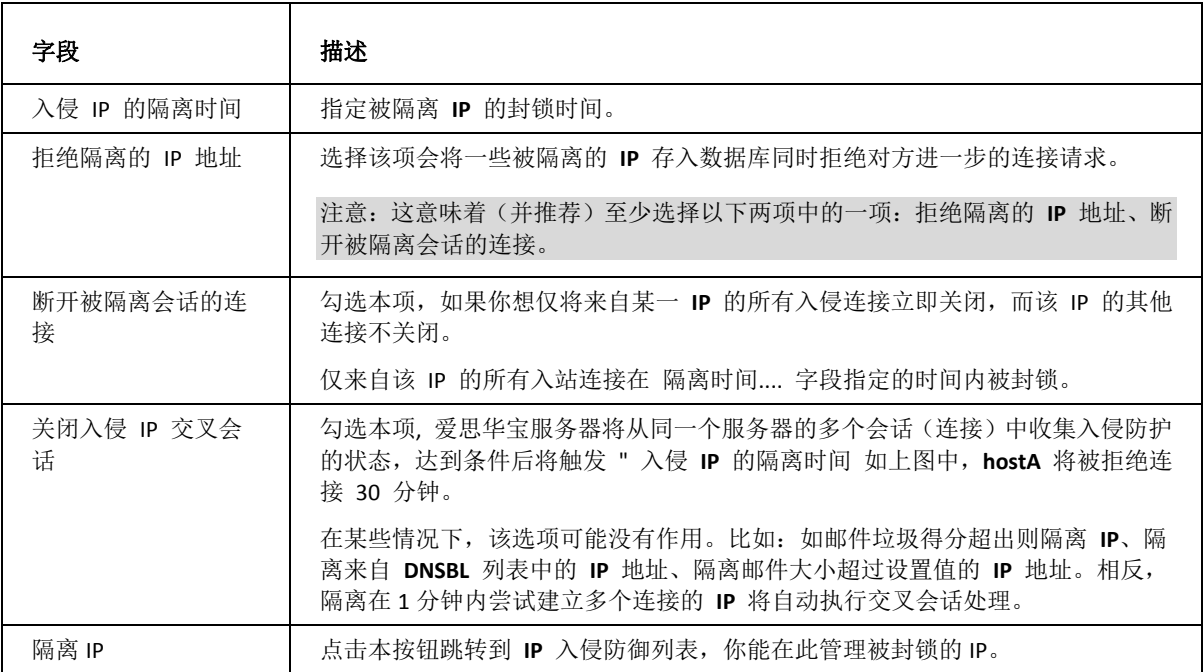

#### 入侵防护原因代码

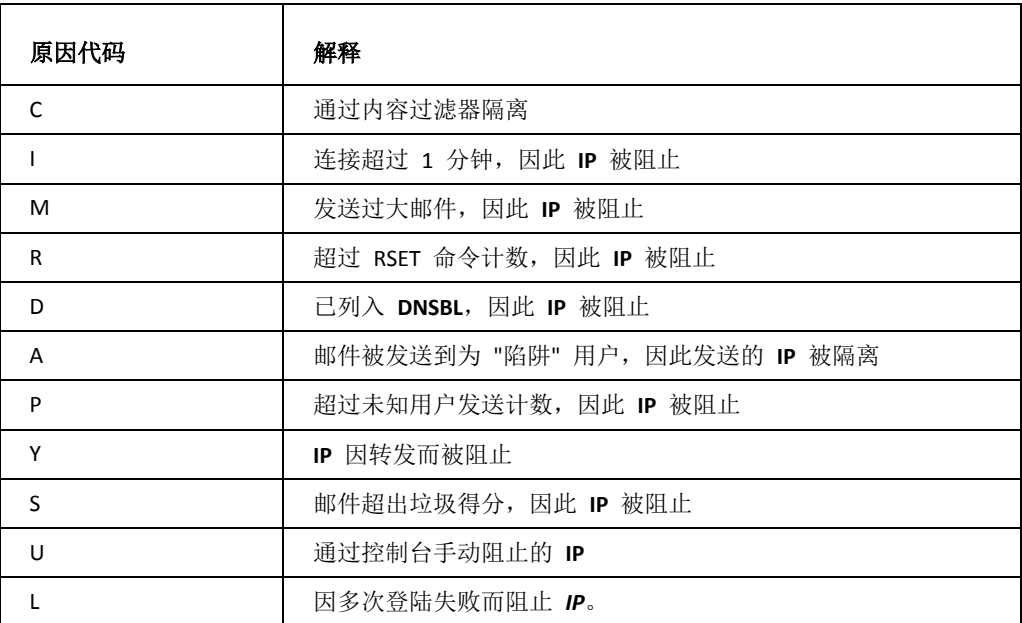

<span id="page-23-0"></span>高级

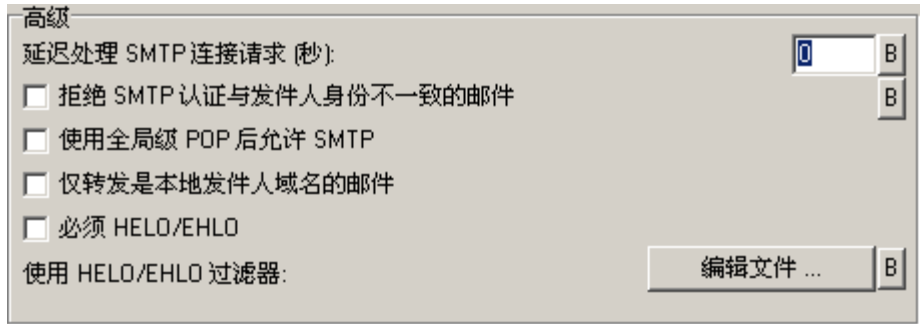

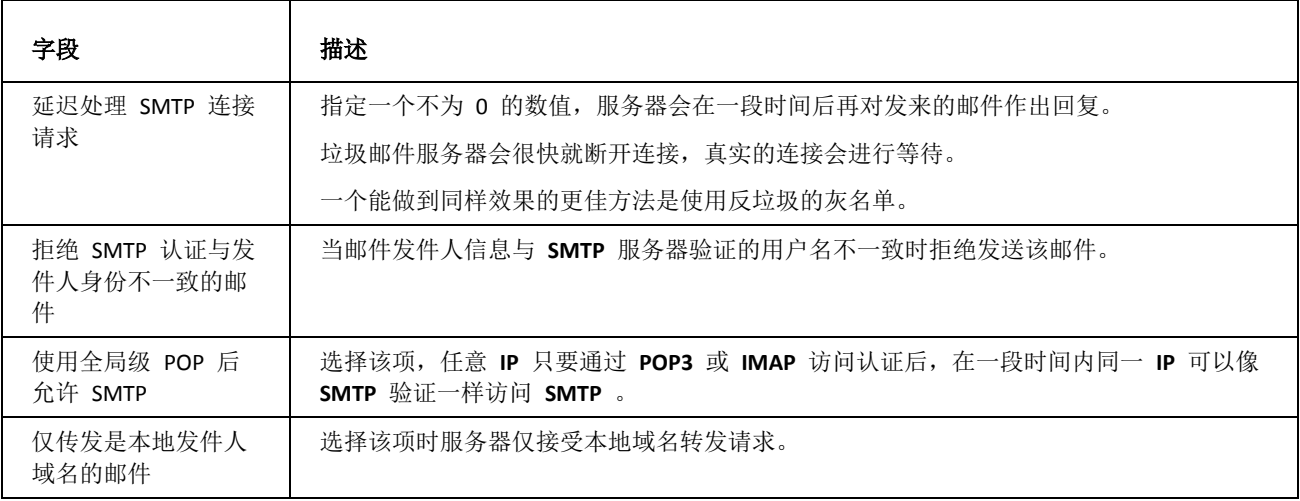

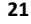

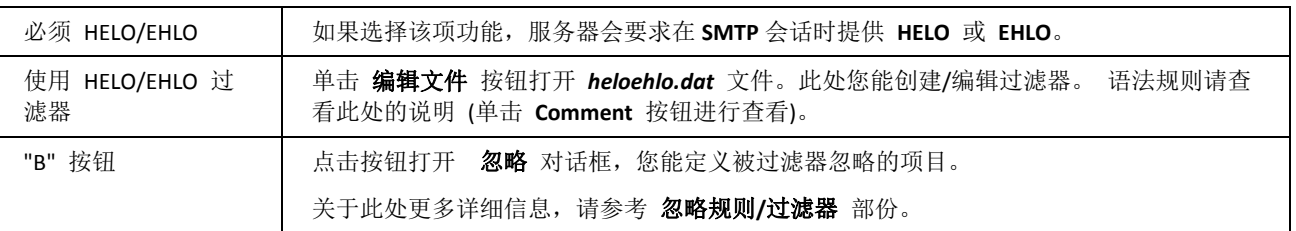

其他

SMTP 策略标语... 服务器标题 ...

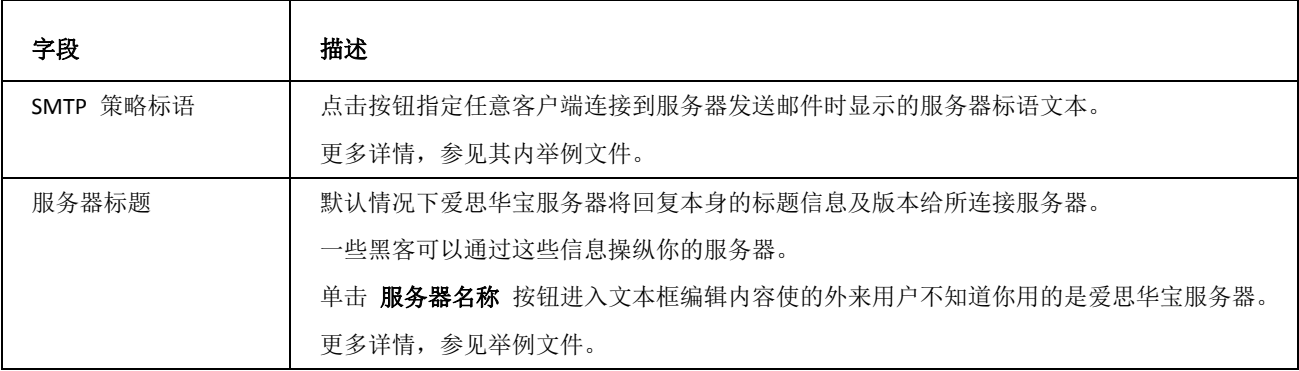

# <span id="page-25-0"></span>规则

过滤器菜单帮助您拦截垃圾邮件和病毒。

如果您想根据某些高级规则过滤这些邮件,并作出专门调整,最好使用 内容过滤器 。

如果您只想根据某些关键词限制邮件接收,使用黑白单比较合适。

此外,您可设计自己的过滤器,用任何编程语言创建自己的过滤器,然后在 扩展过滤器 对话框中调用这些过滤器。

#### 本章内容

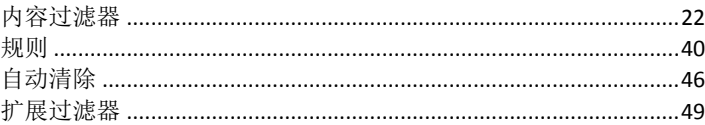

### <span id="page-25-1"></span>内容过滤器

内容过滤器 (CF) 可以分析邮件内容(邮件头和正文), 并根据其不同结果采取不同的动作。

**CF** 功能对服务器全局有效,当然您也能通过定义 **CF** 的参数使其仅对用户、发件人、域等有效。

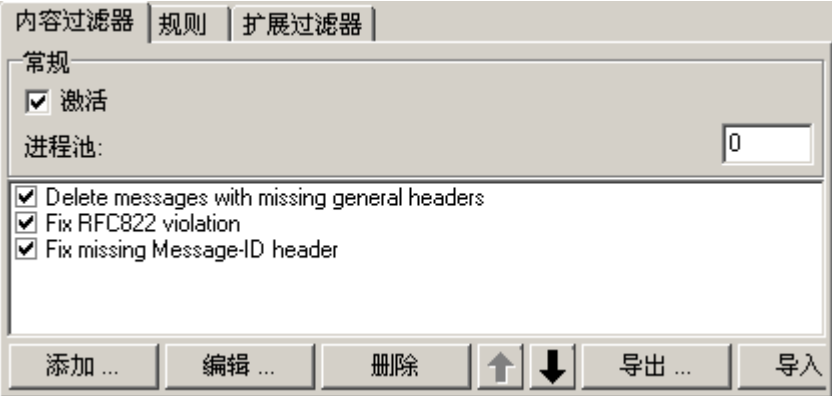

上图中三个过滤器为爱思华宝默认安装程序预设的内容过滤器。我们将在稍后的章节中详细讨论。

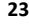

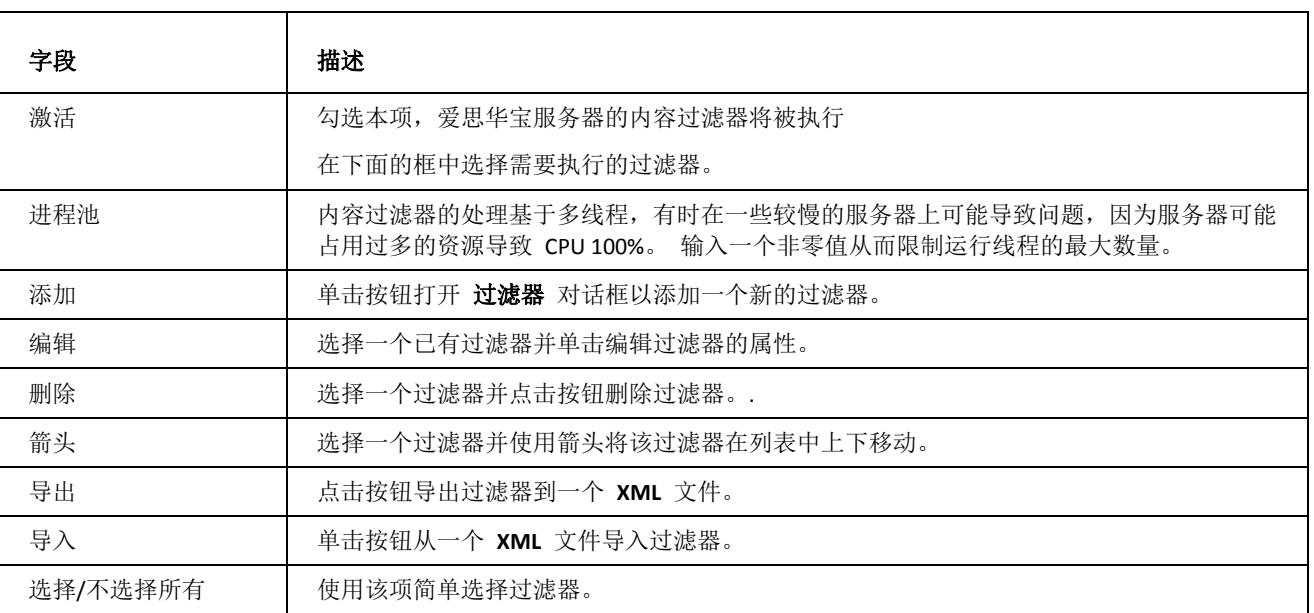

这里将简要的说明,详细的按钮使用说明在本章的后面.

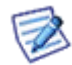

提示: 如果你首先选择一个过滤器, 按 CTRL 键同时点击 添加 按钮, 则新建的过滤器将出现在先前所选过滤器 的上方。

添加新过滤器

按 添加 按钮打开 规则 对话框添加一个新的过滤器:

**24**

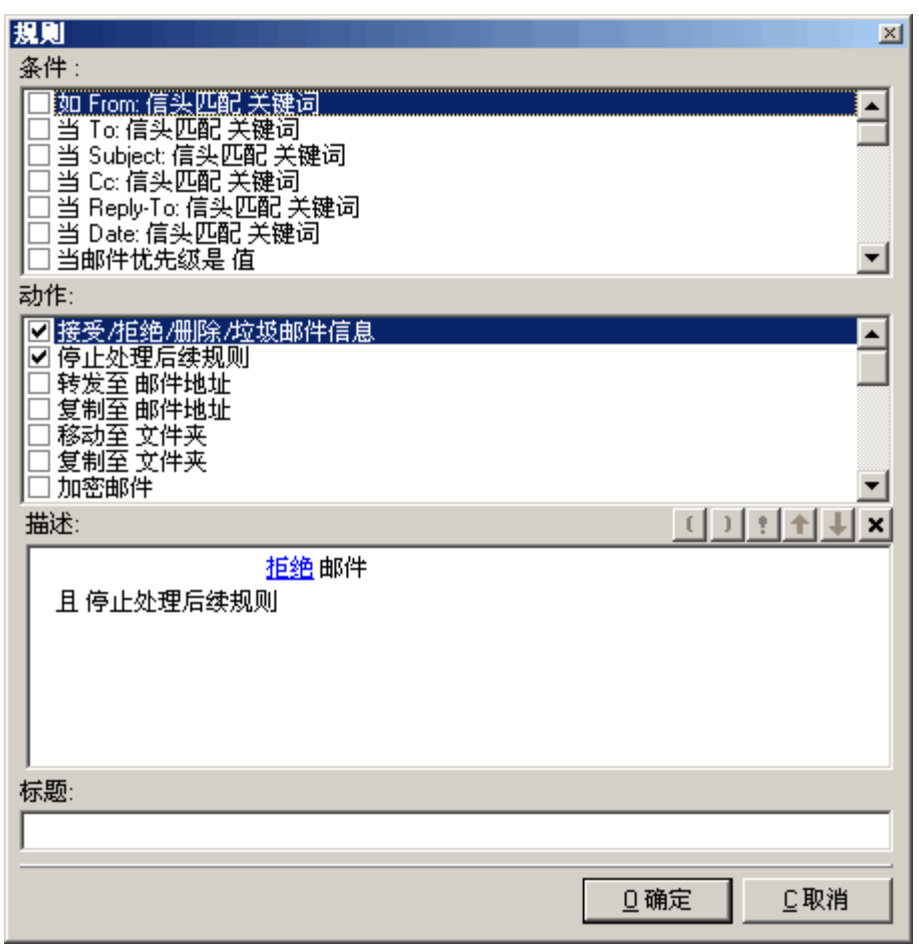

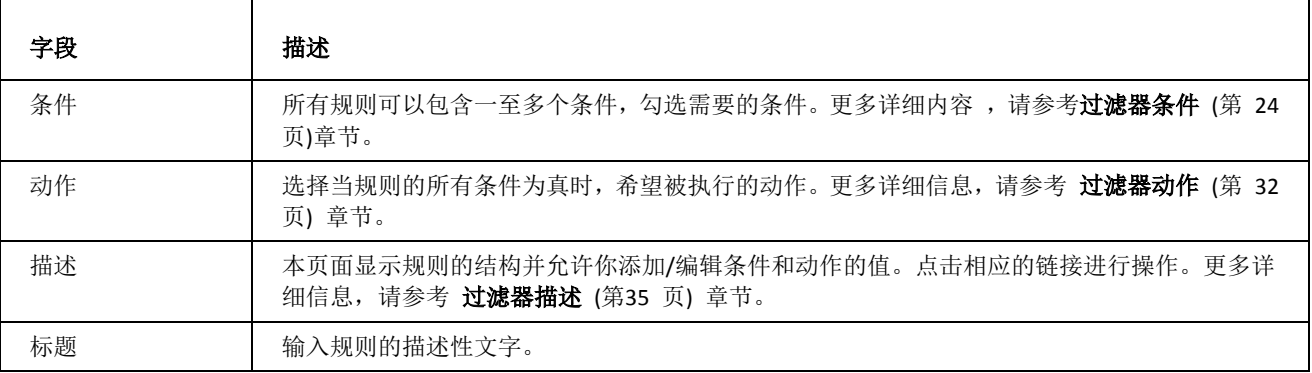

### <span id="page-27-0"></span>过滤器条件

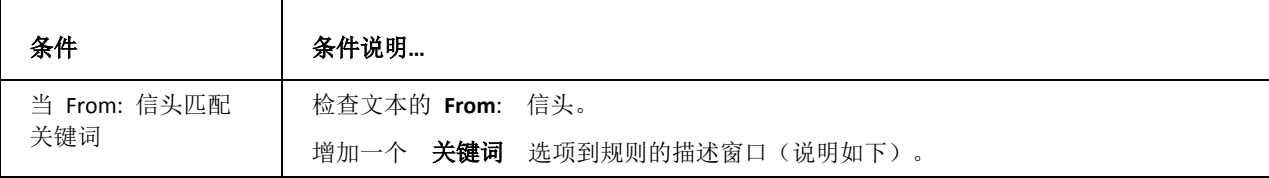

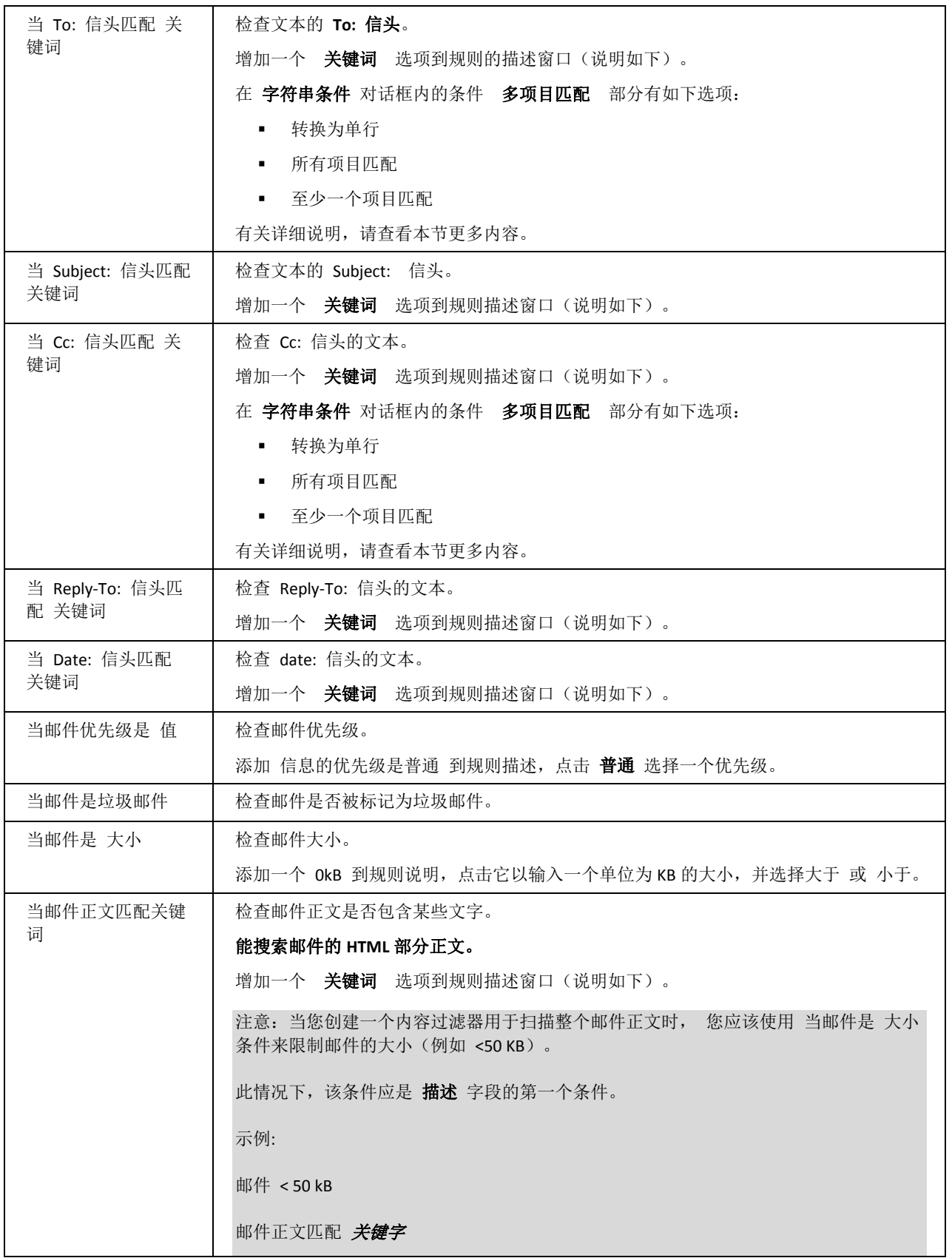

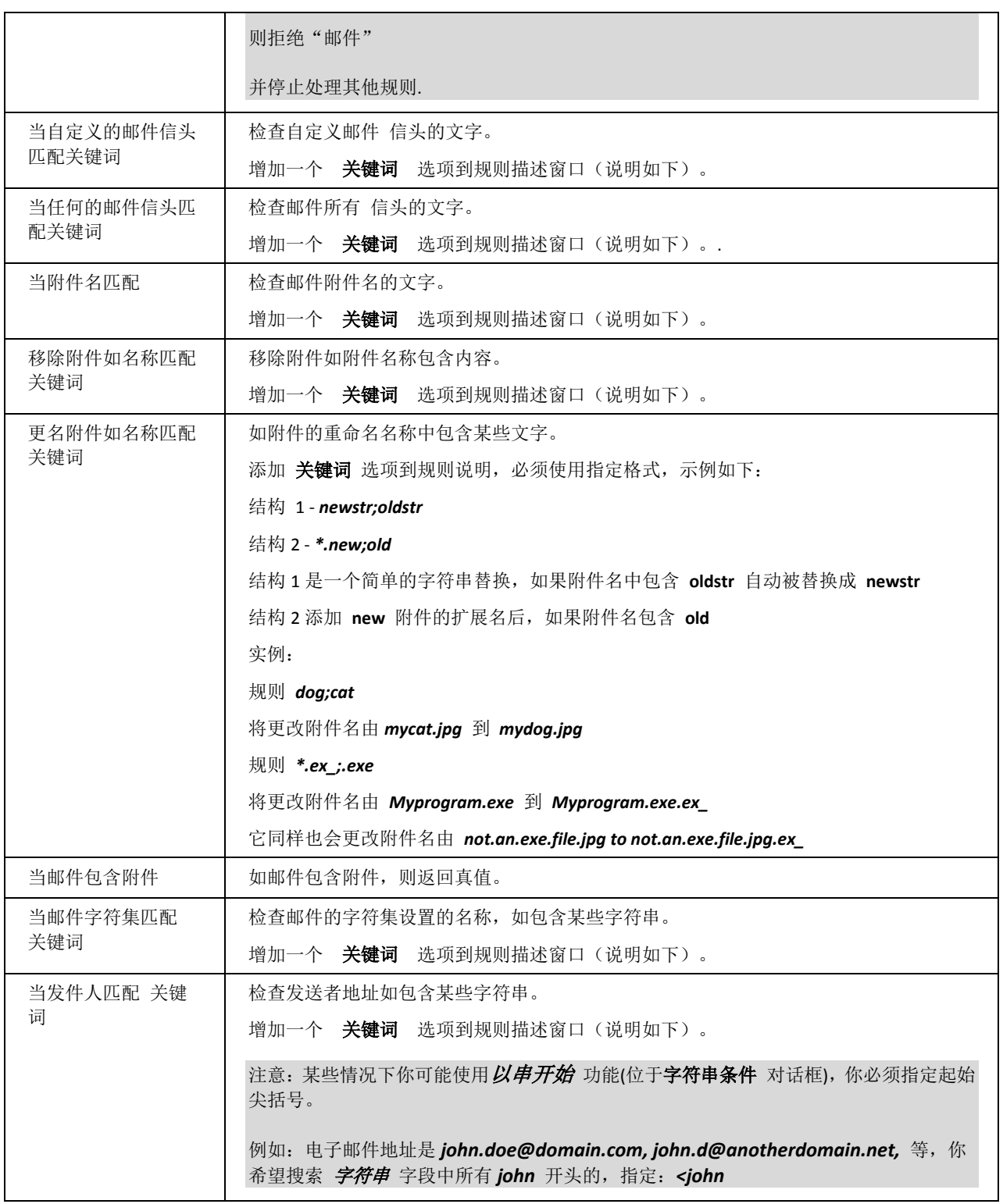

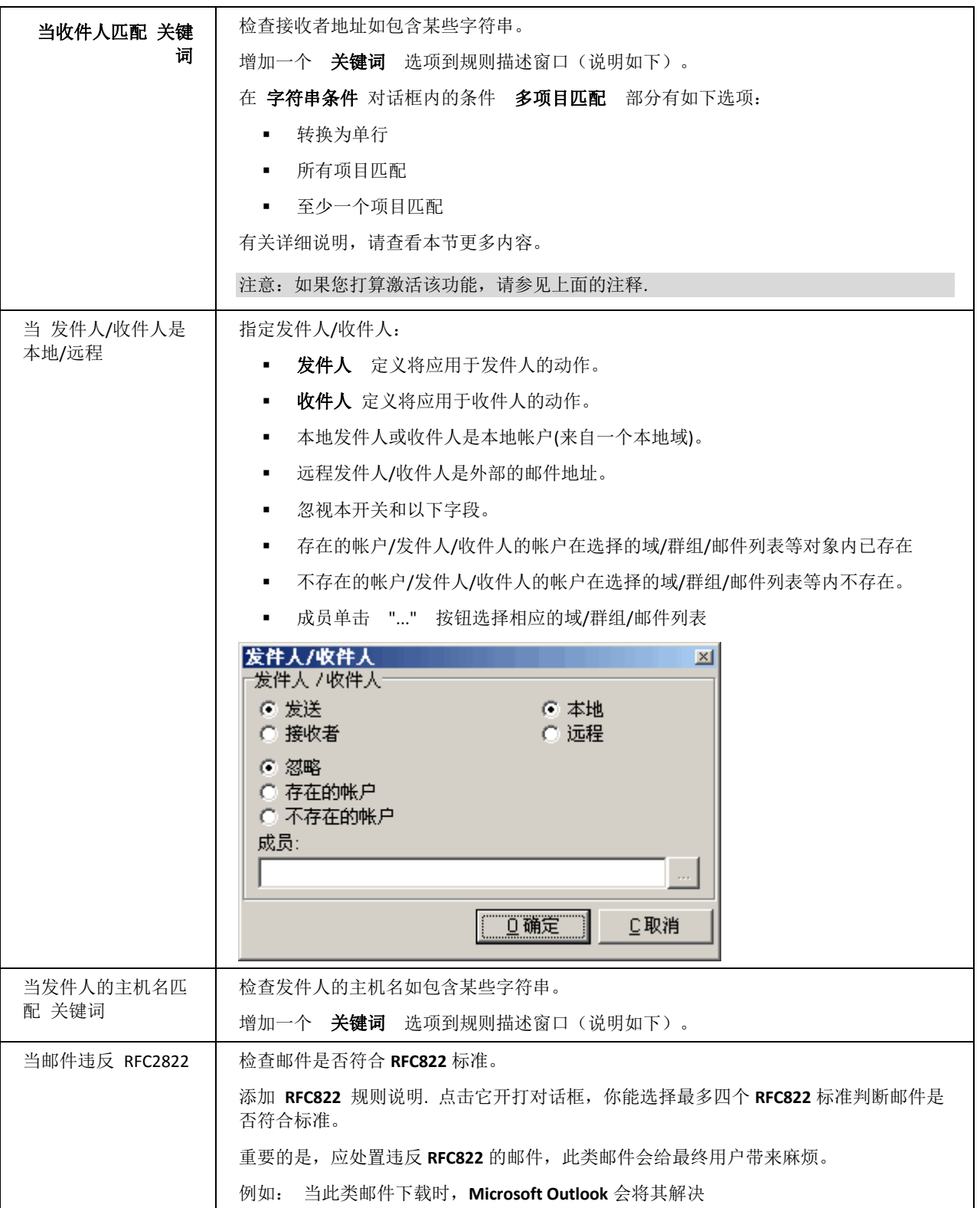

<u> 1989 - Johann Barn, mars eta bainar eta bainar eta baina eta baina eta baina eta baina eta baina eta baina e</u>

**28**

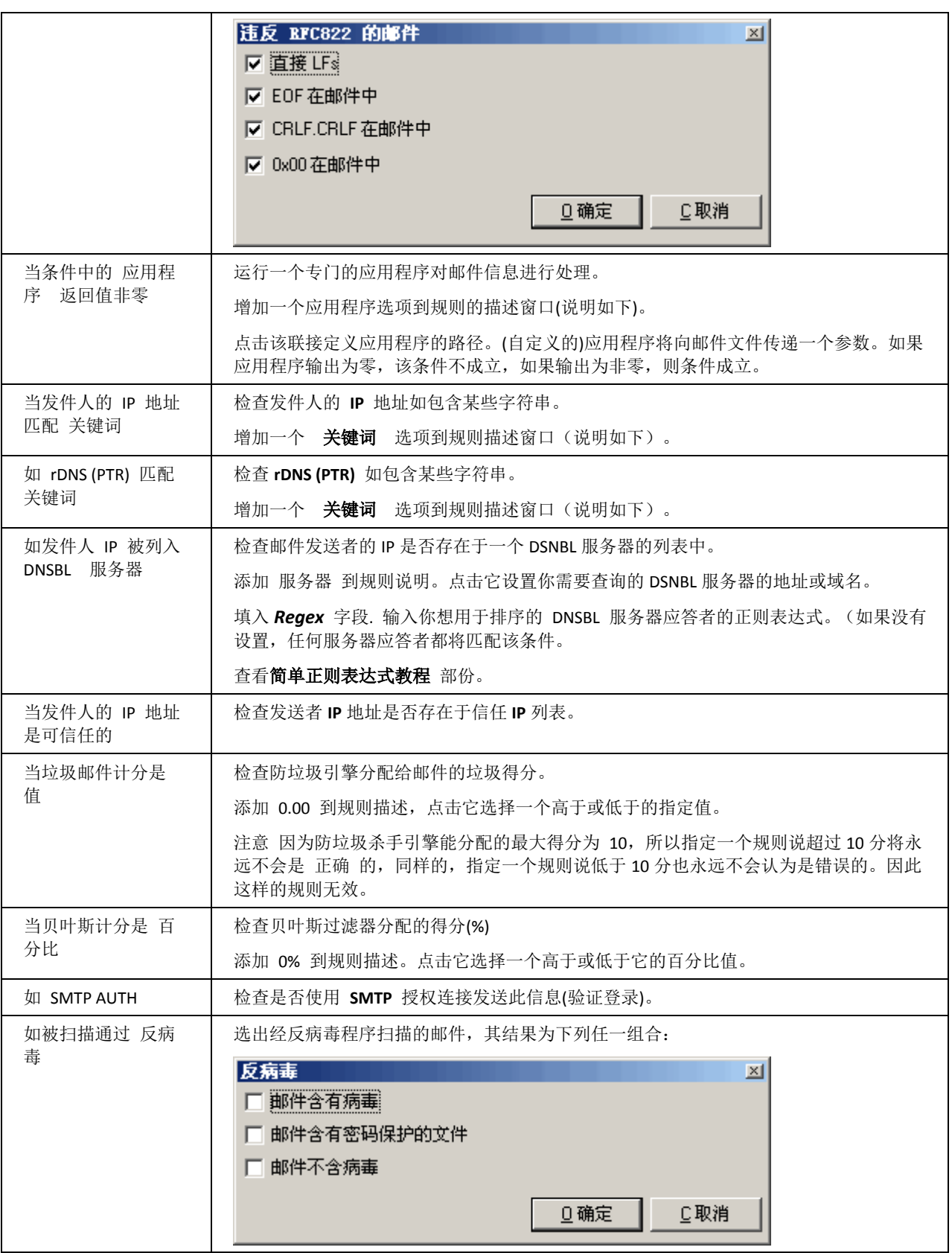

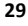

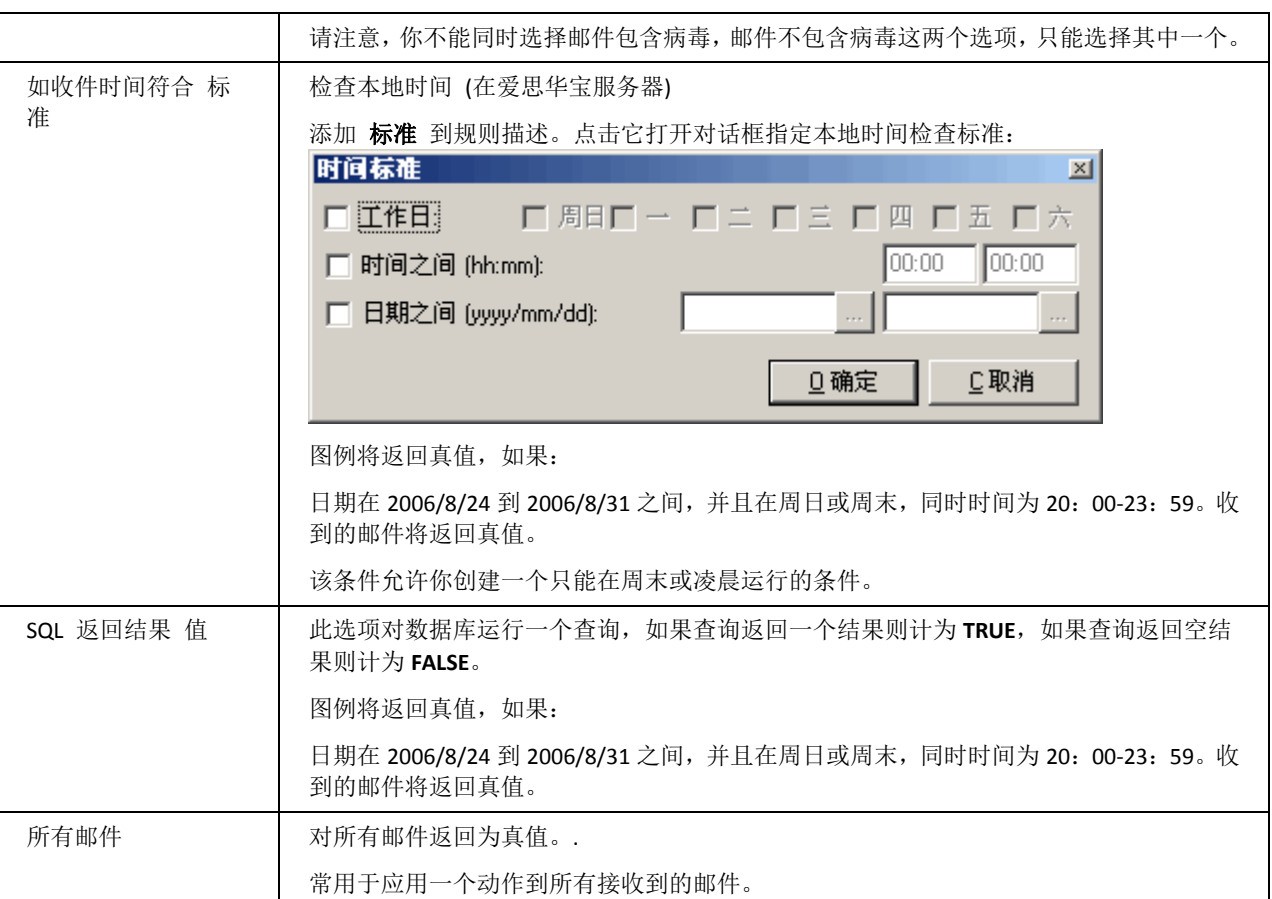

当 关键词 添加到规则 描述 你能点击它以定义你想检查的文本,字符串条件 对话框将显示:

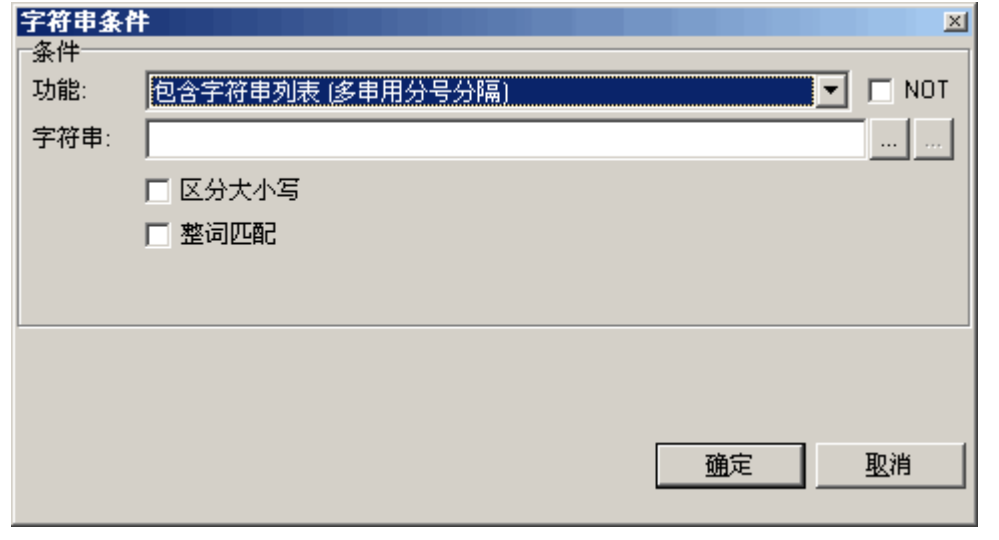

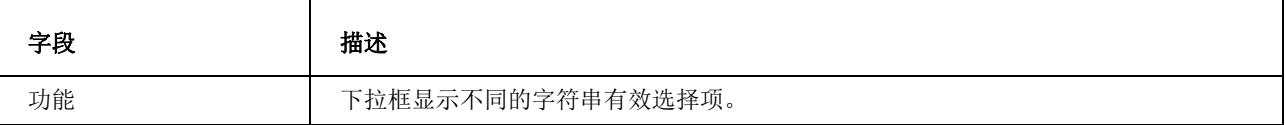

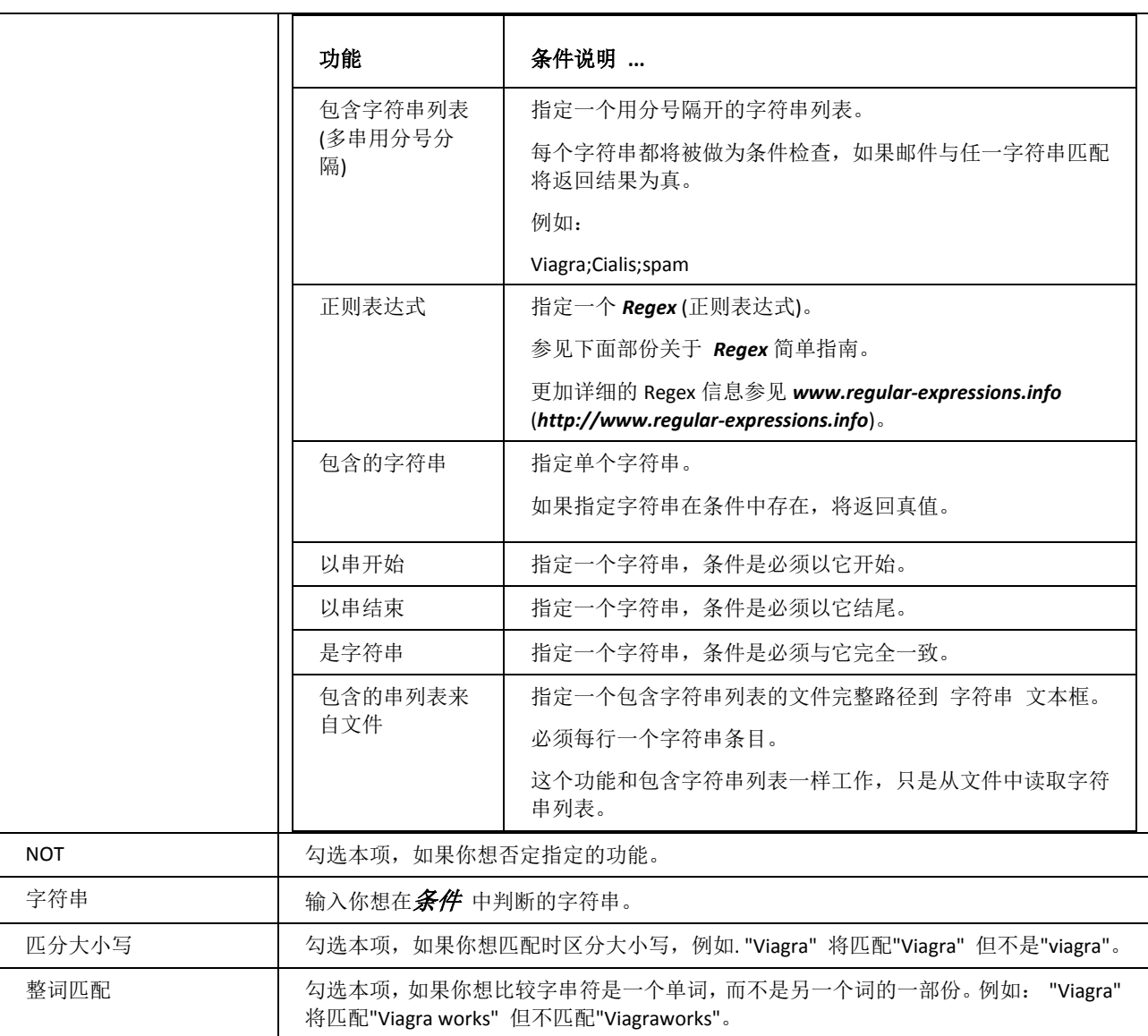

### 多项目匹配

这个对话框以抄送收件人和附件标题为条件.

字符串条件  $\mathbb{Z}$ 多项目匹配 ☞ 转换为单行 ○ 所有项目匹配 ○ 至少一个项目匹配 条件  $\overline{\mathbf{y}}$   $\Box$  NOT 功能: |包含字符串列表 [多串用分号分隔] 字符串:  $\cdots$ 口区分大小写 □ 整词匹配 取消 強定

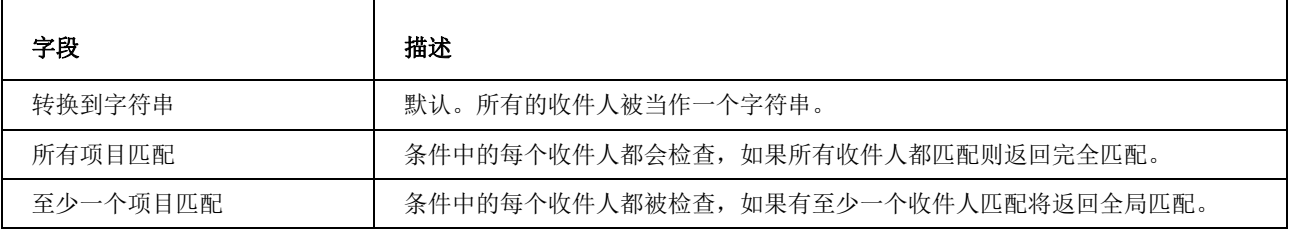

实例 1:

假如有两个收件人:*a@d1.com and a@d2.com*

条件:包含字符串@d1

- 如果使用 转换为字符串, "<a@d1.com>;<a@d2.com>;" 字符串构造并检测, 结果为 匹配。
- 如果使用 所有项目匹配,*<a@d1.com>* 被检测, 结果是匹配,然后 *<a@d2.com>* 被检测,结果是不匹配。全 局结果是 不匹配。
- 如果使用 至少一个项目匹配,*<a@d1.com>* 被检测,结果是匹配,然后 *<a@d2.com>* 被检测,结果是不匹 配。全局结果是匹配。

实例 2:

假如有两个收件人:*a@d1.com and a@d2.com*

条件: 不包含 字符串@d1

- 如果使用 转换为字符串, "<a@d1.com>;<a@d2.com>;" 字符串构造并检测。结果是不匹配。
- 如果使用 所有项目匹配,*<a@d1.com>* 被检测, 结果不匹配,*<a@d2.com>* 被检测,结果是匹配。全局结果 是 不匹配。
- 如果使用 至少一个项目匹配,*<a@d1.com>* 被检测,结果不匹配,*<a@d2.com>* 被检测,结果是匹配。全局 结果是 匹配。

**31**

注意,这些工作在而且仅工作在内容过滤器。

#### <span id="page-35-0"></span>过滤器动作

当您选中一个 动作 规则,该规将被应用于系统信息的处理。

可以选择多个动作。

选择一个动作可以编辑 规则描述 同时可以将动作插入规则重新定义规则。

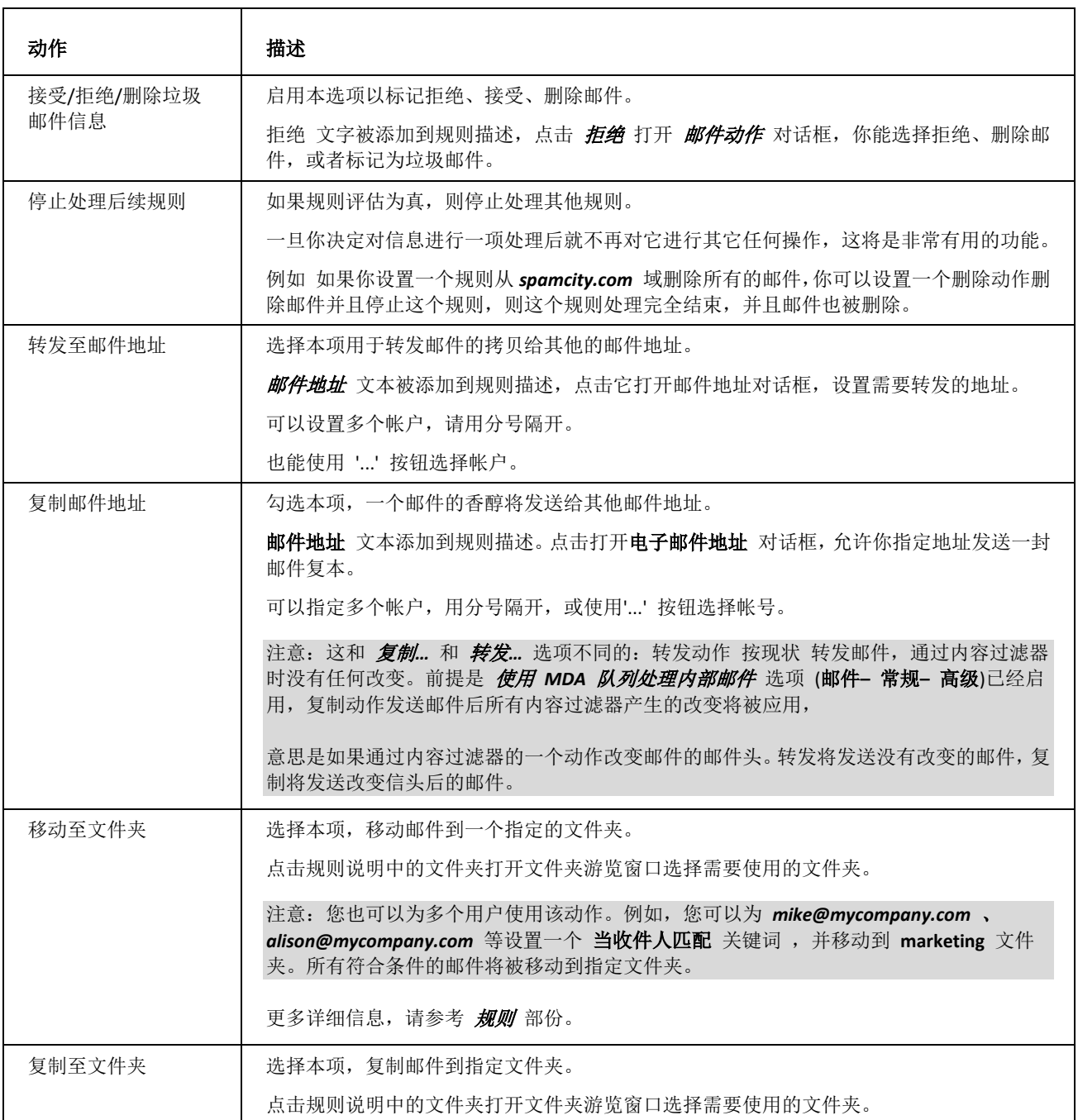

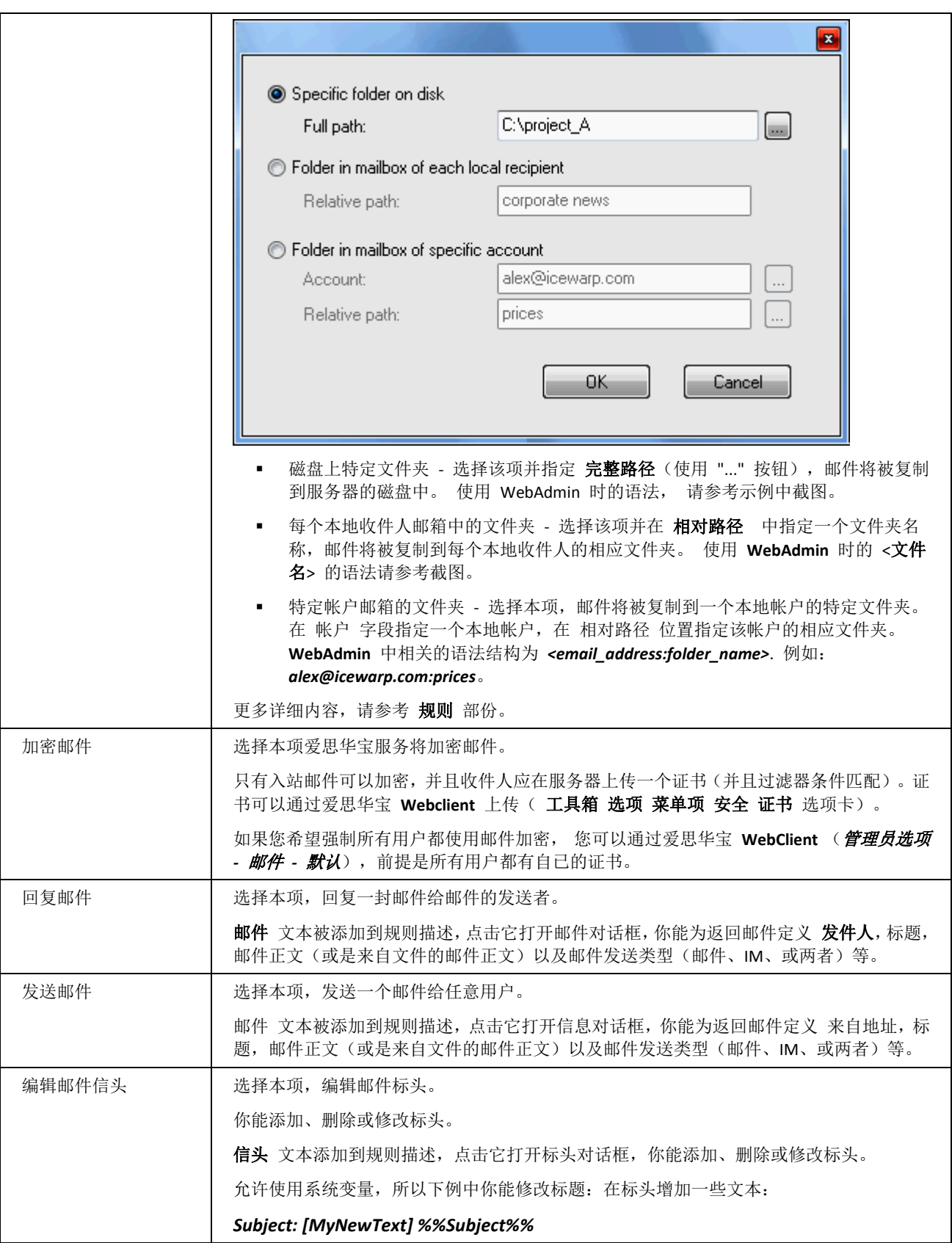

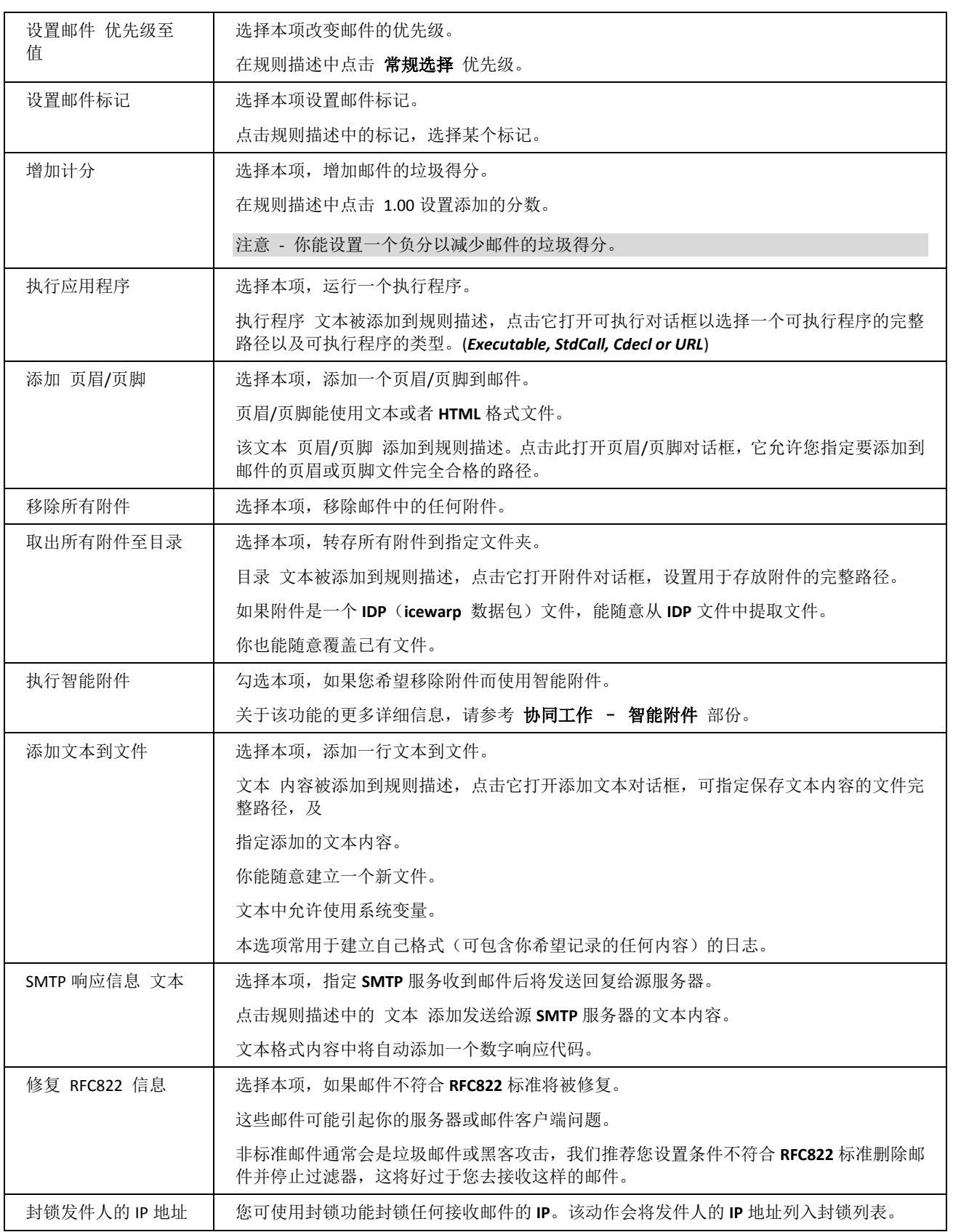

**35**

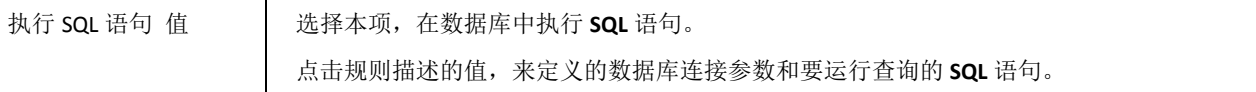

#### <span id="page-38-0"></span>过滤器描述

当您创建规则时这里会有一个关于该规则的 描述。

这部分讨论规则的描述和操作方法。

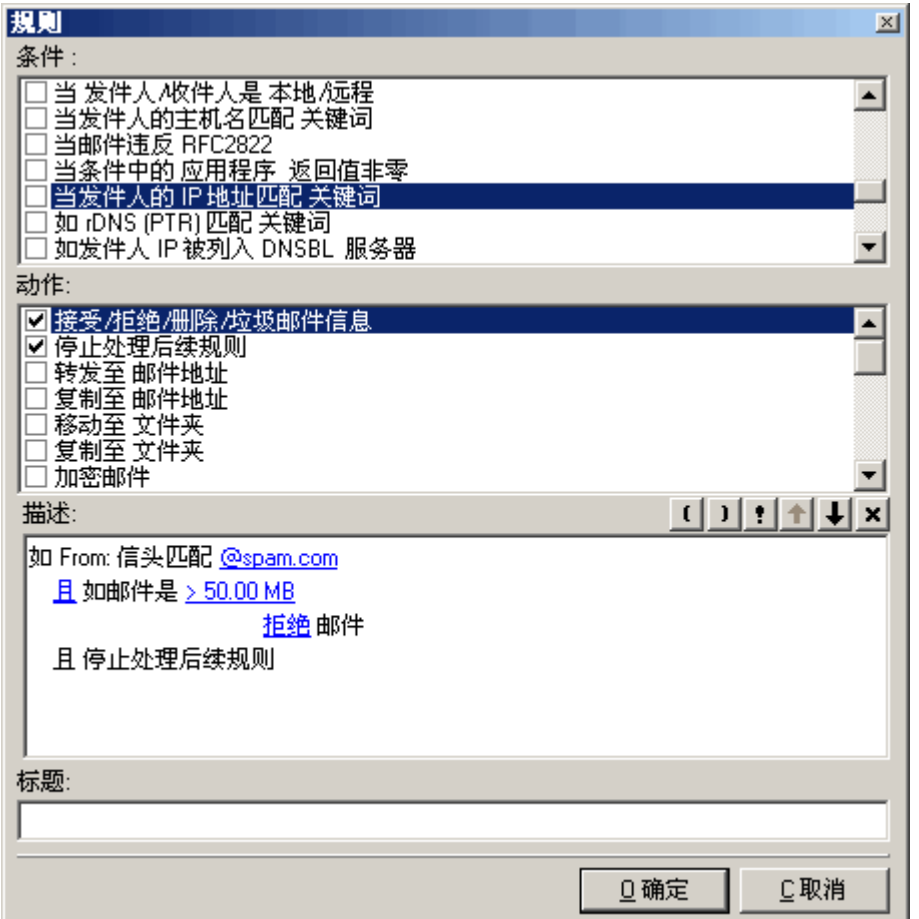

所有条件可以通过点击条件列表中的各项来添加。

通过点击合适按钮来选择项目添加到您的规则里。

可以通过点击"!"按钮在条件里添加感叹号来否定一个条件。

可以通过 上 和 下 箭头按钮来移动条件在列表中的顺序。

这些条件可以通过选中然后点击"X"按钮来删除。

### 编辑过滤器

点击 编辑 按钮编辑当前的规则。

规则对话框与添加规则对话框相似,不同的是所有被选择的条件和动作将被在描述框中组合编辑。

*添加规则* 详情请参见("添加规则")。

删除过滤器

点击 删除 按钮可以删除当前指定的规则。

一个确认对话框会出现。

### 导出过滤器

导出 按钮打开 导出 对话框,你可以选择准备导入的规则 **XML** 文件。

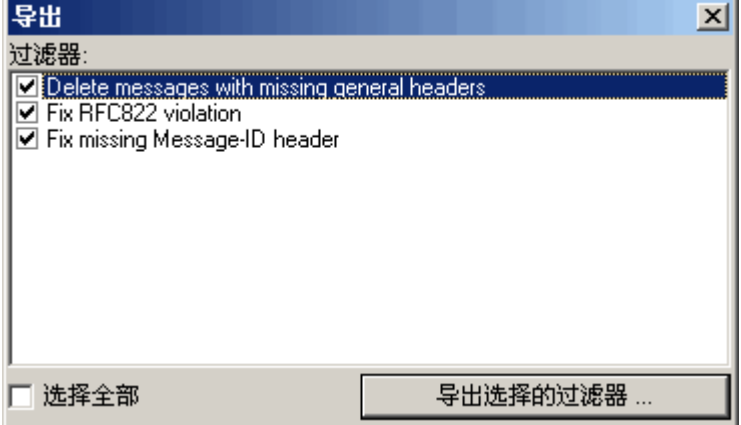

您可以选中您想导入的过滤器同时点击 立刻导出过滤器 按钮。

一个标准的对话框打开,您可以定位您需要的 *XML* 文件。

当你想把爱思华宝服务器配置复制到另一台爱思华宝服务器时,该功能是对您很有帮助的。

### 导入过滤器

导入 按钮会打开一个标准的文件浏览对话框,用来定位选择您准备导入打开的过滤器 XML 文件。

一打开 **XML** 文件会出现一个 导入 对话框

导入  $\vert x \vert$ 过滤器 Delete messages with missing general headers ☑ Fix RFC822 violation ☑ Fix missing Message-ID header ☑ 选择全部 现在导入选择的过滤器

您可以选中您想导入的过滤器同时点击 立刻导入过滤器 按钮

### 例外过滤器

如果你想将一些过滤器设置为例外,您可以创建/使用 *IceWarp/config/cfbypass.dat* 文件。

更多详细内容,请参考 *IceWarp/examples/bypass.dat.html* 文件

### 理解 SMTP 协议 和 邮件头

如果您想正确使用内容过滤器,首先要理解电子邮件的结构及通过 **SMTP** 协议传送邮件的方法。

把电子邮件当作普通的文本文档用 SMTP 通过网络传送,加上抬头和正文部分。若邮件带有附件,它也会自动进行 编码并转成普通的文本文档。

我们用"消息"表示邮件。一则 邮件 含有邮件、附件及其他部分的普通文本文件。

经常让用户甚至邮箱管理系统管理员犯迷糊的是,运用 **SMTP** 投递的发件人和收件人和客户机上所显示的发件人、 收件人不一样。

为了解这些不同点,请查看和消息有关的所有爱思华宝系统变量。

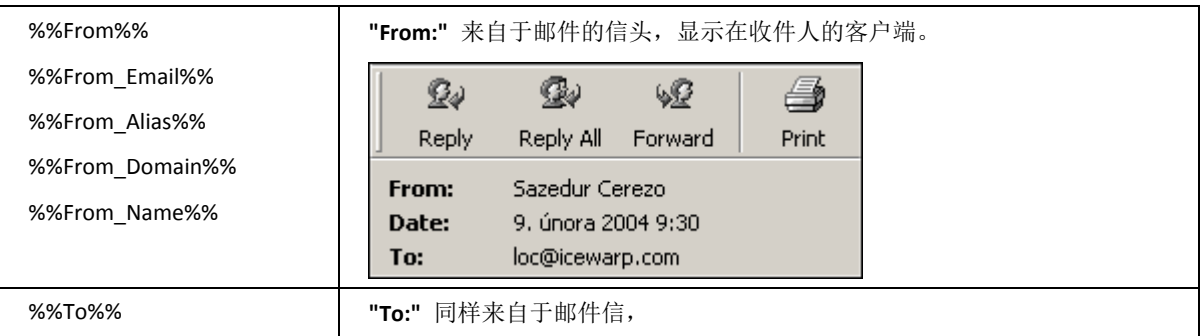

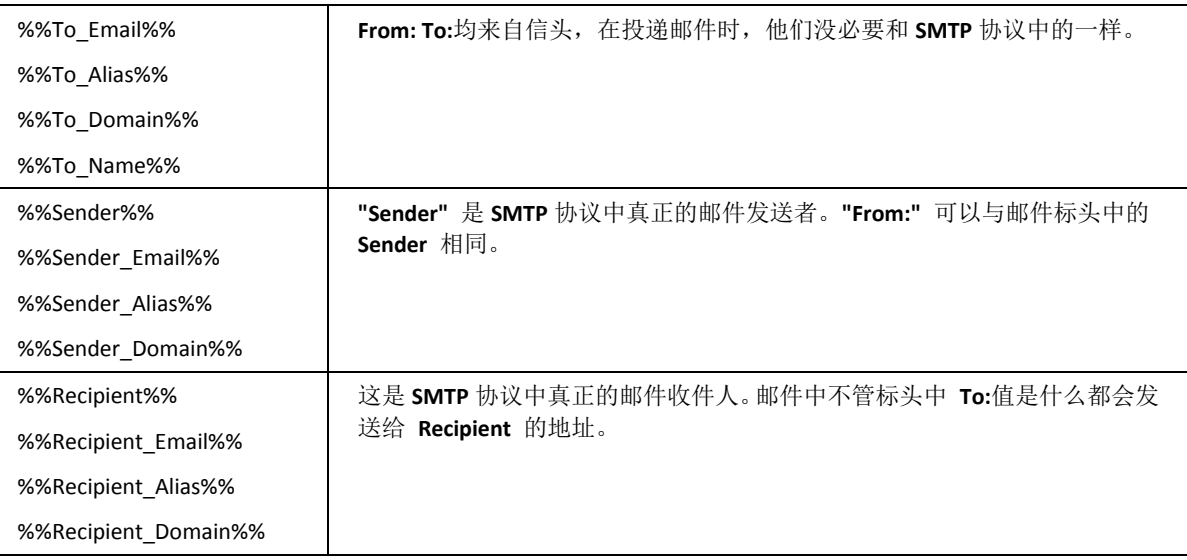

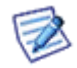

邮件客户端显示获取自 **SMTP** 的邮件信息头。

#### 举例**:**

以下内容来自 **SMTP** 日志:

这些信息通过 SMTP 发送自 *xxx@icewarpdemo.com* 发送到 *admin@icewarpdemo.com :*

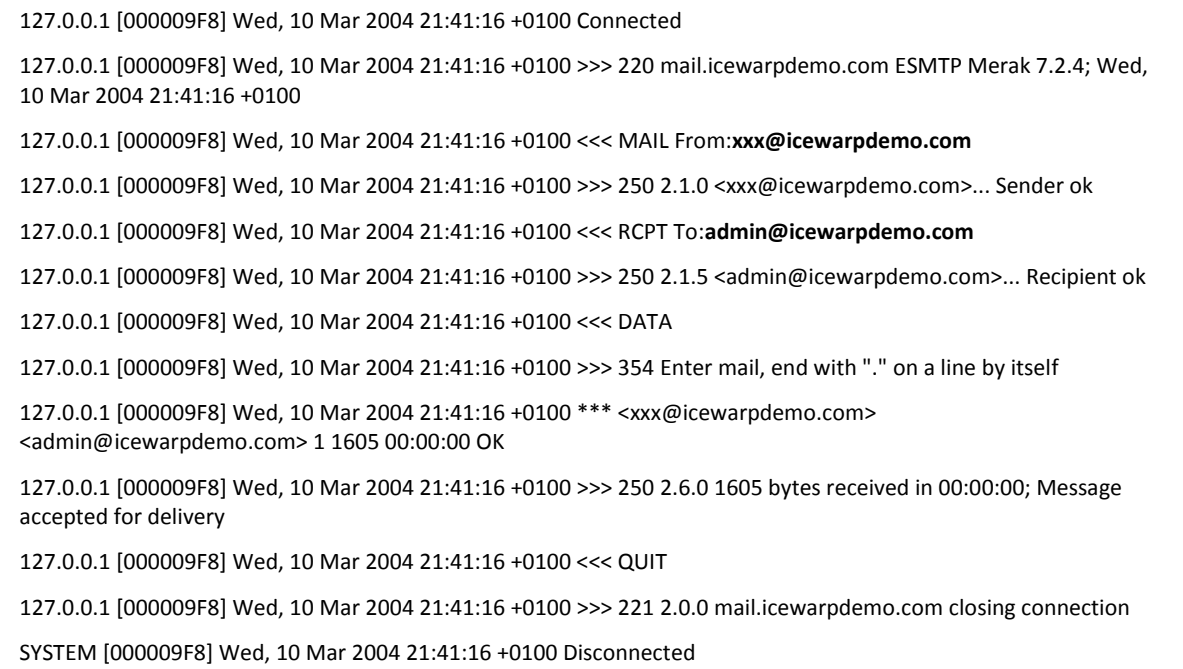

以上内容显示信息来自 *xxx@icewarpdemo.com* 和发送到 *admin@icewarpdemo.com*

以下内容显示邮件信息头内容。

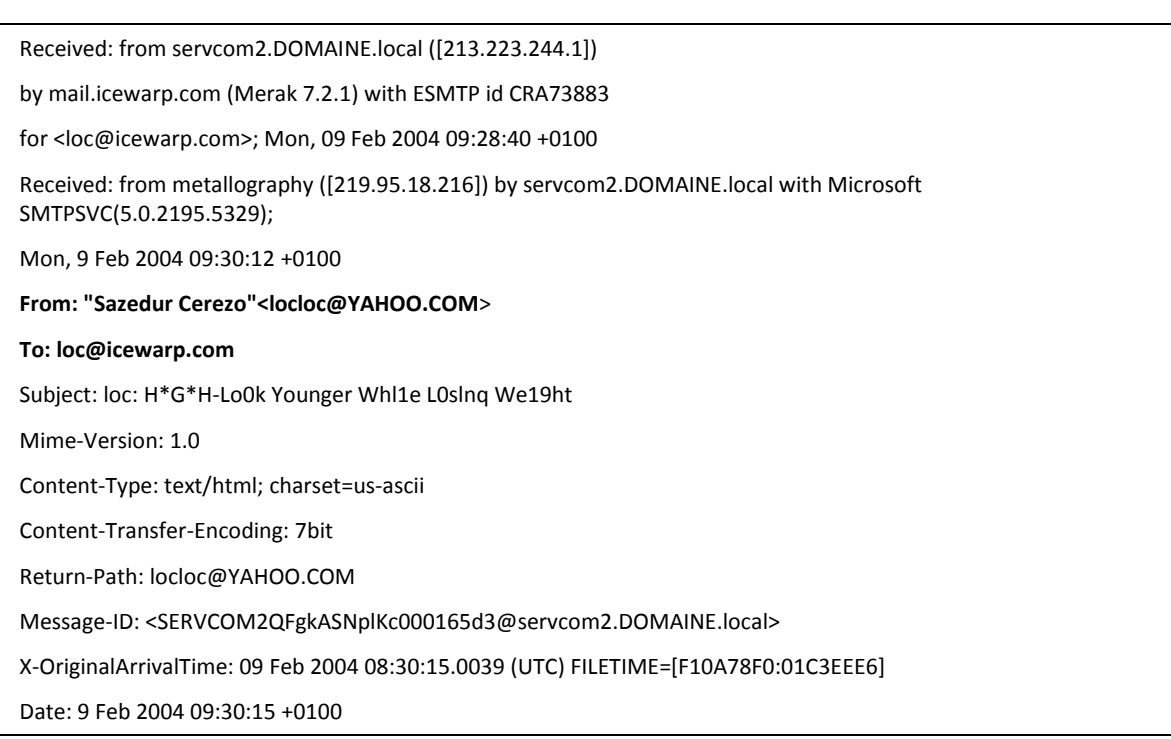

这些内容说明信息来自"*Sazedur Cerezo*"和将要发送到 *lgoc@icewarp.com*

这些信息在邮件客户端显示:

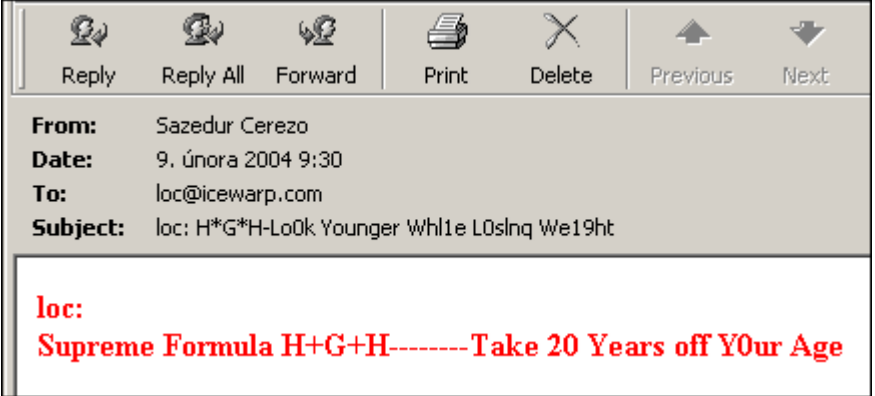

**From & To** 使用在内容过滤器时须对应邮件信息头 **From:** 和 **To:**的格式,当 发送者 **&** 接收者 获取自 SMTP。

### <span id="page-43-0"></span>规则

#### 选择 邮件服务 -> 过滤器 -> 规则 或 选择用户或域的规则 你能访问规则列表, 允许你管理维护这些规则。

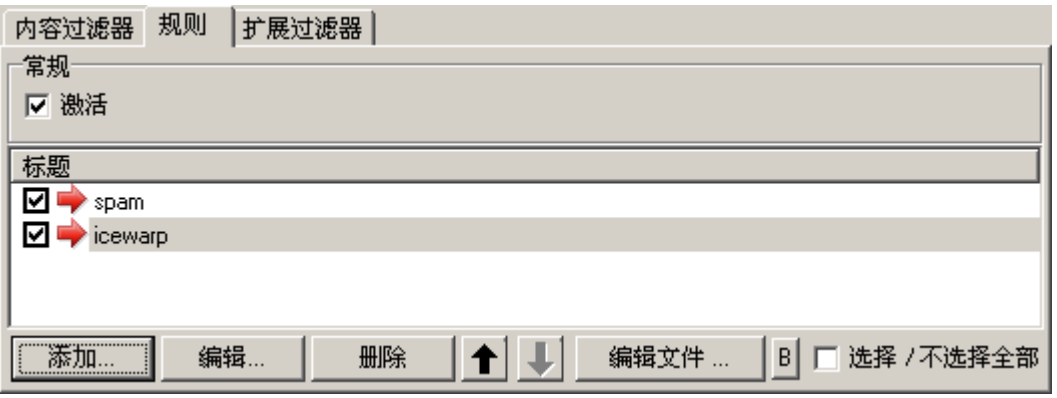

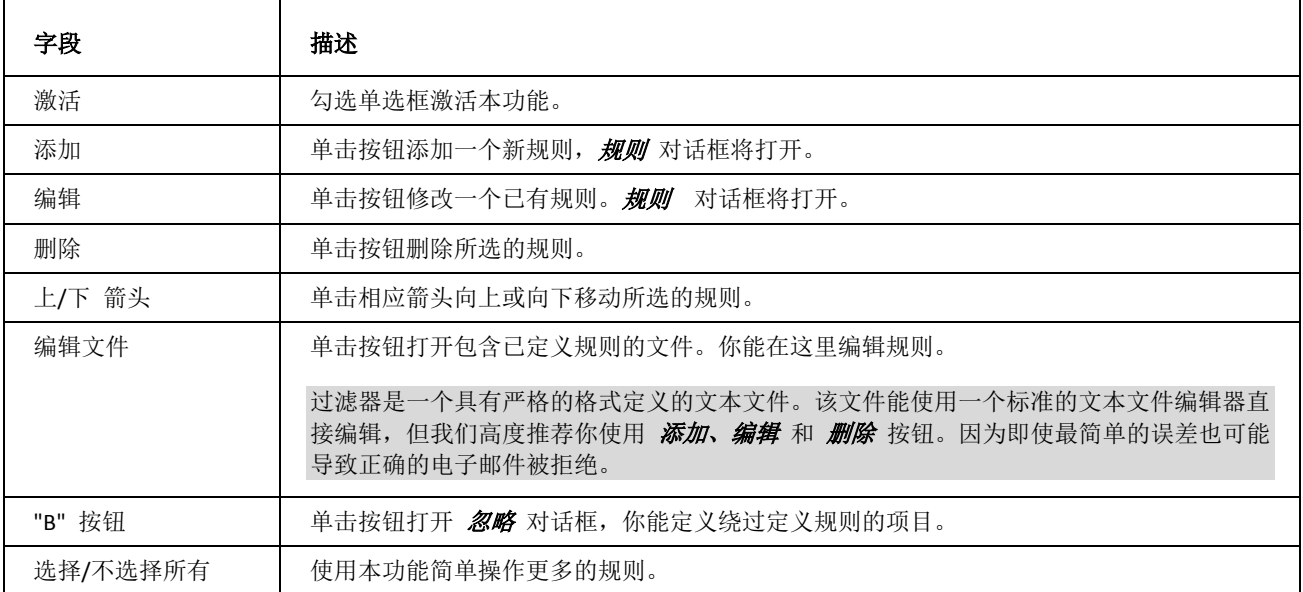

使用 **Ctrl** 键选择多个规则。

也可以使用 **Shift** 键选择多个规则。

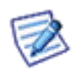

通过规则前的勾选框来选择规则是否激活。

**41**

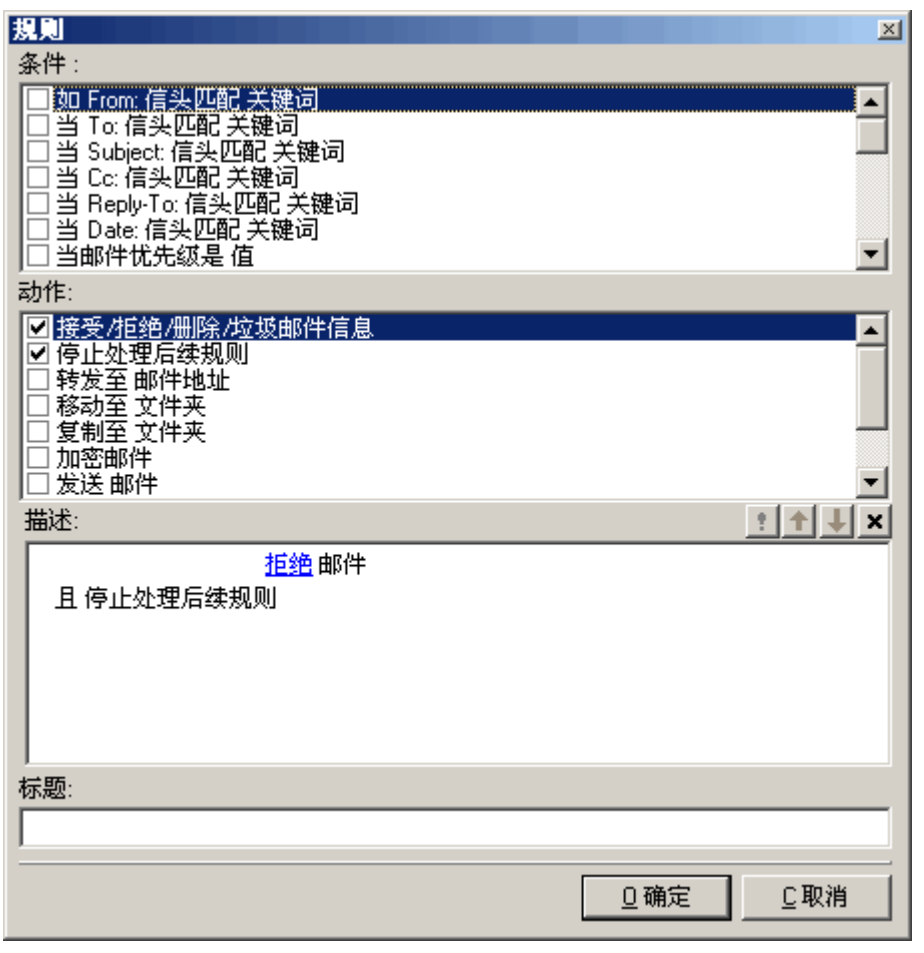

<u> 1980 - Johann Barn, mars ann an t-Amhain Aonaich an t-Aonaich an t-Aonaich ann an t-Aonaich ann an t-Aonaich</u>

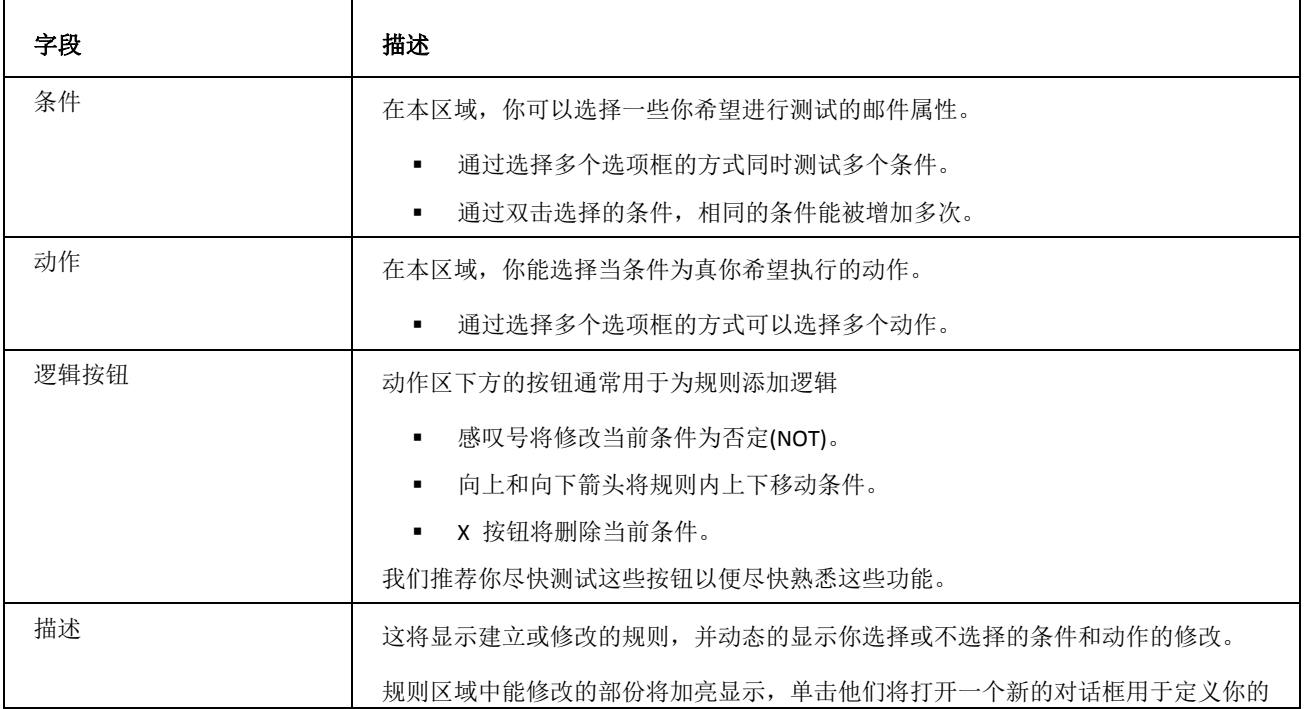

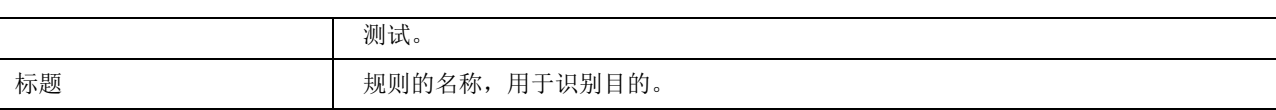

下表详细的说明条件和动作。

 $\mathbf{\tau}$ 

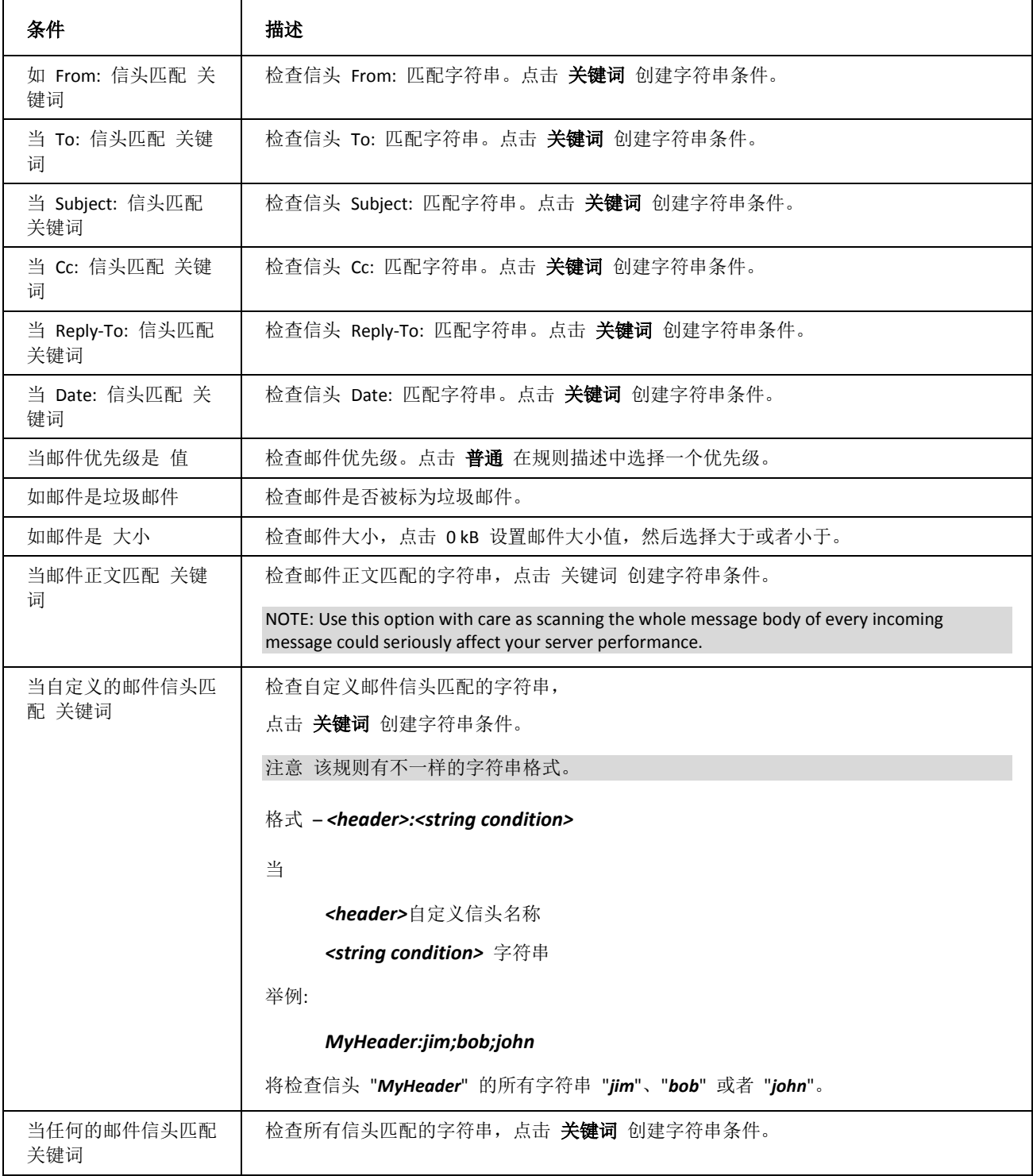

 $\Gamma$ 

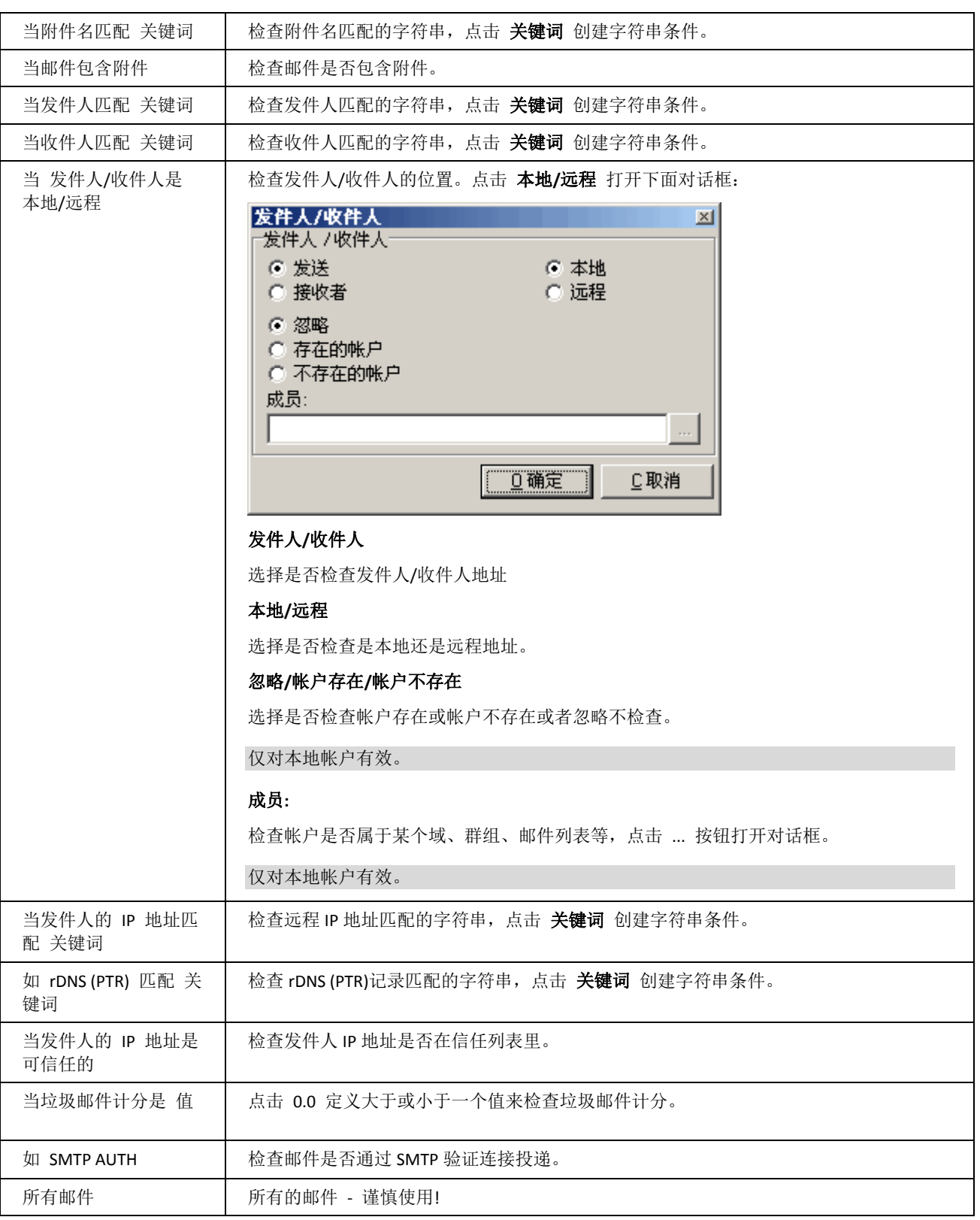

<u> 1980 - Johann Barbara, martxa alemaniar a</u>

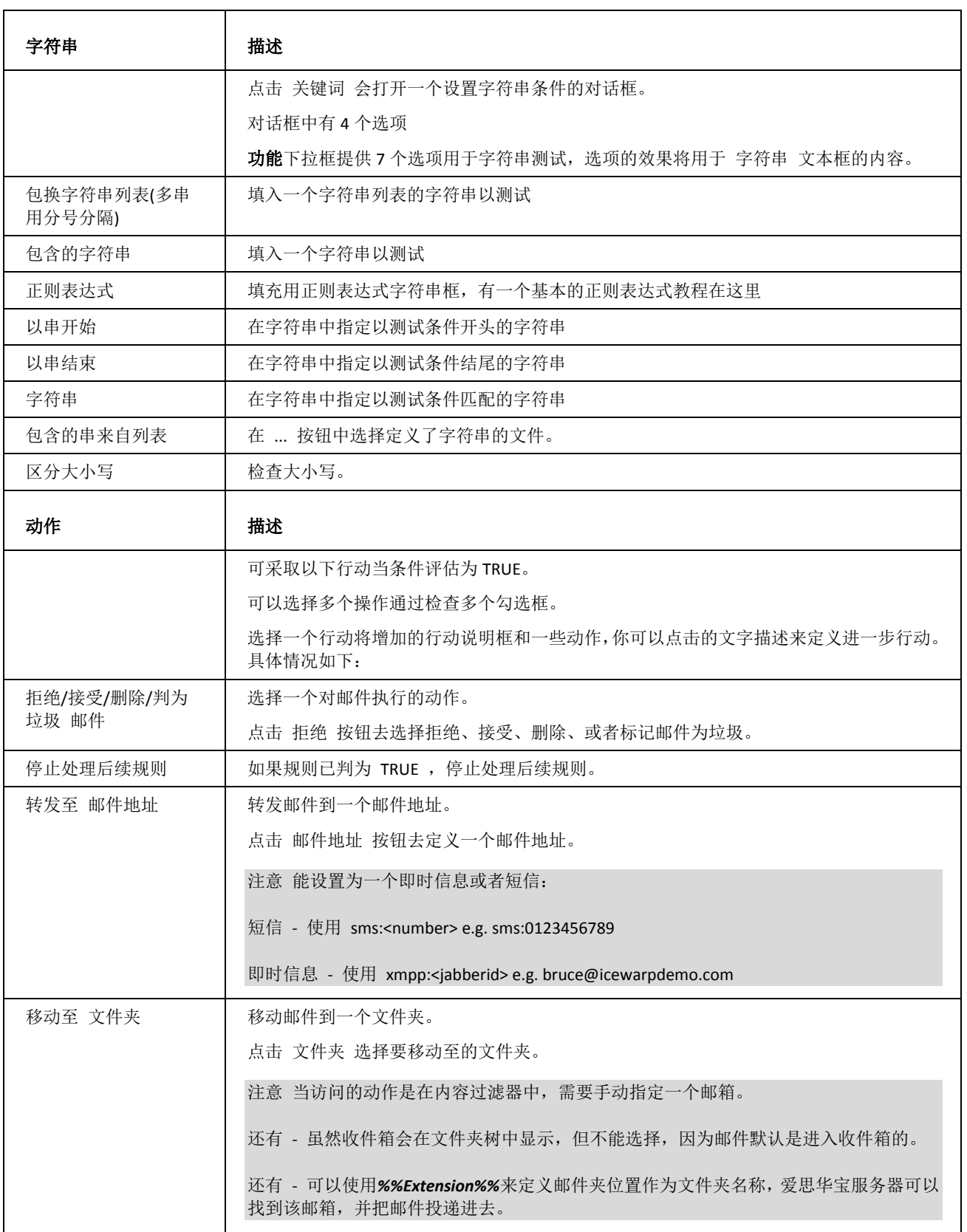

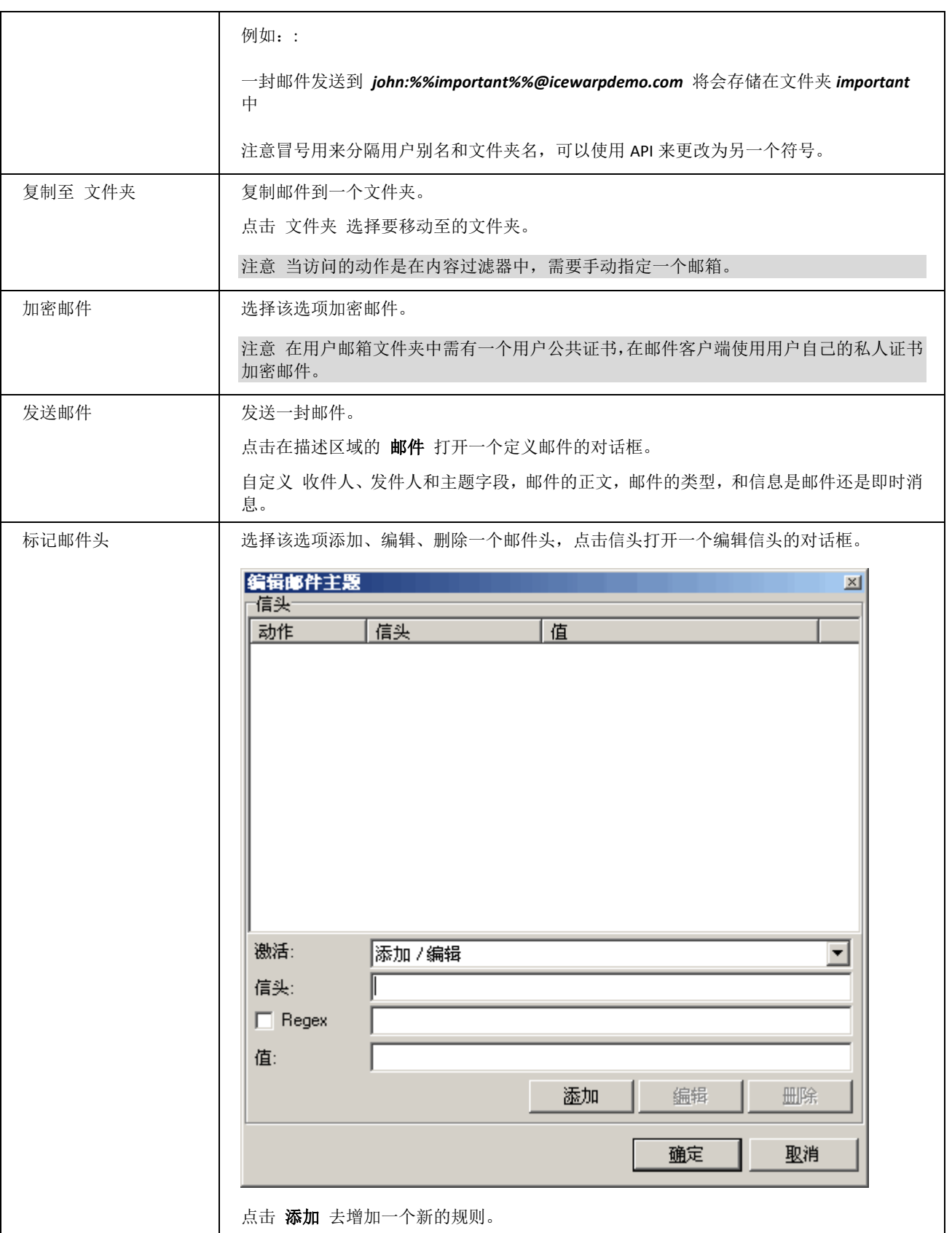

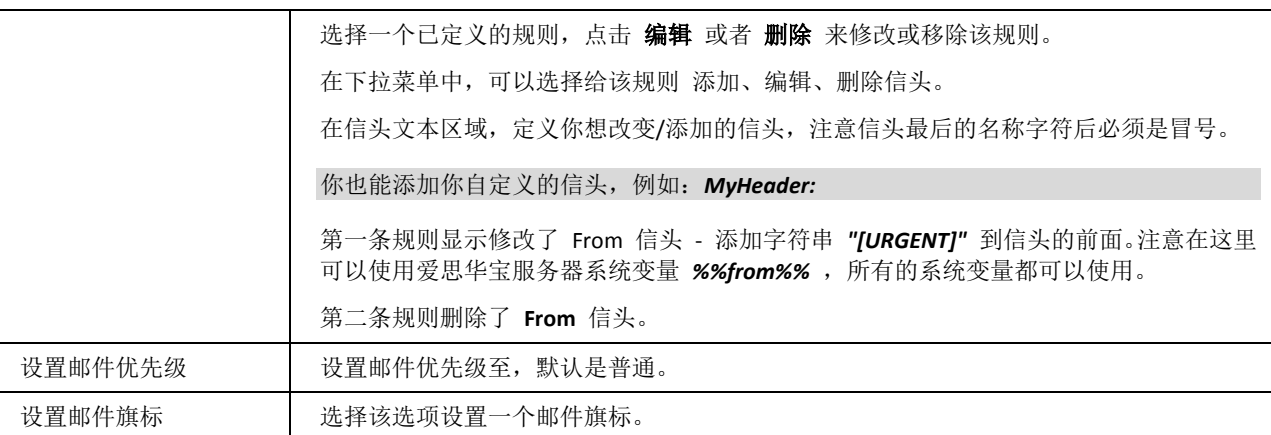

# <span id="page-49-0"></span>自动清除

本功能允许你 ?#28165;除?邮箱,所有此处定义的动作将在每晚凌晨执行。

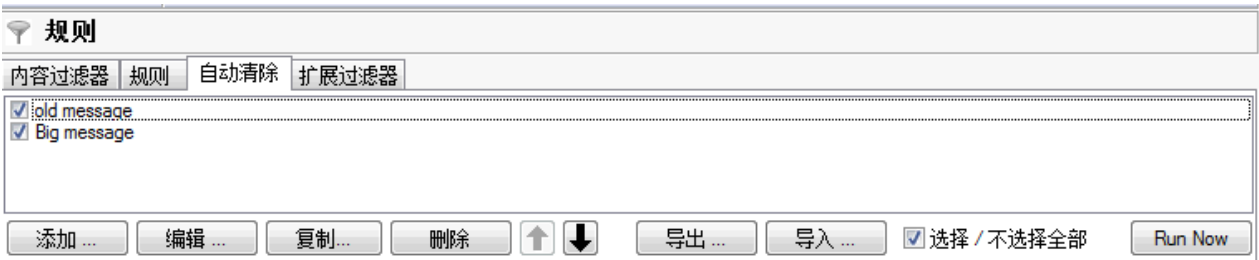

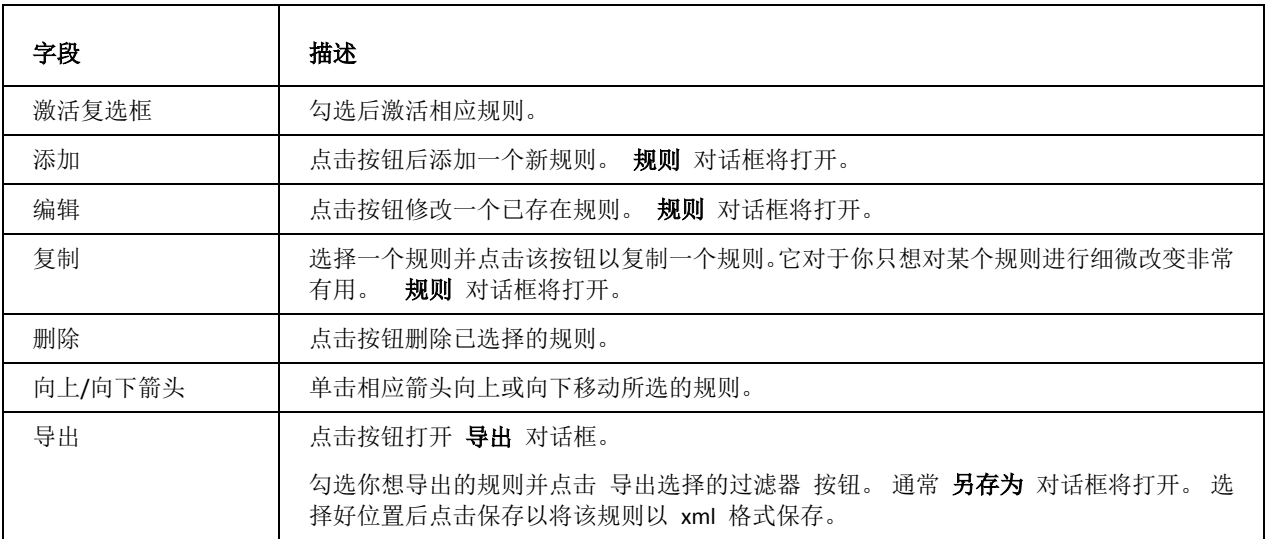

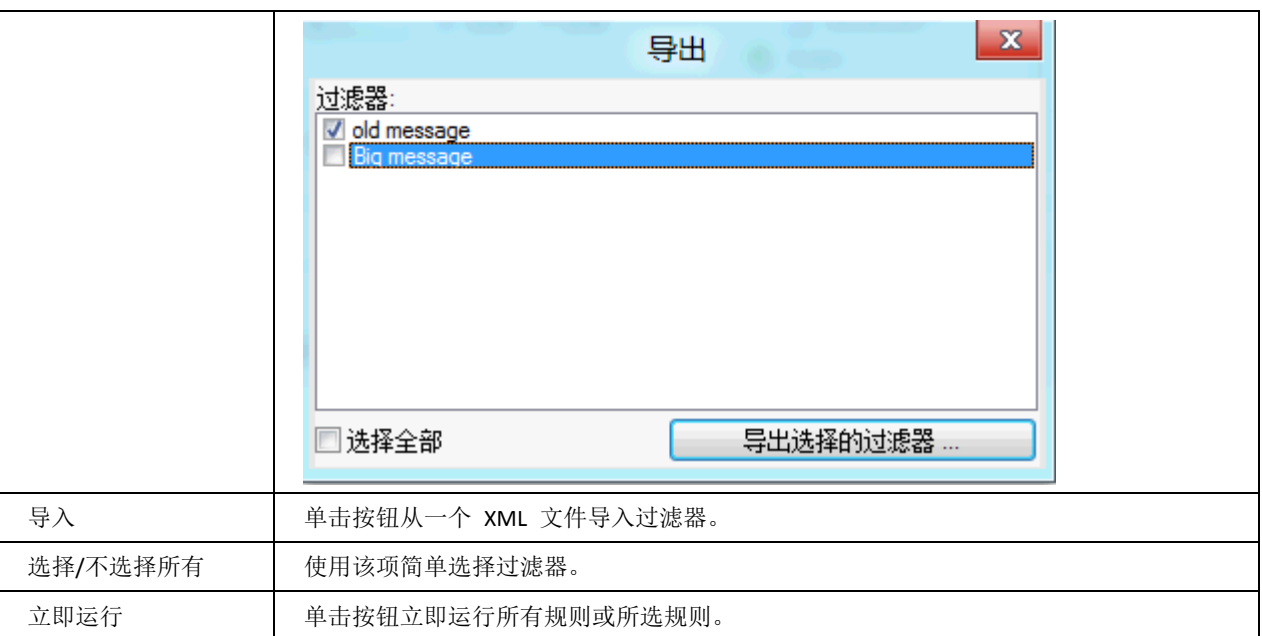

### 规则对话框

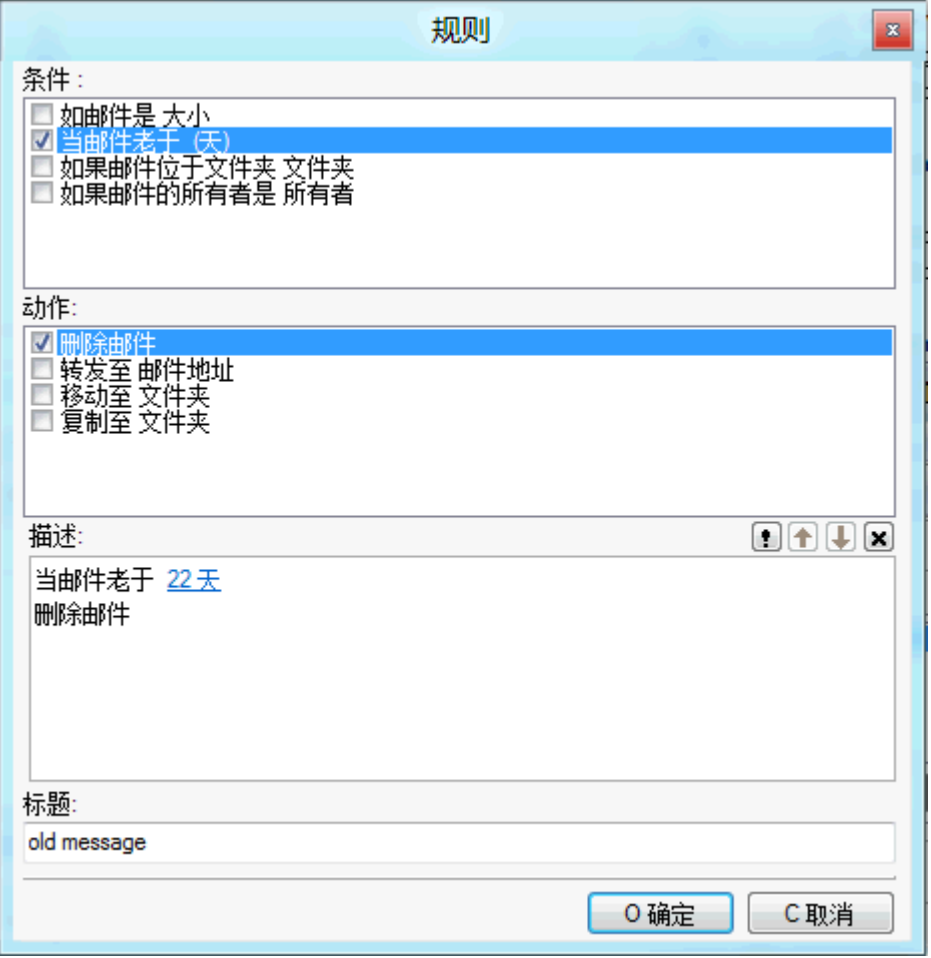

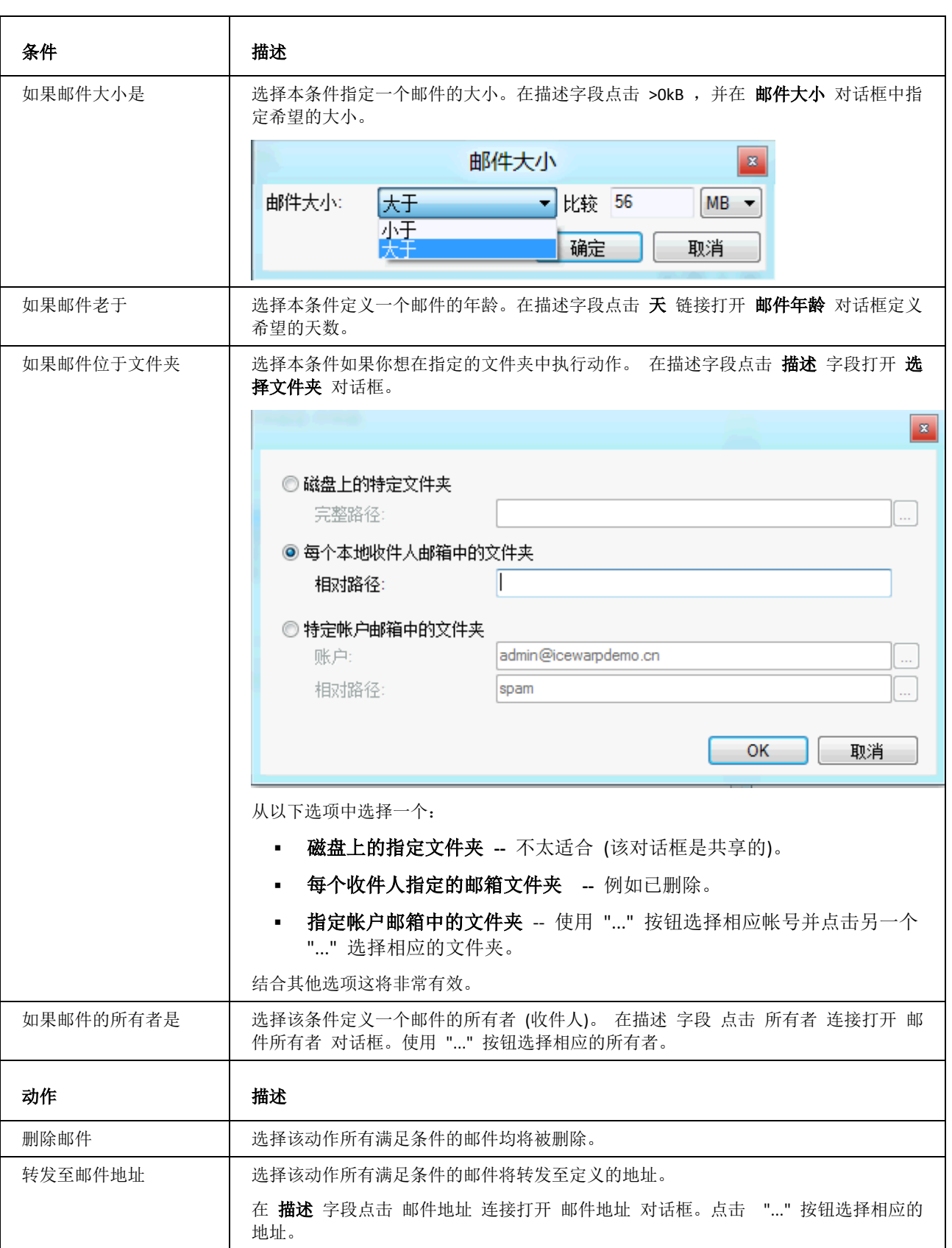

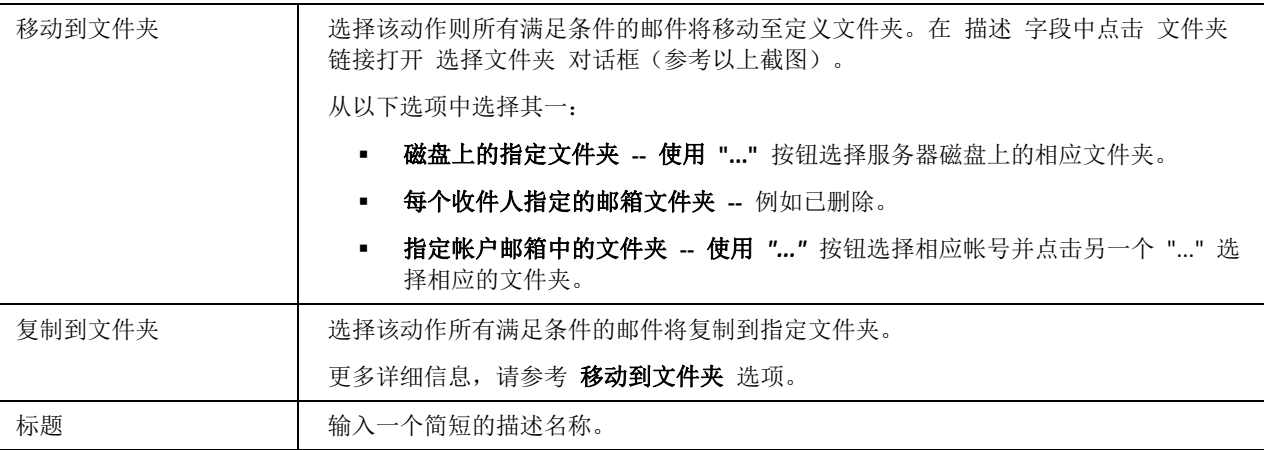

### <span id="page-52-0"></span>扩展过滤器

扩展过滤器是 DLL 模式的,它会提前载入内存,当每次信息到来时即时进行调用。

多种扩展过滤器被允许定义,但是过多的过滤器会导致您的服务器性能降低。

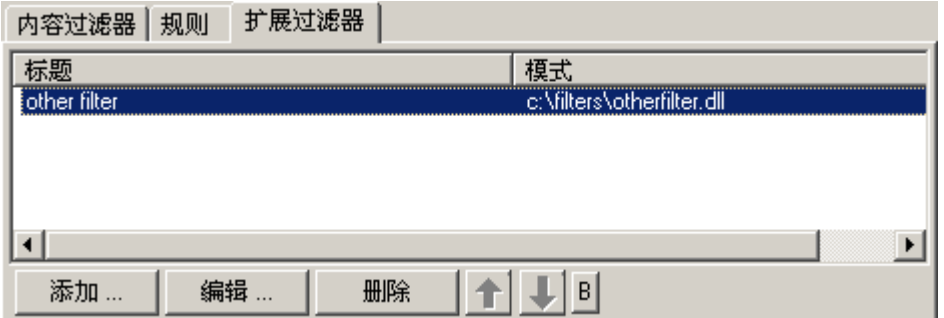

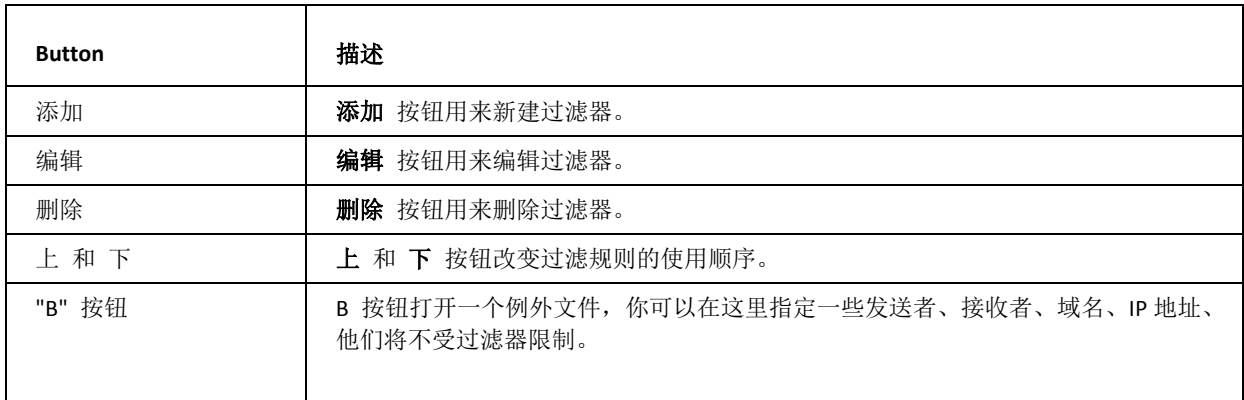

**49**

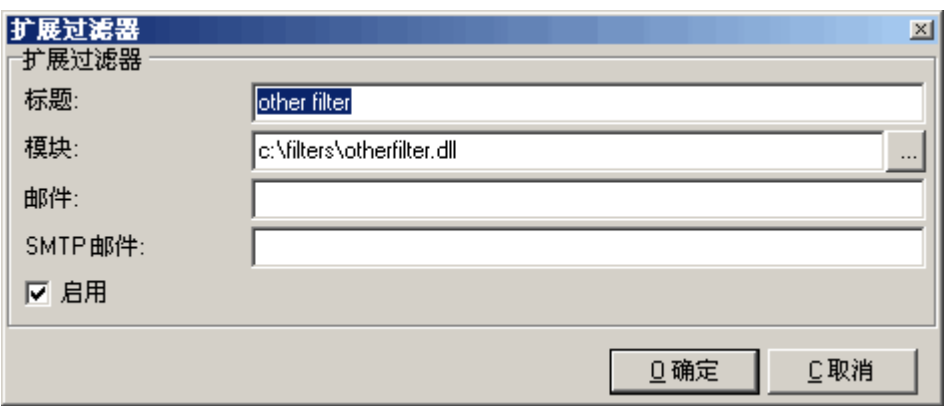

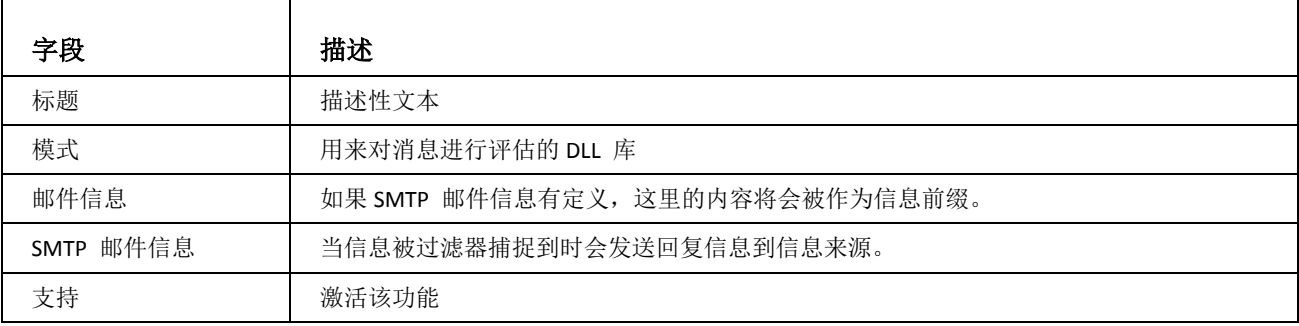

# <span id="page-54-0"></span>归档

归档功能更加丰富并允许管理员通过 **IMAP** 将归档功能直接提供给终端用户。**SMS** 短信也自动归档。

严格定义所有归档的电子邮件始终存储为 .imap 文件, 从而能够实现通过一个公共文件夹连接整个归档。他们还包 含已读标志,从而能够在邮件客户端中显示已读/未读状态。

新的 目录后缀路径 选项做为一个子目录附加在目录路径尾部进行工作, 使你可以创建例如: *C:\Archive\domain.com\john\Sent\2009-Jun\* 的目录。

它同样也能存储所有邮件到用户的根文件夹或保存至用文件夹(**Inbox**,**Sent**)。

本地集成 **IMAP** 允许所有 **WebClient** 用户以及任意其他的 **IMAP** 客户在端默认情况下可以看到一个新的 **Archive** 文 件夹(或管理员定义的其他名称)。用户因此能浏览他们的归档,但是只读的归档文件夹访问权限使其不能删除里面 的邮件和改变邮件的已读标志等。

基于时间归档结构的例子:

#### *<Archive>\Inbox\2009-04\*

*<Archive>\Sent\2009-05\*

或更简单的

*<Archive>\2009\*

包括所有的邮件。

#### 归档用户角色

通过使用公共文件夹与归档结合,你将能实现很多种有用的功能:

你可以授权用户访问:

- 整个服务器归档
- 一个或更多域的归档文件夹
- 所选用户或群组的归档文件夹。

为授予访问权限,请执行以下操作:

- 1. 在 域和帐户 管理 <域> 选项卡下,创建一个新用户(例如 **Archivist**)。
- 2. 设置该用户的 邮箱路径(域和帐户管理 <用户> 邮箱)和邮件归档的路径一致 (邮件服务 归档 归档到 目录) 。

#### E.g.: *C:\Program Files\IceWarp\Archive\*

注意,強烈建议不要在基本的邮件归档路径中使用"datetime" 变量。而使用新的目录后缀路径替代。

关于 "**datetime**" 变量的信息,请参考 共享**-** 服务器变量 部份。

- 3. 创建一个新的公共文件夹(协同工作-公共文件夹-常规),并在 帐户 字段(公共文件夹对话框 公共文件夹 选项卡)选择刚创建的用户。
- 4. 在 公共文件夹对话框 访问控制表 选项卡上, 执行如下操作:
- 要授权某人访问服务器所有帐户的归档文件夹的权限,点击帐户名(例如 *archivist@domain.com*),点击 设置 **ACL** 按钮,并在 访问控制表 对话框中选择你想授权访问的用户。

注意 处理权限时记住归档文件夹永远只能设置 只读。

- 要授权某人访问一个指定域的归档文件夹,单击该域名(例如 *domain.com*),点击 设置 **ACL** 按钮,并在 访 问控制表 对话框中选择你想授权访问的用户。
- 要授权某人访问特定用户或者群组的归档文件夹,单击用户/群组名,点击 设置 **ACL** 按钮,并在 访问控制表 对话框中选择你想授权访问权限的用户。

为其他用户/群组重复这些步骤,直到最终完成。

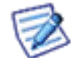

对于需审计或归档大量的人数,你可以创建一个具有相应权限的群组,然后分配每个用户到这个群组并一次性 设置对整个群组的访问权限。

#### 实例

归档邮件文件夹部分有一个域和两个帐户文件夹可用:

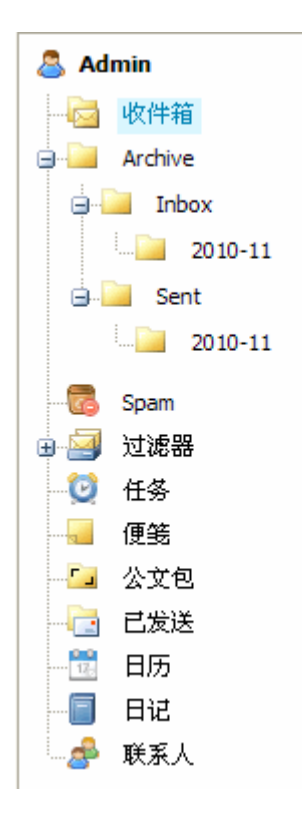

#### 兼容性

与老版本中保存的归档兼容。但是 .**tmp** (**POP3**) 文件在新的基于 **IMAP** 的归档中无效。只有最新收到的邮件会被正 常转换。创建在邮件文件夹中的老目录将仍能可见,但是邮件的 已读 标志无法显示,因此所有归档邮件将被显示为 未读。

### 本章内容

[邮件归档](#page-56-0) ..............................................................................................[.53](#page-56-0)

### <span id="page-56-0"></span>邮件归档

归档 子结点允许你指定邮件归档和删改选项:

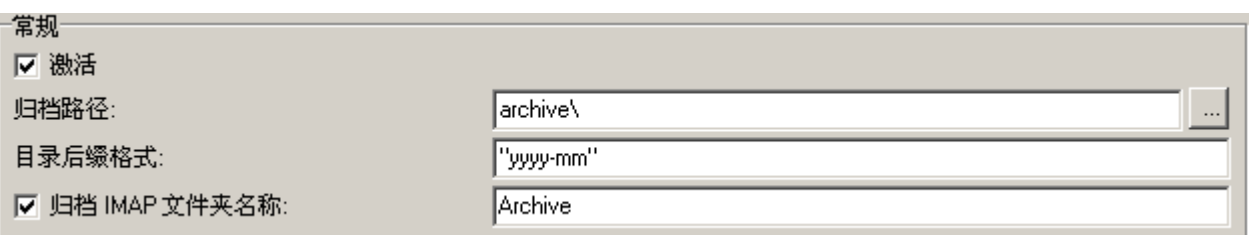

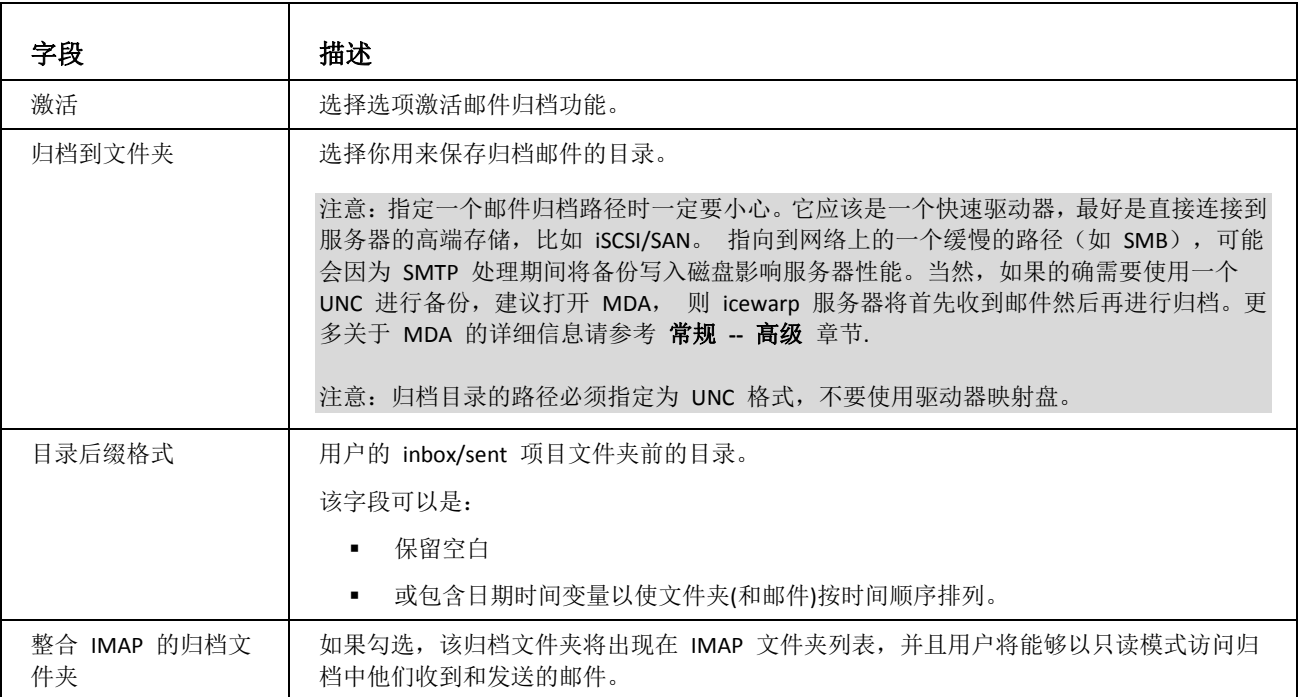

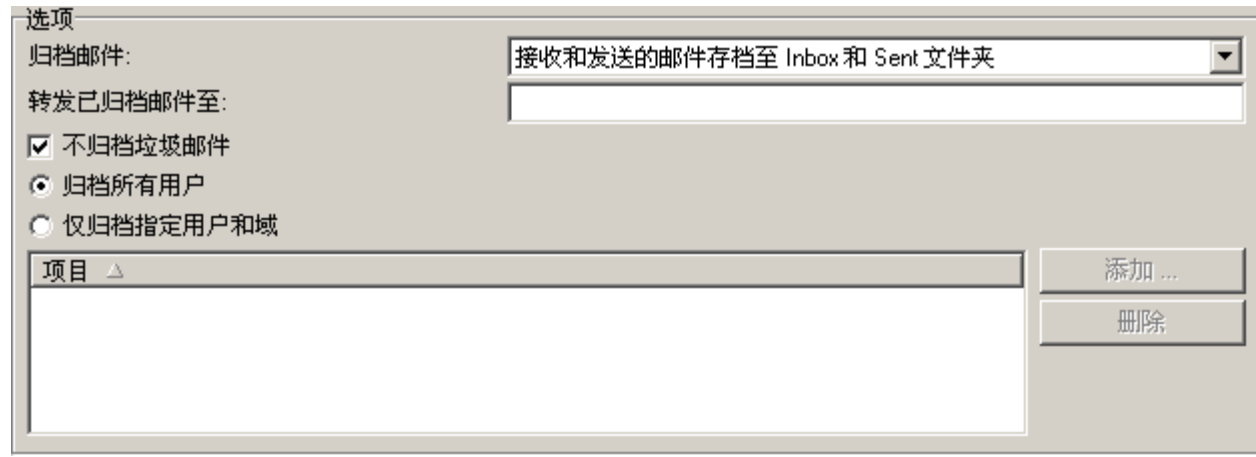

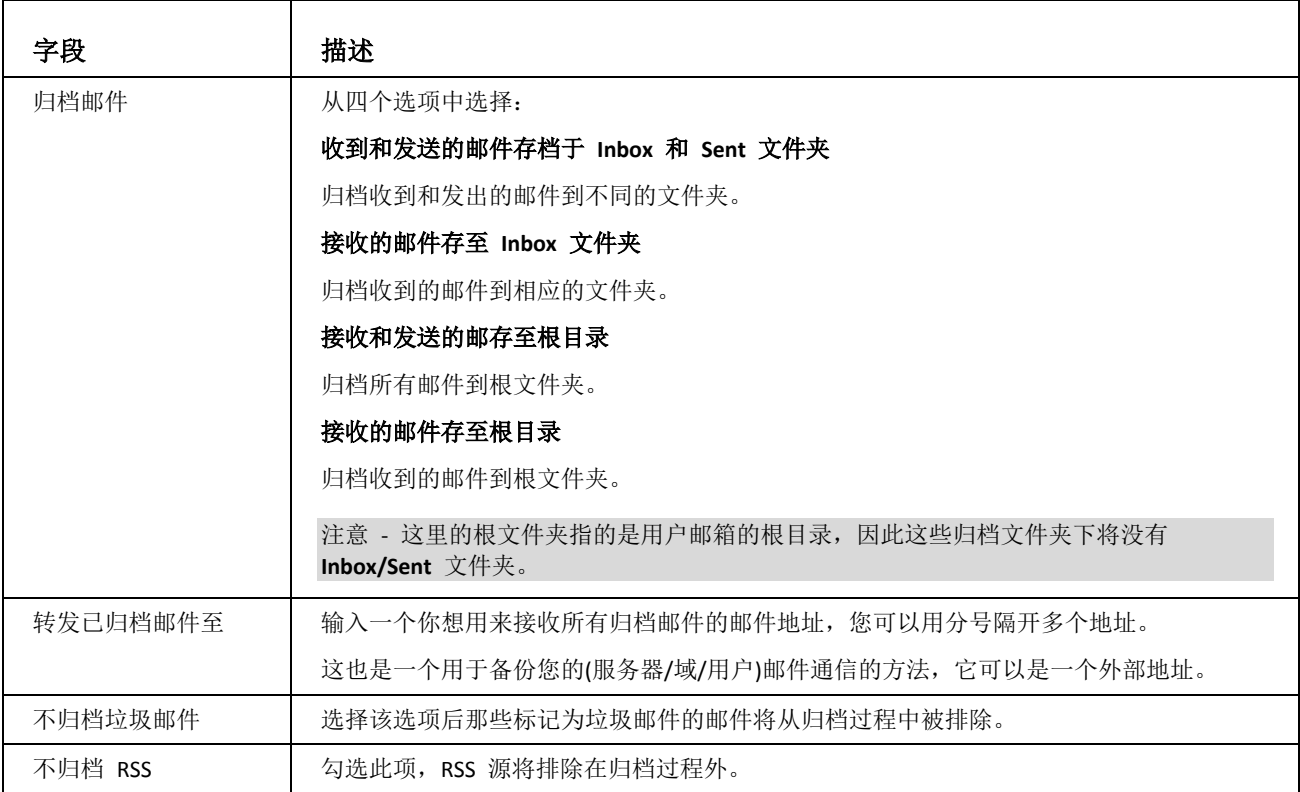

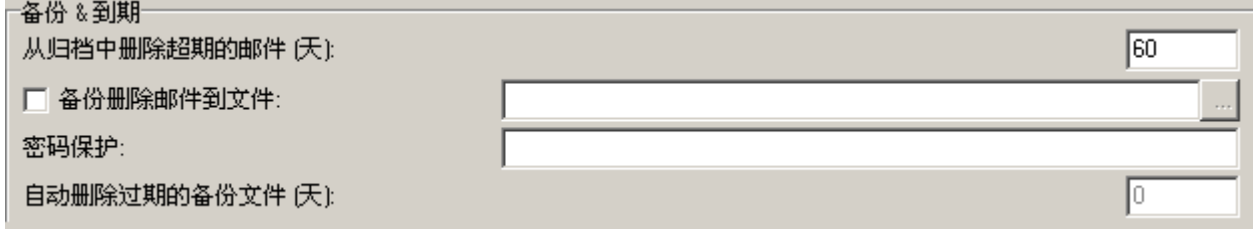

**54**

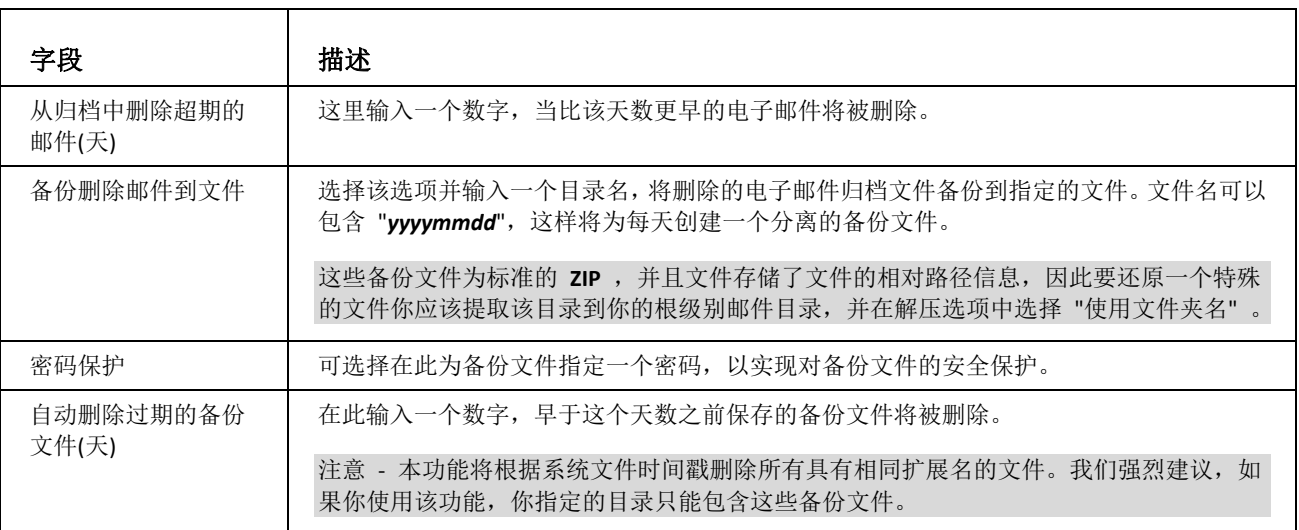

<u> 1980 - Johann Barn, mars ann an t-Amhain Aonaich an t-Aonaich an t-Aonaich ann an t-Aonaich ann an t-Aonaich</u>

# <span id="page-59-0"></span>ETRN 下载

**ETRN** 是 **SMTP** 的扩展协议,用来从其他的 **SMTP** 服务器(已指定域名的服务器)批量提取邮件。ETRN 常用于不能保证长 期在线的邮件服务器。

通过 **ETRN**,你可以定义你自己的 **ETRN** 或 **ATRN** 客户端从远程服务器获取邮件信息。

可以设置多任务下载,同时可以设置任务日程进度表。

т

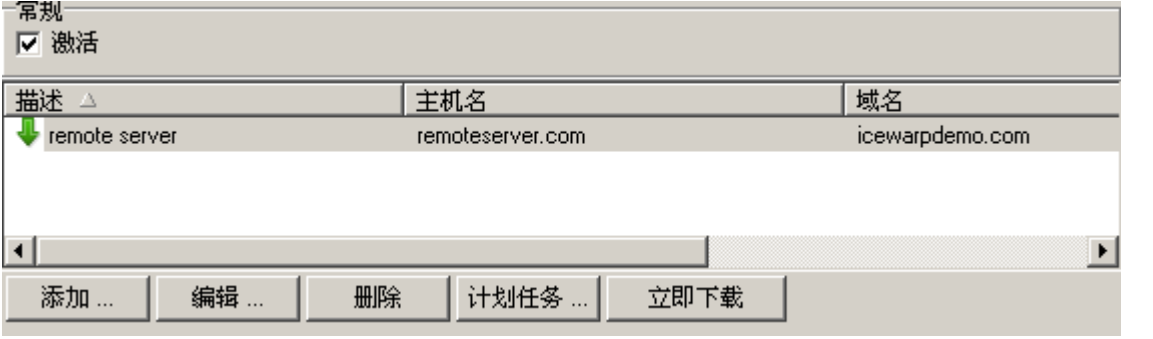

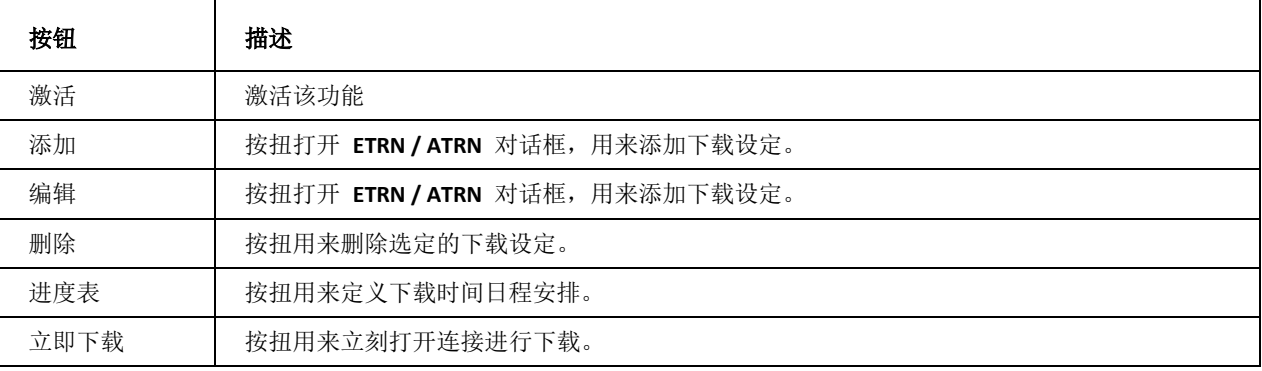

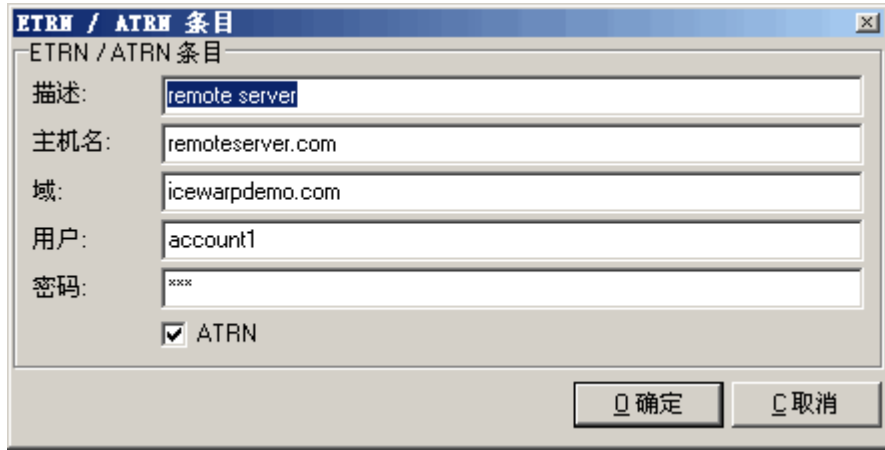

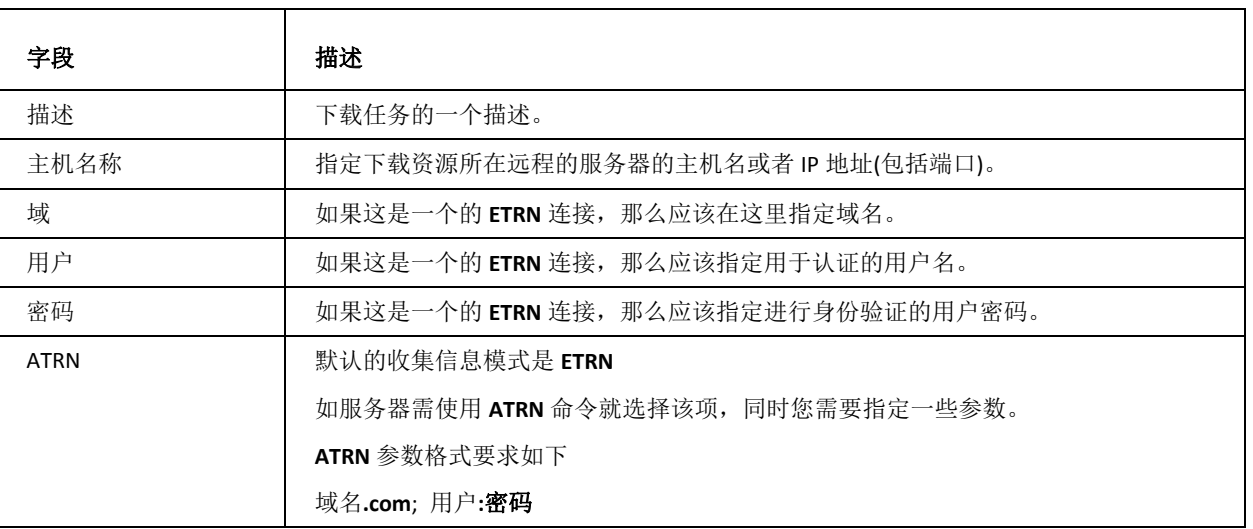

# <span id="page-60-0"></span>SMTP 错误

本章列出可能出现的 SMTP 错误列表,错误提示说明请参考官方网站的相关说明。

如您有任何疑问,请参考此页面: http://support.icewarp.cn:32000/index.php?\_m=knowledgebase&\_a=viewarticle&kbarticleid=16

stSMTPReadyToTLS = '220 ' + stEnhancedStatusCode200 + cSpace + stReadyToTLS;

stSMTPReturnDisconnected = '221 ' + stEnhancedStatusCode200 + ' %s closing connection';

stSMTPAuthOk = '235 ' + stEnhancedStatusCode200 + ' Authentication successful';

stSMTPNoopOK = '250 ' + stEnhancedStatusCode200 + ' OK';

stSMTPSenderOK = '250 ' + stEnhancedStatusCode210 + ' %s... Sender ok';

stSMTPRecipientOK = '250 ' + stEnhancedStatusCode215 + ' %s... %s';

stSMTPVrfyOk = '250 ' + stEnhancedStatusCode210 + ' %s <%s@%s>';

stSMTPExpnOk = '250-' + stEnhancedStatusCode210 + ' %s <%s@%s>';

stSMTPRsetOk = '250 ' + stEnhancedStatusCode200 + ' Reset state';

stSMTPOkReverse = '250 ' + stEnhancedStatusCode200 + ' OK now reversing connection';

stSMTPReceivedMessage = '250 ' + stEnhancedStatusCode260 + ' %s bytes received in %s; Message id %s accepted for delivery';

stSMTPBDATReceivedMessage = '250 ' + stEnhancedStatusCode260 + ' %s bytes received in %s';

stSMTPQueryStarted = '250 ' + stEnhancedStatusCode200 + ' Query for node %s started';

stSMTPTooBadCommandsSMTP = '421 ' + stEnhancedStatusCode400 + cSpace + stTooBadCommands;

stSMTPTarpitSMTP = '421 ' + stEnhancedStatusCode471 + stTarpitted;

stSMTPNoMail = '453 ' + stEnhancedStatusCode400 + ' You have no mail';

stSMTPATRNRefused = '450 ' + stEnhancedStatusCode400 + ' ATRN request refused';

stSMTPLocalError = '451 ' + stEnhancedStatusCode435 + ' Requested action aborted: local error processing';

stSMTPQuarantineError = '451 ' + stEnhancedStatusCode435 + ' Requested action aborted: quarantine error processing';

stSMTPTryAgainLater = '451 ' + stEnhancedStatusCode471 + ' Please try again later';

stSMTPGreyListing = '451 ' + stEnhancedStatusCode471 + cSpace;

stSMTPTooRecipients = '452 ' + stEnhancedStatusCode453 + ' Too many recipients';

stSMTPTmpNotAllowedSender = '421 ' + stEnhancedStatusCode471 + ' %s... %s';

stSMTPMailboxSize = '452 ' + stEnhancedStatusCode422 + ' %s Mailbox has exceeded the limit';

stSMTPCommandUnrecognized = '500 ' + stEnhancedStatusCode551 + ' Command unrecognized: "%s"';

stSMTPDomainRequired = '501 ' + stEnhancedStatusCode552 + ' %s... Domain name required';

stSMTPUnbalanced = '501 ' + stEnhancedStatusCode552 + ' %s... Unbalanced "%s"';

stSMTPSyntaxError = '501 ' + stEnhancedStatusCode554 + ' Syntax error in parameters scanning';

stSMTPRequireDomain = '501 ' + stEnhancedStatusCode551 + ' HELO/EHLO requires domain address';

stSMTPAuthCancelled = '501 ' + stEnhancedStatusCode500 + ' Authentication cancelled';

stSMTPAuthFailed = '535 ' + stEnhancedStatusCode578 + ' Authentication credentials invalid';

stSMTPNotAllowedSender = '501 ' + stEnhancedStatusCode571 + ' %s... %s';

stSMTPSorryNoSupport = '502 ' + stEnhancedStatusCode551 + ' Sorry, we do not support this operation'; stSMTPSequenceReturn = '503 ' + stEnhancedStatusCode551 + ' Incorrect command sequence';

stSMTPAlreadyAuth = '503 ' + stEnhancedStatusCode551 + ' Authentication already done'; stSMTPGreetingError = '503 ' + stEnhancedStatusCode551 + ' HELO/EHLO command required'; stSMTPInvalidAuth = '504 ' + stEnhancedStatusCode576 + ' Unrecognized authentication type'; stSMTPHeloAgain = '503 ' + stEnhancedStatusCode551 + ' HELO/EHLO already specified'; stSMTPAuthRequired = '530 ' + stEnhancedStatusCode571 + ' Authentication required [AUTH]'; stSMTPWeDoNotRelay = '550 ' + stEnhancedStatusCode571 + ' %s' + stWeDoNotRelay + '%s'; stSMTPAccountLimits = '550 ' + stEnhancedStatusCode571 + ' %s' + stWeDoNotRelay + '%s, account limits apply'; stSMTPOnlyDomainUser = '550 ' + stEnhancedStatusCode571 + ' You have rights to send mail to local domains only'; stSMTPUnknownUserLocal = '550 ' + stEnhancedStatusCode511 + ' %s ' + stUnknownUserLocal; stSMTPRectUser = '550 ' + stEnhancedStatusCode511 + ' %s User unknown; rejecting'; stSMTPNoReplyRec = '550 ' + stEnhancedStatusCode511 + ' No replies to %s are accepted; rejecting'; stSMTPNotAllowedTo = '550 ' + stEnhancedStatusCode571 + ' %s Access to %s not allowed'; stSMTPSRSNotAllowed = '550 ' + stEnhancedStatusCode571 + ' %s Access to %s not allowed [SPF-SRS]'; stSMTPNotAllowedToByRules = '550 ' + stEnhancedStatusCode571 + ' %s Access to %s not allowed by rules'; stSMTPNotAllowedToByRule = '550 ' + stEnhancedStatusCode571 + ' %s Access to %s not allowed by rule %s';

stSMTPPermissionDenied = '550 ' + stEnhancedStatusCode571 + cSpace + stPermissionDenied; stSMTPSessionPermissionDenied = '554 ' + stEnhancedStatusCode571 + cSpace + stPermissionDenied; stSMTPUserNotLocal = '551 ' + stEnhancedStatusCode511 + ' No such user found'; stSMTPMailingListNotLocal = '551 ' + stEnhancedStatusCode511 + ' No such mailing list found'; stSMTPTooData = '554 ' + stEnhancedStatusCode534 + ' Message size exceeds fixed maximum message size'; stSMTPMessageSizeExceedFragment = '552 message size exceeds'; stSMTPVirusFound = '554 ' + stEnhancedStatusCode571 + ' Message cannot be accepted, virus found %s'; stSMTPFilterContent = '554 ' + stEnhancedStatusCode571 + ' Message cannot be accepted, content filter rejection'; stSMTPSpamFilterContent = '554 ' + stEnhancedStatusCode571 + ' Message cannot be accepted, rules rejection'; stSMTPSpamEngineContent = '554 ' + stEnhancedStatusCode571 + ' Message cannot be accepted, spam rejection'; stSMTPFilterDeleted = 'Message deleted by %s: %s';

stSMTPMessageNotDelivered = 'Message for %s not delivered. Reasons:%s, Action:%s';

stFilterReject = 'Message cannot be accepted, filter rejection';

stSMTPFilterReject = '554 ' + stEnhancedStatusCode571;

// According to http://tools.ietf.org/html/rfc3463

{

X.2.2 Mailbox full

 The mailbox is full because the user has exceeded a per-mailbox administrative quota or physical capacity. The general semantics implies that the recipient can delete messages to make more space available. This code should be used as a persistent transient failure.

}